Disertační práce

# Komplexní řízení procesu recyklace koželužských odpadů

Ing. Jan Dolinay

# Studijní obor: Technická kybernetika

Školitel: prof. Ing. Vladimír Vašek, CSc.

Univerzita Tomáše Bati ve Zlíně Fakulta aplikované informatiky Ústav automatizace a řídicí techniky

Zlín, 2009

# Poděkování:

Děkuji svému školiteli prof. Ing. Vladimíru Vaškovi, CSc a prof. Ing. Karlu Kolomazníkovi, DrSc. za vedení a péči věnovanou mi v průběhu studia. Dále bych chtěl poděkovat doc. Ing. Dagmar Janáčové, CSc., panům Petru Dvořákovi, Karlu Kleinovi, Ing. Aloisu Mynaříkovi a Ing. Petru Dostálkovi za jejich pomoc, cenné rady a připomínky.

# RESUMÉ

Tato práce se zabývá návrhem a realizací zařízení pro automatické řízení procesu recyklace chromu z koželužských odpadů.

Převážná část produkce koželužských výrobků se činí pomocí chromitých solí a nezdá se, že by chrom jako činidlo byl v brzké době nahrazen. Velké množství chromu se tak dostává do odpadu ať už ve formě odpadní vody z koželužen nebo vyhozených kožených výrobků, které končí na skládkách. Chrom je přitom nebezpečným odpadem, protože jeho neškodná trojmocná varianta může působením prostředí oxidovat na šestimocnou, která je karcinogenní. Problém odstranění a recyklace chromu je tedy velmi aktuální.

Tato práce se zaměřuje na automatické řízení a optimalizaci jedné z metod pro zpracování chromitých odpadů a to metodu založenou na enzymatické hydrolýze. Použitý postup umožňuje zpracovávat nejen tuhé chromité odpady, ale zároveň také dechromovat chromité odpadní vody a vytváří tak uzavřenou cirkulační smyčku. Tím se liší od většiny ostatních postupů, kdy se likvidace řeší odděleně pro tuhé a kapalné odpady. Kromě výhody této komplexnosti v řešení odpadů se navíc získají hodnotné produkty (protein a chrom), které lze dále využít. Technické vybavení pro tuto metodu bylo již dříve realizováno v laboratorních podmínkách, ale jednotlivé procesy byly automaticky řízeny jen v omezené míře, nesourodými prostředky a bez propojení jednotlivých technologií.

V rámci disertační práce bylo existující laboratorní vybavení pro recyklaci chromitých odpadů rozšířeno o moderní prostředky pro měření a řízení a jednotlivá pracoviště tvořící uvedenou technologii byla propojena do distribuovaného řídicího systému. Pro jednotlivé technologické procesy byly navrženy řídicí systémy a provedena jejich implementace tak, aby technologie mohla být automaticky řízena.

# **SUMMARY**

This thesis deals with design and implementation of automatic control system for recycling chromium from tannery waste.

Most of the tannery products are treated with chromium and it does not seem likely that the chromium would be soon replaced by other agent. Large amount of chromium is therefore contained in waste, either in the water used in tanneries or in the used shoes and other products which are disposed of in landfills. But chromium is a dangerous waste, because the relatively harmless trivalent variant can oxidize into carcinogenic hexavalent variant in the environment. The problem of removing and recycling chromium is consequently very acute.

This work focuses on automatic control and optimization of one of the methods for treatment of tannery waste – the method of enzymatic hydrolysis. The process allows treating the solid waste together with waste water in a closed loop system. This distinguishes it from most other methods which treat solid and liquid waste separately. Besides the advantage of complexity in dealing with the waste, there are also valuable products obtained by this method (protein and chromium), which can be reused. The equipment for this method in laboratory scale was created earlier but the processes were automatically controlled only in limited extent, with various devices and without communication between them.

In this work the existing laboratory equipment has been extended with modern means of automatic control and monitoring and the individual processes which compose the technology have been connected into a distributed control system. For the individual processes control systems have been designed and implemented so that the technology could be automatically controlled.

# OBSAH

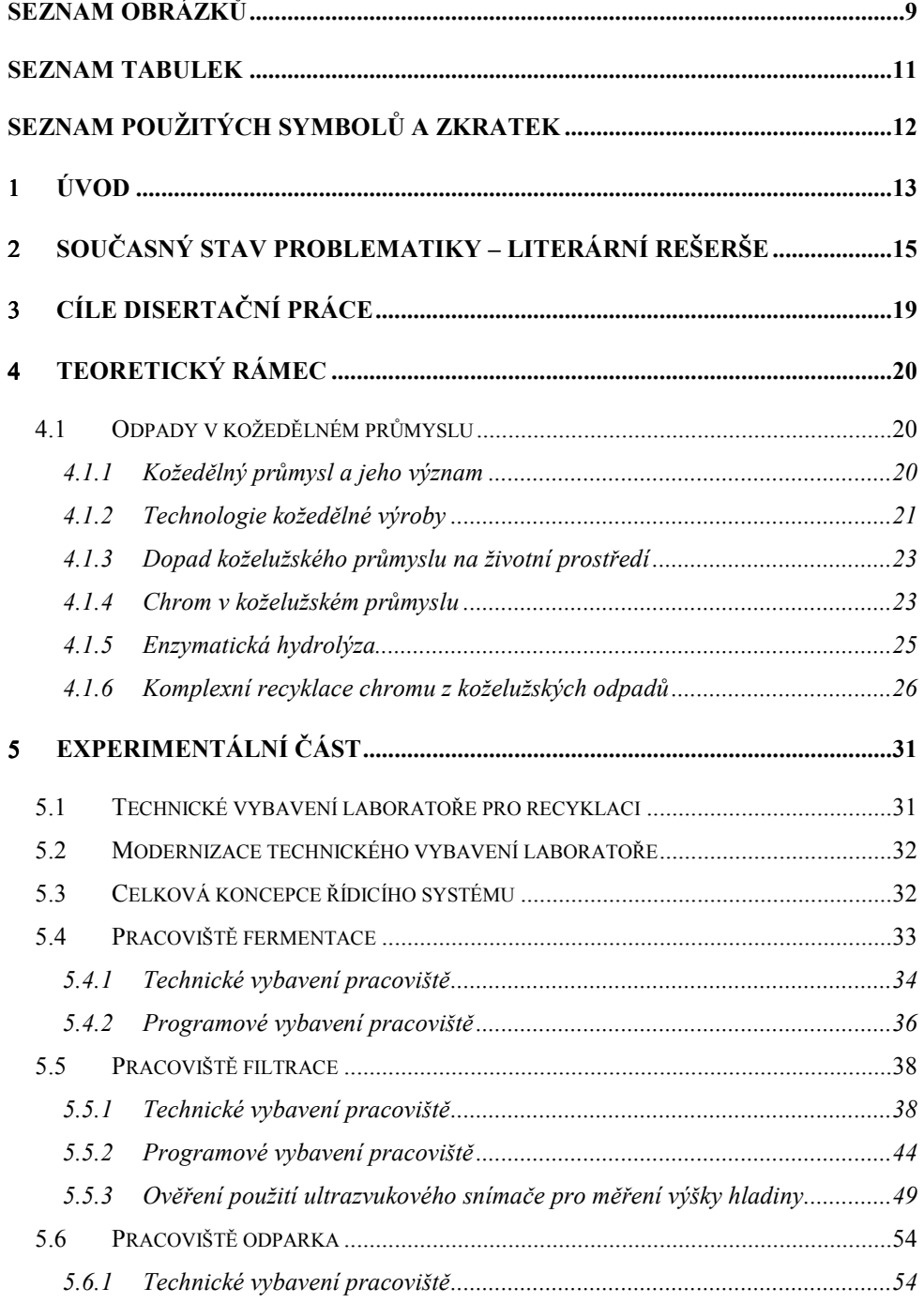

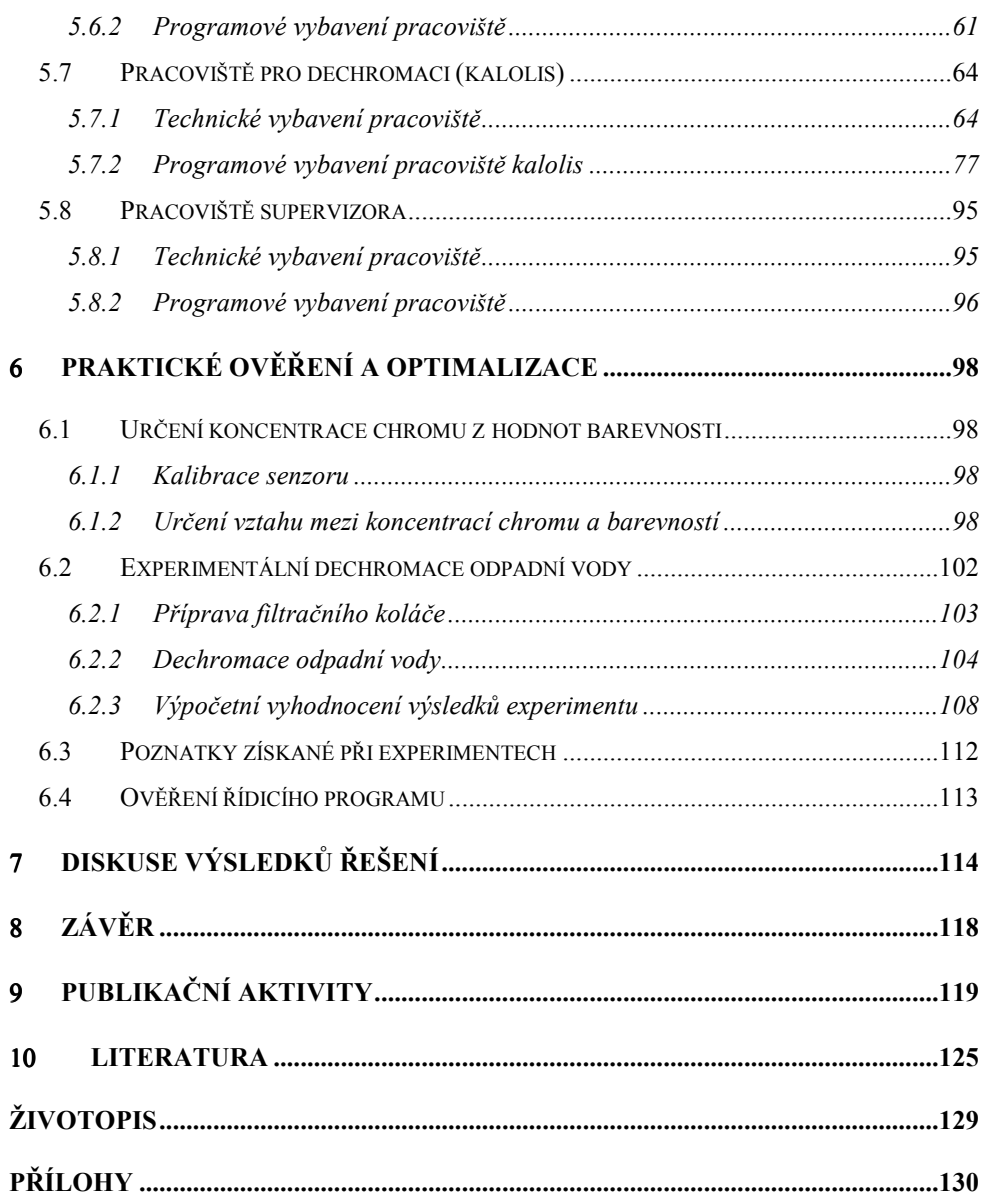

# SEZNAM OBRÁZKŮ

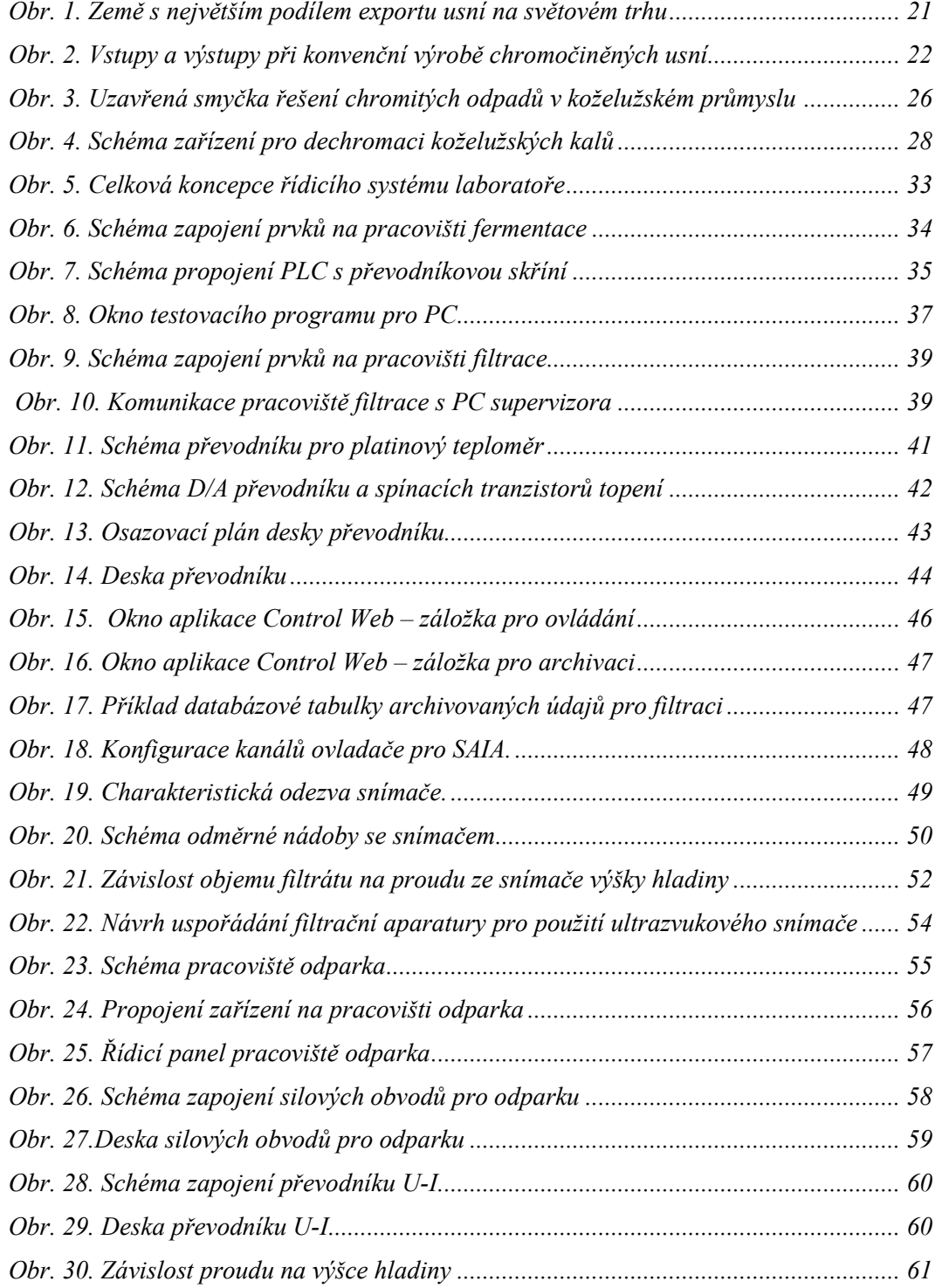

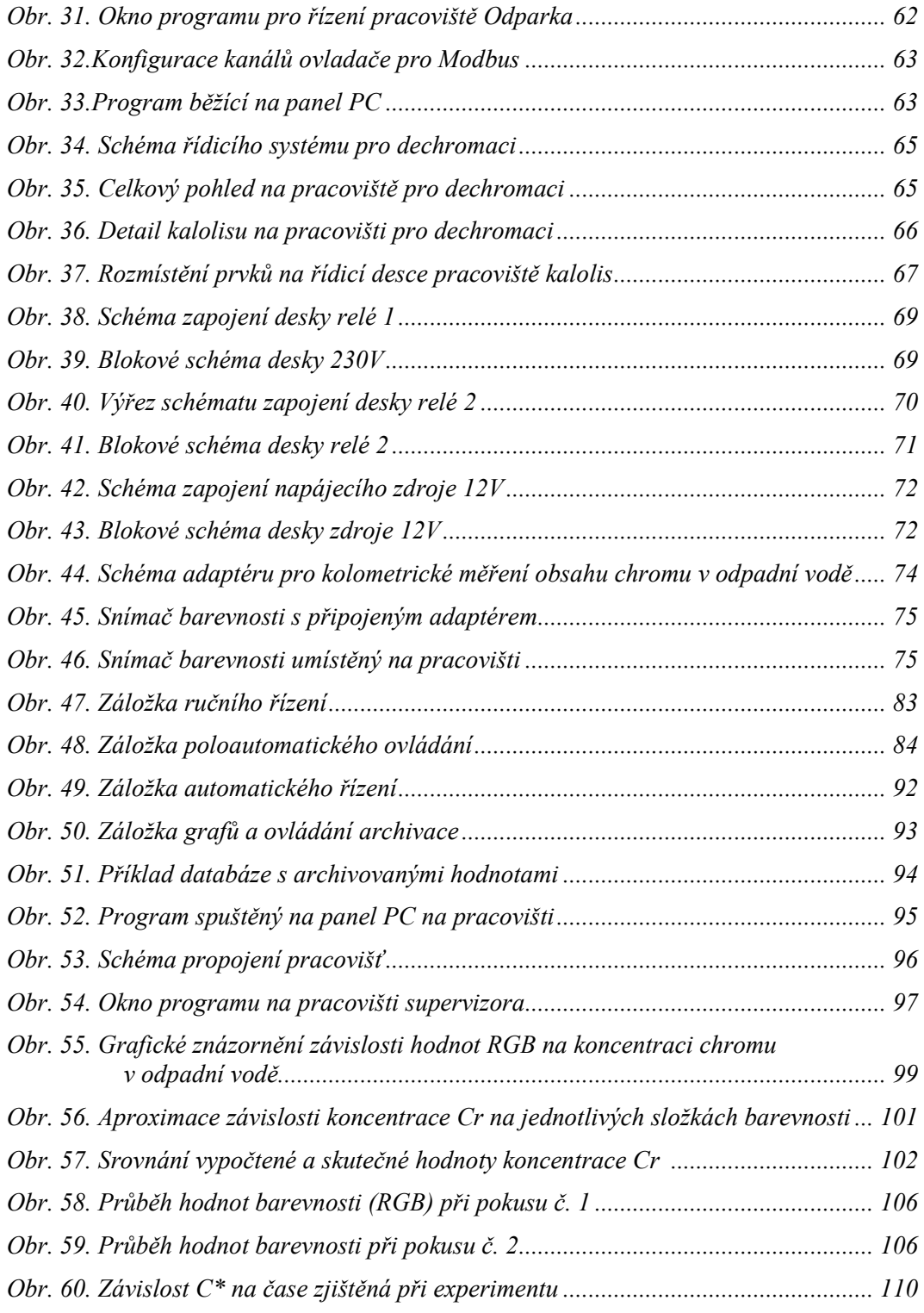

# **SEZNAM TABULEK**

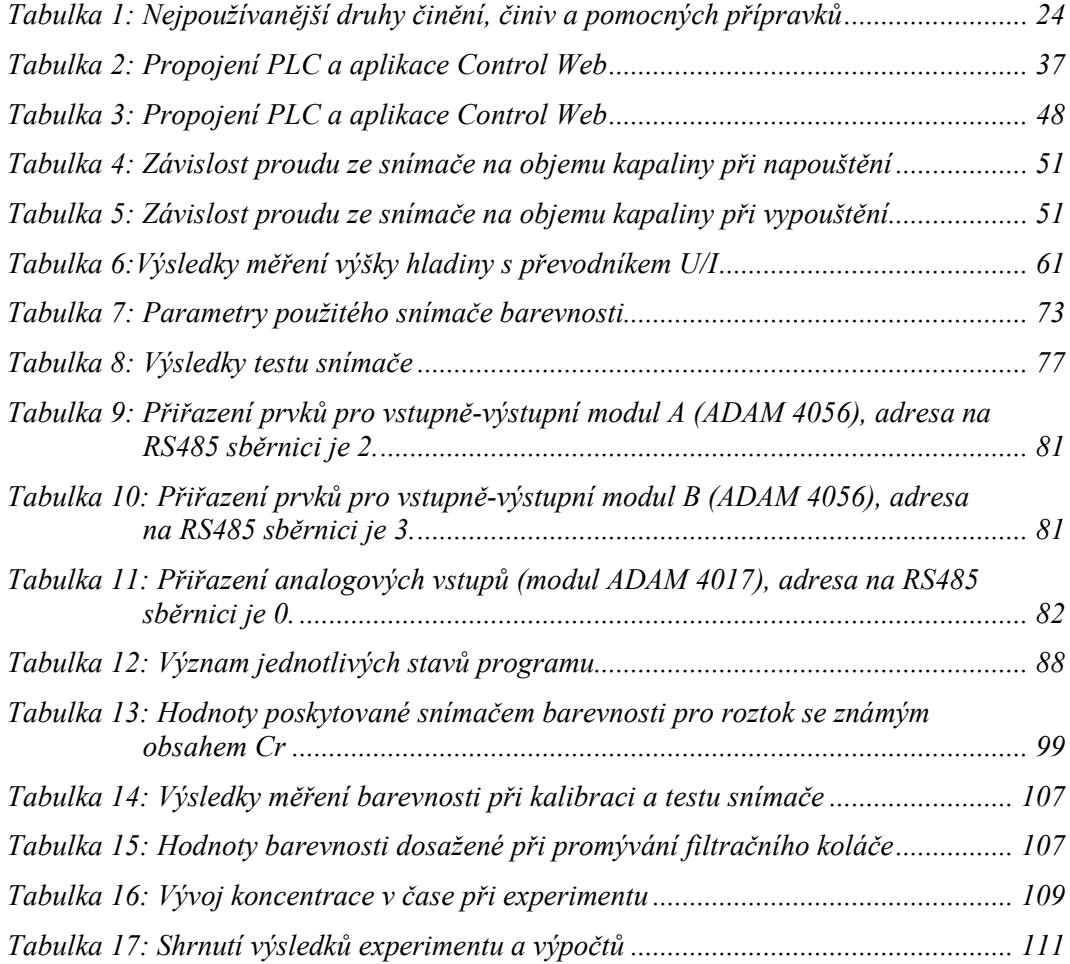

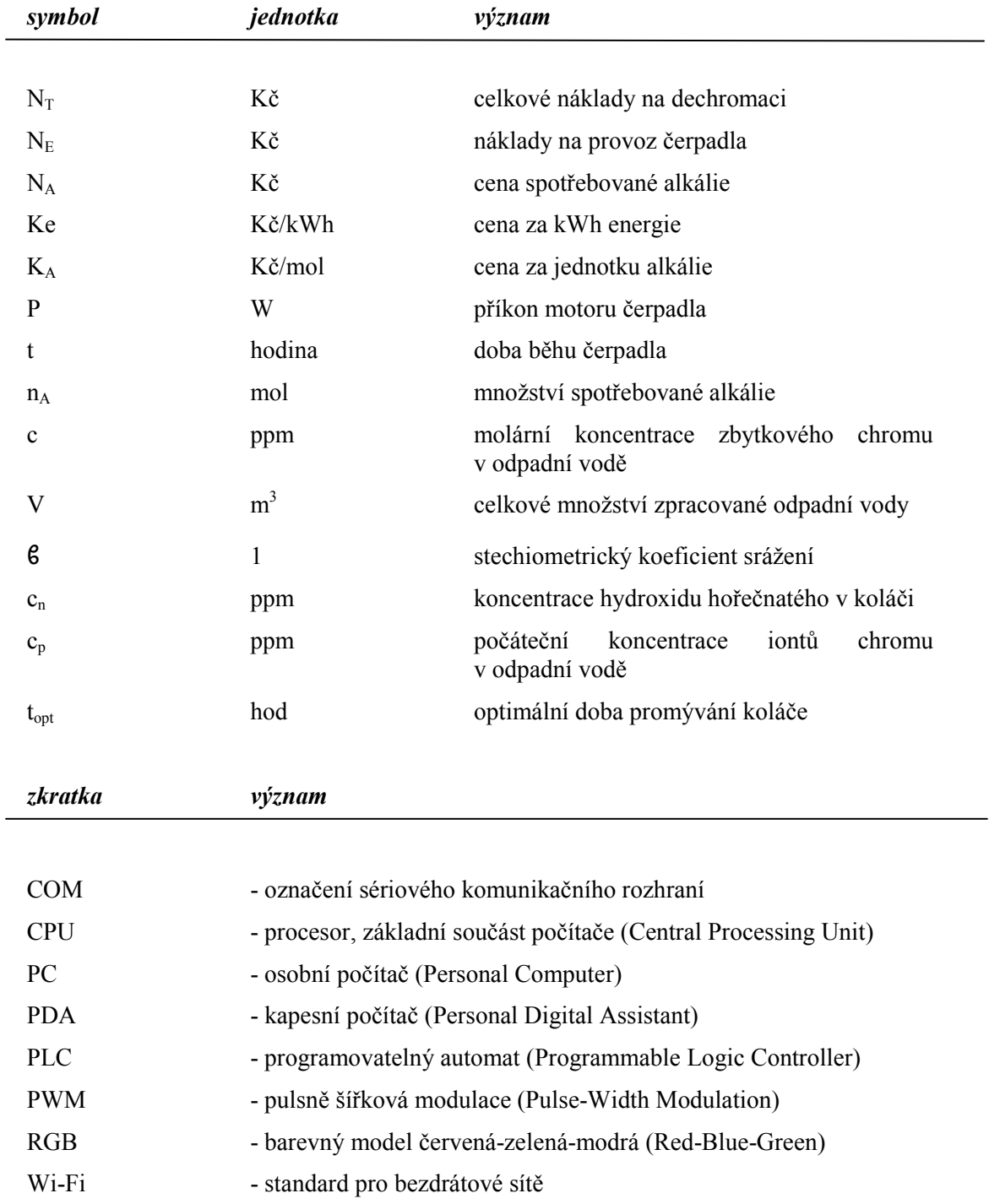

# SEZNAM POUŽITÝCH SYMBOLŮ A ZKRATEK

# 1 ÚVOD

Otázky ochrany životního prostředí se ve stále větší míře dostávají do popředí zájmu společnosti, která si začíná uvědomovat, že dosavadní způsob využívání zdrojů naší planety je nadále neudržitelný. Prosazuje se proto princip tzv. trvale udržitelného rozvoje (sustainable development), což znamená takový způsob rozvoje, který uspokojuje potřeby přítomnosti, aniž by oslaboval možnosti budoucích generací naplňovat jejich vlastní potřeby [26]. Jinak řečeno, trvale udržitelný rozvoj je takovým způsobem ekonomického růstu, který uvádí v soulad hospodářský a společenský pokrok s plnohodnotným zachováním životního prostředí. Nedílnou součástí principů udržitelného rozvoje je snaha o využití čistých technologií, které co nejméně zatěžují životní prostředí, tedy takových, jež mají vyřešeno komplexní využití odpadů.

Koželužský průmysl je jedním z odvětví produkujících velké množství nebezpečných odpadů. Přestože v současné době již v naší republice produkce v tomto odvětví zdaleka nedosahuje takových objemů jako v minulosti, problém zpracování koželužských odpadů je stále aktuální. Ať již s ohledem na rostoucí objemy koželužské výroby v jiných částech světa, tak také proto, že i dovážené výrobky koželužského průmyslu vyrobené v zahraničí se po skončení své životnosti stávají naším odpadem a jestliže obsahují nebezpečné látky, je třeba s nimi odpovídajícím způsobem naložit.

Principiálně se pro řešení problematiky odpadů nabízejí a využívají tři základní přístupy: uskladnění na skládkách, spalování a recyklace. Jistě není třeba zdůrazňovat, že právě recyklace je způsobem nejvhodnějším z hlediska ochrany životního prostředí. Nicméně, použití toho kterého způsobu zpracování odpadu se neodvíjí jen od jeho vhodnosti pro životní prostředí, ale také od ekonomických a technologických parametrů, které s ním souvisejí. Využití recyklace má šanci na uplatnění v průmyslové praxi jen tehdy, jestliže nabídne ekonomické výhody oproti prostému odvozu na skládku nebo spálení, s čímž souvisí jednak možnosti využití produktů recyklace, tak i dostupnost samotné recyklační technologie. Cesta k širokému uplatnění recyklace vede tedy přes zdokonalování recyklačních technologií, zkvalitňování jejích produktů a snižování nákladů na jejich zavádění i provoz.

Tato práce si klade za cíl vyřešit automatické řízení procesu recyklace chromu z koželužských odpadů s ohledem na optimalizaci nákladů i kvality výsledných produktů. Technologie pro tuto recyklaci, která umožňuje zpracovat jak kapalné, tak i tuhé odpady byla vyvinuta na našem ústavu [14]. Je založena na metodě enzymatické hydrolýzy, jejímž výstupem je protein a chromité kaly. Zatímco další využití proteinu nečiní potíže (podle kvality lze zužitkovat jako hnojivo, krmivo pro zvířata, surovina pro výrobu obalových fólii, adheziv atd.), jiná je situace s chromitými kaly. Chrom totiž představuje riziko pro životní prostředí a odpady obsahující chrom lze považovat za nebezpečné. Nejlepším řešením se tak jeví vrácení recyklovaného chromu zpět do koželužské výroby, popřípadě, při dosažení odpovídající čistoty je možno jej využít i v jiných oborech, např. pro výrobu barviv. Jak již bylo uvedeno, technologie pro recyklaci chromu z koželužských odpadů je k dispozici. Její automatické řízení ovšem nebylo dosud kompletně dořešeno, jednotlivá pracoviště byla řízena pomocí různých, navzájem nepropojených a nekompatibilních technologií. Přitom právě komplexní automatické řízení je klíčem k dosažení vyšší kvality recyklovaného produktu a tím i širším možnostem jeho uplatnění na trhu a samozřejmě také ke snížení nákladů na recyklaci díky optimalizaci celého procesu. Cílem této práce je realizovat systém pro automatické řízení uvedené technologie s použitím moderních automatizačních prostředků a ověřit, do jaké míry je takto možno zpřístupnit tuto technologii pro široké využití v průmyslu.

# 2 SOUČASNÝ STAV PROBLEMATIKY – LITERÁRNÍ REŠERŠE

Při koželužské výrobě vzniká velké množství odpadů, z nichž především odpady obsahující chrom mají významný vliv na ekonomiku výroby, protože chrom je potenciálně nebezpečný, což klade zvýšené nároky na likvidaci odpadů obsahujících tento prvek. Chrom je v koželužském průmyslu využíván k činění kůží, přičemž v současné době je kolem 90% vyrobené usně činěno chromem.

Jako řešení se nabízejí v principu dvě základní možnosti: nahradit chrom jiným činivem nebo zavést odpovídající postupy zpracování odpadu obsahujícího chrom tak, aby nezatěžoval životní prostředí.

Náhrada chromu jinými činidly se zkoumá již delší dobu. Takto zpracované usně se pak označují wet-white na rozdíl od chromem činěných usní označovaných jako wetblue. Ačkoliv dosud nebyla nalezena náhrada, která by poskytla srovnatelné výsledky jako chromočinění co do kvality výsledného produktu, nákladů i ekologické zátěže, poptávka po usních činěných bez chromu roste. V současnosti je hlavním zdrojem této poptávky automobilový průmysl, protože usně činěné bez chromu se při vysokých teplotách srážejí méně než usně činěné chromem. Podle studie [24], která srovnávala proces chromočinění s činěním pomocí glutaraldehydu, organické látky používané nejčastěji pro produkci wetwhite usní, poskytuje chromočinění stále výhodu v nákladech a také výhodu při zpracování, protože chrom se v kůži lépe váže a tak méně znečišťuje odpadní vody. Činění s použitím sloučenin glutaraldehydu vyžaduje více chemikálií a ekologická zátěž ze vznikajících odpadů je tak větší. Navíc reaktivita glutaraldehydu zvyšuje náklady na zajištění bezpečnosti práce a skladování. Nicméně, výsledný produkt, useň neobsahující chrom, vytváří lepší předpoklady pro jakýkoliv způsob budoucí likvidace a recyklace. Při celkovém hodnocení ekologické efektivnosti se tak chromočinění jeví jen mírně výhodnější.

Problémem alternativních činících metod je i to, že ačkoliv postupy chromočinění byly dovedeny k dokonalosti, samotné mechanizmy činění nejsou dosud plně pochopeny. V současné době se touto problematikou zabývá např. výzkumný projekt [6], kde se zkoumají možnosti náhrady chromu činícími agenty na bázi přírodních látek (tannin, genipin), enzymů (transglutamináza, oxidáza) a organických chemikálií (aldehydy, akryláty). Bylo zjištěno, že genipin, což je molekula izolovaná z ovoce rostliny gardénie, má podobné činící účinky jako glutaraldehyd, což je organická látka v současnosti používaná pro nechromité činění. Hlavní výhodou genipinu oproti glutaraldehydu je mnohem nižší toxicita, takže využití genipinu jako činiva by mohlo zajistit koželužskému průmyslu ekologický prostředek pro výrobu vysoce kvalitních usní bez chromu.

V průmyslové praxi však pravděpodobně nedojde k rychlému nahrazení chromu jiným činícím prostředkem a tak je na místě zabývat se zdokonalováním technologií zpracování chromitých odpadů. Odpady obsahující chrom můžeme rozdělit na pevné a kapalné. Pevné odpady jsou tvořeny především odřezky chromem činěných usní, které vznikají při dalším zpracování (postružinami), kapalné pak odpadními vodami ve formě vyčerpané chromité břečky vznikající po činění.

U kapalných odpadů se tyto obvykle po případném předčištění vypouštějí do veřejné kanalizační sítě, a jsou následně čištěny v čističkách s ostatními odpadními vodami. Některé koželužny využívají vlastních čističek společných pro několik podniků, [2] ale ani v tomto případě se chrom obsažený v odpadních vodách nerecykluje. Jak ukazuje např. studie [29] recyklace chromu z odpadních vod je možná a investice do příslušné technologie má v evropských podmínkách návratnost přibližně 1 rok. V uvedené studii se jedná o řeckou koželužnu zpracovávající 2200 tun hovězích kůží ročně. Zatímco při konvenčním procesu chromočinění bylo 20 až 40% použitého chromu ztraceno v odpadních vodách, zavedením recyklace s využitím oxidu hořečnatého se 95 až 98% chromu recykluje.

U pevných odpadů lze použít několika způsobů likvidace. Nejjednodušší způsob je skládkování, které s sebou ale nese velkou zátěž pro životní prostředí a nebezpečí oxidace trojmocné (neškodné) varianty chromu na šestimocnou (karcinogenní), jak je popsáno např. v [15]. Tento způsob může být také nákladný, zejména jestliže je koželužna ve velké vzdálenosti od vhodné skládky. [3]. Do budoucna lze počítat s růstem nákladů vzhledem k ubývání vhodných skládek a zavádění přísnějších zákonných norem. Tento způsob řešení

nelze tedy doporučit.

Další metodou je aplikace odpadů jako přísada do stavebních hmot. Byla vypracována metoda, kdy se přidává 1-2% tuhého chromitého odpadu do dlaždic nebo fasádních cihel [19]. Metoda ovšem nepřináší podstatné zvýšení užitných vlastností výsledného produktu a tak její zavedení nebude pravděpodobně ekonomicky výhodné. Otázkou také je možná toxicita takto upravených výrobků, respektive obavy z ní ze strany zákazníků.

Organické zbytky a kaly je také možno využít v zemědělství, kompostovat, využít jako přísadu do krmiv pro zvířata i přímo aplikovat na půdu. Překážkou pro použití k hnojení a úpravě půdy je však právě obsah chromu [2]. Jak ukazují výsledky výzkumného projektu realizovaného v Indii [23], vzhledem k mobilitě chromu v půdě není likvidace odpadů tímto způsobem možná bez nebezpečí kontaminace podzemních i povrchových vod.

Slibnou metodou je anaerobní digesce (fermentace) odpadů. Jedná se o kontrolovanou mikrobiální přeměnu organických látek bez přístupu vzduchu během níž vzniká bioplyn a digestát. Tato metoda není příliš rozšířena, protože dosud byly využívány jiné, dostupnější metody. Vyžaduje sice pečlivé plánování a řízení aby se dosáhlo dobrých výsledků, nabízí však výhodu získání energie z produkovaného metanu.

Spalování, zplynování nebo pyrolýza kalů jako metoda jejich likvidace se v současné době zkoumá. Obecně se soudí, že tato metoda je ekonomicky přitažlivá jen v případě, že alternativní způsoby likvidace budou omezeny nebo se stanou příliš nákladnými. Výhodou je, že chromitý odpad obsahuje vysoký podíl organické složky, která při hoření produkuje využitelné teplo. Nevýhoda spočívá v tom, že popel obsahuje karcinogenní chroman, který je toxickým odpadem. Je nutné zajistit dokonalé oddělení pevných částic od kouřových plynů a zajistit uložení popela jako vysoce nebezpečného odpadu, nebo lze chroman z popela zcela vyprat [16].

Další možností zpracování chromitých odpadů je chemická hydrolýza, u které reakce probíhá v alkalickém nebo kyselém prostředí za zvýšeného tlaku a teplot. Konečným produktem je roztok bílkoviny a sražené chromité soli. Bílkovinný produkt našel uplatnění jako krmivo, anorganický podíl je možno zpracovat na chromitou sůl. Experimentální výsledky z hydrolýzy chromitých postružin a využití bílkovinného koncentrátu při výživě zvířat byly zveřejněny ve studii [17].

Chromité postružiny lze zpracovat také tzv. enzymatickou hydrolýzou. Výhodou jsou mírné reakční podmínky dané maximální teplotou 80 °C, alkalitou směsí pro pH v rozmezí 8-9 a provozním tlakem odpovídajícím atmosférickému. Proces je možno velmi přesně řídit pomocí složení reakčních směsí nebo přesným dávkováním enzymu. Je tedy možno vyrobit produkty o kvalitě a vlastnostech požadovaných jejich odběratelem.

Jiný postup, který je ve stádiu výzkumu, je mikrobiální odbourávání [18]. Při působení termofilních mikroorganizmů zásobených molekulárním kyslíkem, dojde k rychlému a dalekosáhlému odbourání usňové struktury. Vznikající štěpné produkty a meziprodukty je možno převést známými aerobními nebo anaerobními biologickými zpracovatelskými postupy na neškodné konečné produkty a hlavně součásti přirozeného koloběhu látek [22].

Ze všech způsobů zpracování chromočiněných odpadů se v současnosti jako nejvhodnější technologie jeví enzymatická hydrolýza. Postup založený na této metodě umožňuje zpracovat jak tuhé tak i kapalné odpady současně a navíc získat dále využitelné produkty (protein a chrom) [12,14]. Tím se odlišuje od většiny doposud používaných řešení, kdy se problematika pevných a kapalných odpadů řeší odděleným zpracováním. Tento postup tudíž umožňuje dosáhnout lepších ekonomických parametrů a tím i vyšší atraktivity tohoto řešení pro průmyslovou praxi.

# 3 CÍLE DISERTAČNÍ PRÁCE

Cílem disertační práce je navrhnout a experimentálně ověřit systém řízení procesu recyklace chromu z tuhých a kapalných koželužských odpadů pomocí enzymatické hydrolýzy.

Cíle disertační práce byly stanoveny takto:

- 1. Realizace technického vybavení pro automatické řízení laboratorní verze zařízení pro recyklaci koželužských odpadů
- 2. Návrh a realizace algoritmů řízení pro proces recyklace chromitých odpadů pomocí enzymatické hydrolýzy
- 3. Vytvoření software pro řídicí počítače
- 4. Ověření technologie včetně využití kolorimetrického stanovení obsahu chromu v odpadních vodách
- 5. Optimalizace technologie po stránce provozních nákladů
- 6. Zhodnocení dosažených výsledků, návrh jejich využití v praxi a dalšího postupu

# 4 TEORETICKÝ RÁMEC

## 4.1 Odpady v kožedělném průmyslu

Tato kapitola shrnuje základní informace o kožedělném průmyslu, odpadech v něm vznikajících a jejich dopadech na životní prostředí.

## 4.1.1 Kožedělný průmysl a jeho význam

Kožedělný průmysl zpracovává zvířecí kůže a to jak jatečních zvířat, tak jiných savců, avšak i kůže ptáků, plazů, ještěrů a ryb. Většina kůží je vedlejším produktem při výrobě masa, takže kožedělný průmysl je úzce spjat s masnou výrobou. Pouze některá kožešinová zvířata se zabíjejí jen pro kůži [10].

Kůže byly od pradávna ceněnou komoditou a zpracování kůží je jedním z nejstarších průmyslových odvětví [13]. Celosvětově se ročně vyprodukuje asi 5,5 milionu tun surových kůží na mokré bázi, ze kterých se po zpracování získá kolem 460 000 tun těžké usně (heavy leather) a kolem 940 milionů m<sup>2</sup> lehké usně (light leather). Kromě toho se ročně zpracovává asi 620 000 tun ovčích a kozích kožek na suché bázi, z nichž se získává téměř 385 milionů m<sup>2</sup> usně<sup>\*</sup>.

Největším dodavatelem usní na světovém trhu je Evropská unie. Další významná střediska zpracování kůží představují Čína, Argentina, Brazílie, USA, Jižní Korea, Indie a Pákistán [9]. Obr. 1 zachycuje procentuální podíly největších exportérů usní na světovém trhu v roce 2005 podle [21].

V Evropské unii v roce 2002 působilo v tomto oboru asi 2800 firem zaměstnávajících téměř 50 tisíc lidí. V rámci Evropské unie je vedoucí zemí Itálie, která představuje 15% podíl světové výroby hovězinových a teletinových usní a 60% této výroby v EU [5].

V České republice má koželužský průmysl dlouhou tradici, nicméně objem výroby neustále klesá. V roce 2005 byla ČR dle [21] na 51. místě v žebříčku vývozců usní s vývozem v hodnotě 18 milionů USD \* .

V roce 2004 pracovalo v tomto oboru přibližně 500 lidí, v roce 2000 to byl přibližně trojnásobek [25]. V rámci zpracovatelského průmyslu patří kožedělný průmysl mezi odvětví s nejnižším podílem tržeb.

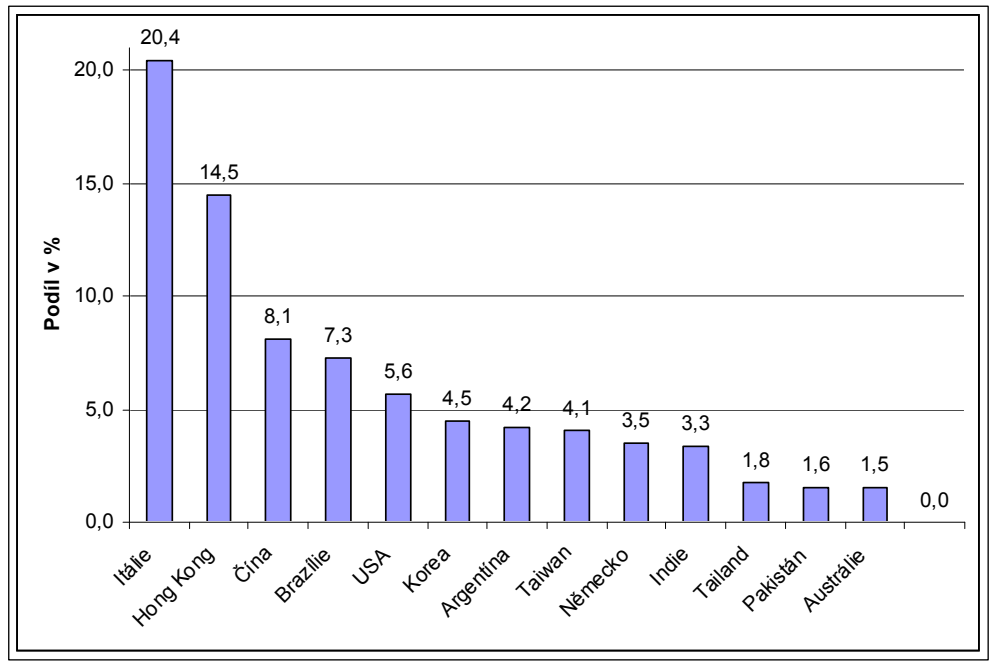

Obr. 1. Země s největším podílem exportu usní na světovém trhu

# 4.1.2 Technologie kožedělné výroby

Koželužská výroba je v principu průmysl vedlejších produktů, využívající kůže zvířat chovaných primárně kvůli jejich masu. V tomto smyslu koželužská výroba znatelně snižuje ekologický dopad masného průmyslu, který by měl jinak velký problém s odpadem [1].

\*

 $\overline{a}$ 

Údaje vycházejí z průměru z let 1994 až 1996

V rámci koželužské výroby se snadno se kazící zvířecí kůže převádí na technicky využitelný, stabilní produkt, useň. Výrobní postup zahrnuje mnoho operací, např. námok, loužení, mechanické operace v mokré dílně, odvápnění, piklování, činění, barvení, mazání, sušení atd. Celý proces tedy zahrnuje řadu chemických operací a mechanických procesů, mezi nimiž je činění základní operací, která je rozhodující pro stabilitu usně a její přírodní charakter.

Koželužský průmysl je náročný na suroviny a pracovní sílu. Surové kůže se podílejí 50-70 % na výrobních nákladech, pracovní síla 7-15 %, chemikálie kolem 10 %, energie 3 %. Náklady na ochranu životního prostředí tvoří v EU zhruba 5% podíl z obratu koželužen. Pouze asi 20% surového materiálu je v praxi konvertována na finální produkt, useň, zbytek jsou odpady nebo vedlejší produkty. Na obr. 2 jsou uvedeny údaje o vstupech a výstupech z procesu konvenční výroby chromočiněných usní z hovězin konzervovaných solením. Údaje se vztahují k jedné tuně zpracovaných surových kůží [2].

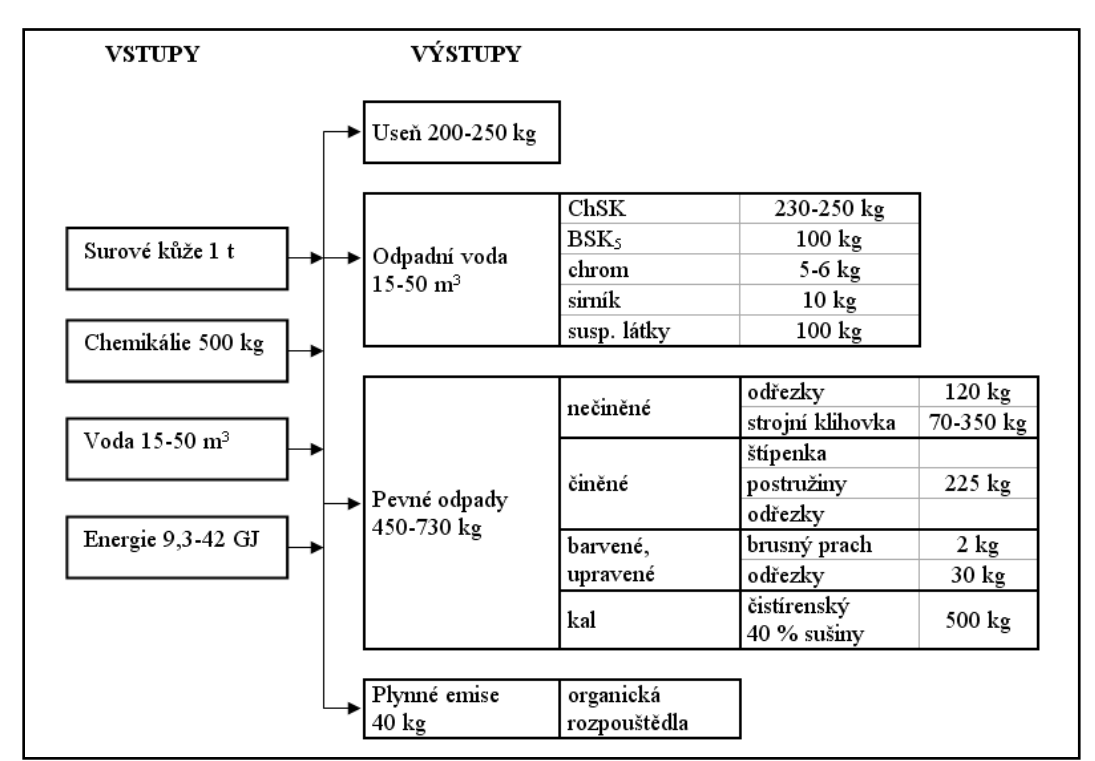

Obr. 2. Vstupy a výstupy při konvenční výrobě chromočiněných usní

## 4.1.3 Dopad koželužského průmyslu na životní prostředí

Jak již bylo uvedeno, ze vstupujícího surového materiálu se získá pouze kolem 20% finálního produktu, zbytek tvoří vedlejší produkty nebo odpady. Odpady pocházející z koželužen je možno rozdělit na kapalné, pevné a plynné.

a) Kapalné odpady: vznikají především z mokrého opracování v mokré dílně, činící dílně a v předúpravě. Tyto odpady tvoří vyčerpané lázně z činění a přečinění spolu s odpadními vodami ze ždímání a odkapávání.

b) Pevné odpady: zdroje pevných odpadů jsou v mízdření, štípání, postruhování a ořezávání. Tyto odpady tvoří postružiny, brusný prach, odřezky z usní apod. Dalším potenciálním zdrojem pevných odpadů jsou čistírenské kaly, které vznikají při sedimentaci suspendovaných tuhých látek při primárním (fyzikálně chemickém) čištění odpadních vod.

c) Plynné odpady: odcházejí především z úpravářských procesů, i když plynné emise vznikají i v jiných částech koželužny.

#### 4.1.4 Chrom v koželužském průmyslu

I když činění se může provádět s různými činicími prostředky, přesto se kolem 90% usní činí chromitými solemi. Stupeň environmentální nebezpečnosti chromu bývá přitom jedním z nejvíce diskutovaných problémů mezi koželužským průmyslem a orgány státní a veřejné správy [2].

Z technologického hlediska se zatím nejeví nahrazení chromu jinými činícími prostředky pravděpodobné. Jiné způsoby činění (např. třísločinění) totiž buď nepředstavují alternativu k chromočinění, protože se jedná o různé způsoby činění k výrobě rozdílných produktů, nebo nedosahují takových výsledku jako chromočinění co do kvality výsledného produktu ani výrobních nákladů. Nejpoužívanější druhy činění jsou shrnuty v tabulce 1.

Z hlediska enviromentálních dopadů není dost dobře možné porovnávat chromočinění s jiným minerálním činěním protože dopad těchto jiných způsobů činění není zatím dostatečně vyhodnocen [2].

| Druhy činění          | Činivo                                    | Pomocné přípravky                                                                                                    |
|-----------------------|-------------------------------------------|----------------------------------------------------------------------------------------------------|
| Chromočinění          | Komplex<br>bazického síranu<br>chromitého | Sůl, bazifikující přípravky (MgO,<br>$Na2CO3$ , NaHCO <sub>3</sub> ), fungicidy,<br>maskovací přípravky (kyselina<br>mravenčí, ftaláty, kyselina<br>šťavelová, Na <sub>2</sub> SO <sub>3</sub> ), likrovací<br>přípravky, syntany, pryskyřice. |
| Jiné minerální činění | Hlinité,                                  | Maskovací, bazifikující a likrovací                                                                                                    |
|                       | zirkoničité                               | přípravky, soli, syntany, pryskyřice                                                                                                    |
|                       | a titaničité soli                         | $a1$ .                                                                                                    |
| Činění aldehydy       | Glutaraldehyd,                            | $Na2S2O5$ , naftalenové syntany,                                                                                                    |
|                       | oxazolidin,                               | hydrogenuhličitan sodný, fungicidy                                                                                                    |
|                       | formaldehyd                               | aı                                                                                                    |
| Třísločinění          | Polyfenolické                             | Předčiňující přípravky (aldehydy                                                                                                    |
|                       | látky vyloužené                           | aj.), bělicí, maskovací a likrovací                                                                                                    |
|                       | z rostlinných                             | přípravky, kyselina mravenčí,                                                                                                    |
|                       | materiálů                                 | syntany, pryskyřice aj.                                                                                                    |
|                       | (quebracho,                               |                                                                                                    |
|                       | mimosa, dub aj.)                          |                                                                                                    |

Tabulka 1: Dejpoužívanější druhy činění, činiv a pomocných přípravků

Chrom patří mezi prvky s poměrně značným zastoupením na Zemi i ve Vesmíru. V zemské kůře činí jeho průměrný obsah kolem 0,1 – 0,2 g/kg. Koncentrace v mořské vodě se pohybuje pouze na úrovni 0,05 mikrogramů v jednom litru [32]. Biologické účinky chromu jsou silně závislé na mocenství, ve kterém se do organizmu dostává. Zatímco trojmocný chrom je pokládán za převážně prospěšný a je nezbytnou součástí každodenní stravy, pak naopak šestimocný chrom působí negativně a je pokládán za karcinogen. V koželužské výrobě se běžně šestimocný chrom nevyskytuje. Nicméně, za určitých podmínek může trojmocný chrom oxidovat na šestimocný. Dochází k tomu např. při spalování odpadu obsahující chromočiněné produkty koželužského průmyslu nebo na skládkách, kde je chrom vymýván z usně kyselými dešti a oxidován vzdušným kyslíkem na šestimocný. Navíc je šestimocný chrom velmi rozpustný ve vodě při všech hodnotách pH a tudíž je v rámci životního prostředí značně mobilní, rychle proniká půdními vrstvami a kontaminuje podzemní vody [3]. Bezpečná koncentrace hexavalentního chromu v pitné vodě je podle doporučení Světové zdravotnické organizace maximálně 0,05 mg na litr.

Celkově se odhaduje, že jen evropské koželužny při zpracování hovězin

vyprodukují ročně 400 000 tun kapalných odpadů a přibližně stejné množství odpadů tuhých (s obsahem vlhkosti 40-80 %) [9]. Chrom se vyskytuje v kapalných i v pevných odpadech. Na 200 kg výsledného produktu (chromem činěné usně) připadá celkem 50 m<sup>3</sup> odpadních vod s 5 kg chromu a 250 kg tuhých odpadů s 3,5 kg chromu [12]. Minimalizovat škodlivý vliv těchto odpadů na životní prostředí lze s pomocí mnoha opatření. Podle zásad tzv. Best Available Technology (BAT) uplatňovaných v zemích EU se doporučují tyto způsoby nakládání s odpady (v pořadí podle priority):

- o Prevence vzniku odpadů
- o Snížení množství odpadů
- o Opakované použití
- o Recyklace a zpětné získávání
- o Termická úprava některých druhů odpadů

Skládkování není považováno za způsob BAT, ačkoliv někdy bývá jediným možným řešením [2].

#### 4.1.5 Enzymatická hydrolýza

Metoda enzymatické hydrolýzy byla vyvinuta v USA [4]. Enzymů se zde využívá k oddělení proteinu (který pak může být dále využit), od zbytku koželužských odpadů, včetně chromitých solí. Při alkalickém reakčním prostředí zůstane chrom nerozpustný a získáme tak protein prakticky bez obsahu chromu. Původně byla tato metoda jednostupňová. Enzymatický rozklad probíhající v jednom kroku však produkuje hydrolyzát s nízkou molární hmotností jehož cena je pak velmi nízká, a proto se jednostupňový postup jevil jako neekonomický. Proto byl vyvinut proces dvoustupňový. Po první, čistě alkalické fázi se oddělí želatinové podíly a tím se získá přibližně třetina kolagenu z postružin jako želatina a zbytek se dále rozloží celkovou enzymatickou hydrolýzou tak, aby byl chromitý koláč co možná nejvíc prostý proteinů a po opětovném rozpuštění mohl být použit k činění [8].

Při dvoustupňovém způsobu enzymatické hydrolýzy se získává vysokojakostní

protein. Zároveň se ekonomicky nejefektivněji a bezodpadově zhodnotí pevný chromitý odpad. Uvedená technologie prakticky nevytváří další odpady a chromitý koláč je přímo zpracován na činící chromitou sůl. Produkovaný želatinový protein a enzymatický hydrolyzát jsou vysoké kvality s velmi nízkým obsahem chromu (méně než 5 ppm) a může najít uplatnění například při výrobě krmiv, etiketovacích lepidel, přísad do gumárenských směsí apod.

## 4.1.6 Komplexní recyklace chromu z koželužských odpadů

Metoda komplexní recyklace chromu z koželužských odpadů založená na enzymatické hydrolýze podle výše uvedeného postupu byla vypracována na našem ústavu [7,12,14]. Metoda nabízí hlavní výhodu v tom, že zpracovává nejen tuhé odpady obsahující chrom, ale současně také zbavuje chromu odpadní vody. Přitom se získává kvalitní protein a také chrom, který je možno vrátit zpět do koželužské výroby nebo jej použít jinde, např. pro výrobu pigmentů.

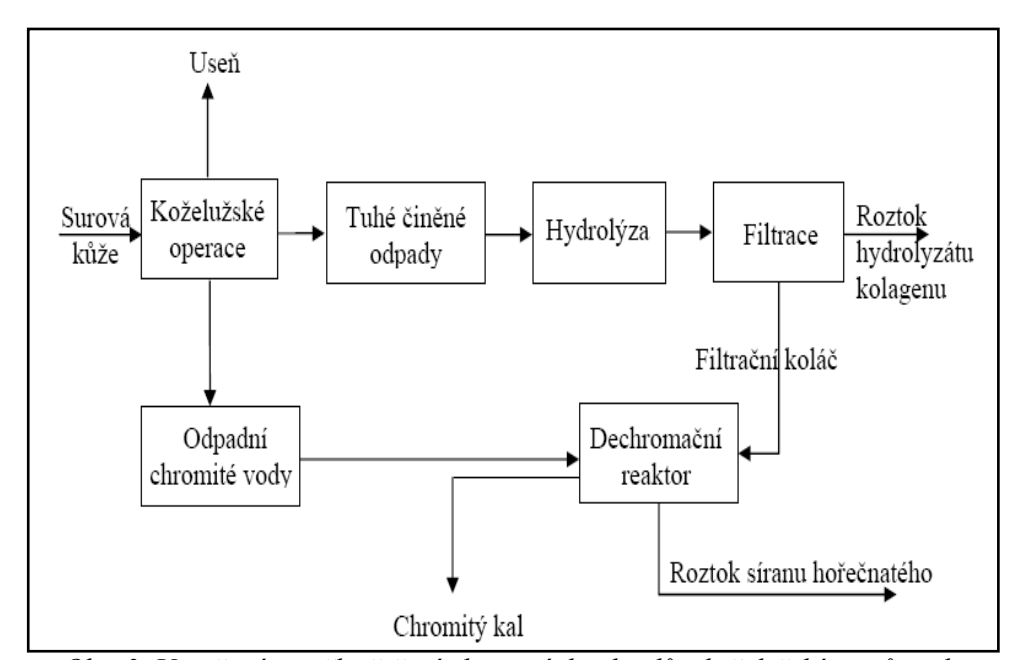

Obr. 3. Uzavřená smyčka řešení chromitých odpadů v koželužském průmyslu

Přínos tohoto postupu je v tom, že řeší odstranění chromu z tuhých odpadů pomocí enzymatické hydrolýzy a zároveň využívá odpad z této recyklace k odstranění chromu z odpadních vod. Vytváří tak uzavřenou cirkulační smyčku, jak je znázorněno na obr. 3 [12] a detailně pak na obr. 4.

Princip technologie je následující. Tuhé chromité odpady (postružiny) se podrobí enzymatické hydrolýze v bioreaktoru (fermentoru), kde se obsažený protein rozpustí, zatímco chromité soli zůstanou nerozpustné. Pomocí filtrace lze pak protein oddělit od tuhé fáze a pomocí odparky jej zbavit přebytečné vody. Získá se tak protein téměř bez obsahu chromu a to při násadě enzymu menší než 1%. Produktem enzymatické hydrolýzy je také filtrační koláč, který obsahuje mimo chromu ve formě hydroxidu chromitého i hydroxid hořečnatý, který se dávkuje do hydrolyzační směsi k podpoře a zvýšení účinnosti proteolytických enzymů. Hydroxid hořečnatý může být rovněž použit k vysrážení chromu z chromitých odpadních vod. V popisovaném postupu se filtrační koláč získaný z předchozí operace (filtrace) naplní do komor kalolisu a následně je promýván chromitými odpadními vodami. Při tomto procesu se chrom obsažený v odpadních vodách sráží ve filtračním koláči. Jakmile obsah chromu poklesne pod jistou mez, je promývání zastaveno a zbytek chromu se odstraní přidáním vhodné alkálie (uhličitan sodný, hydroxid sodný, hydroxid hořečnatý aj.)

Uvedeným postupem je možno snížit obsah chromu v odpadních vodách i pod 1 mg na litr, což je koncentrace obvykle vyžadovaná pro možnost jejich vypouštění do povrchových vod. Chrom obsažený ve filtračním koláči je následně možno extrahovat kyselinou sírovou a získaný roztok pak použít např. k piklování.

Problémem je optimalizace celého procesu tak, aby se dosáhlo co nejlepší kvality výsledného produktu při minimální spotřebě energie a surovin. K tomu je potřeba, aby všechny technologické procesy probíhaly co nejrychleji (a tím i úsporně), čehož lze dosáhnout pouze vytvořením vhodných provozních podmínek. Takové podmínky je ovšem obtížné zajistit při ručním řízení technologie a zde je proto potřeba uplatnit automatizaci a moderní metody řízení.

Z hlediska optimalizace nákladů je nejvýznamnější proces dechromace, u kterého je třeba určit optimální dobu promývání odpadních vod komorami kalolisu. V okamžiku, kdy už by další promývání nebylo ekonomicky výhodné se k vysrážení zbytku chromu může využít alkálie. Principiální schéma dechromačního reaktoru je na obr. 4.

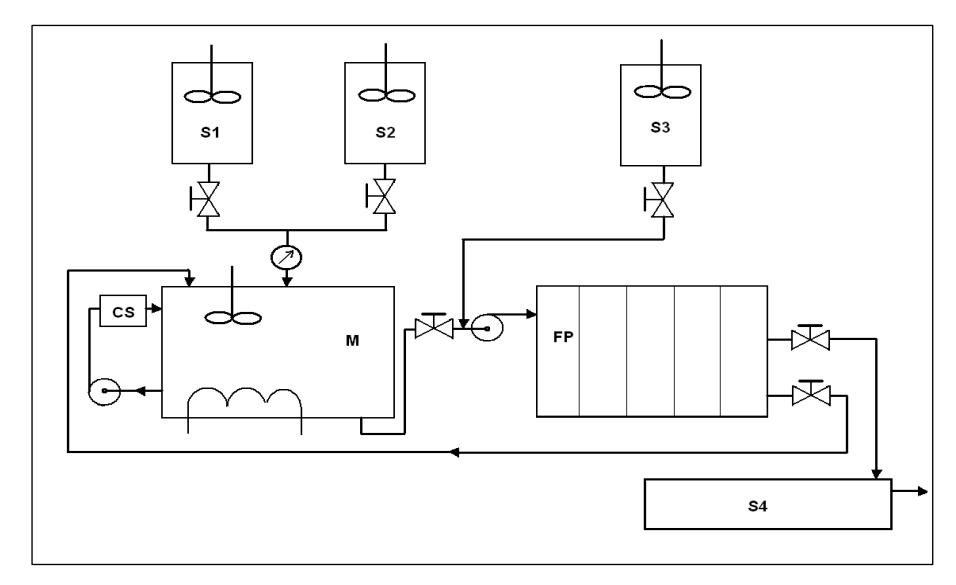

Obr. 4. Schéma zařízení pro dechromaci koželužských kalů

V první fázi procesu se pomocí enzymatické hydrolýzy chromitých postružin připraví filtrační koláč. Tento koláč je po přidání vody naplněn do komor kalolisu FP. Chromitá odpadní voda se napustí do nádrže M a po dosažení požadované výšky hladiny je spuštěno čerpadlo s jehož pomocí se odpadní vodou promývá koláč v komorách kalolisu. Přitom je měřena koncentrace chromu v této vodě a při dosažení cílové koncentrace je promývání ukončeno a zbylý chrom je vysrážen vypočteným množstvím alkálie.

Pro určení optimálního času dechromace odpadních vod je třeba uvažovat náklady na provoz oběhového čerpadla a náklady na alkálii (např. hydroxid sodný), kterou se zbytkový chrom vysráží jakmile už další dechromace cirkulací přes filtrační koláč není ekonomicky výhodná.

Postup výpočtu byl publikován v [7]. Celkové náklady na provoz  $N_T$  jsou určeny sumou nákladů na provoz čerpadla NE a cenou spotřebované alkálie NA.

$$
N_T = N_E + N_A \tag{1}
$$

Náklady na provoz čerpadla:

$$
N_E = K_e P t \tag{2}
$$

kde Ke je cena za kWh energie, P je příkon motoru v kW a t je doba běhu čerpadla v hodinách. Náklady na alkálii jsou:

$$
N_A = K_A \cdot n_A \tag{3}
$$

kde  $K_A$  je cena za jednotku alkálie (\$/mol) a n<sub>A</sub> je množství spotřebované alkálie v molech. Množství spotřebovaných molů alkálie závisí na:

- Molární koncentraci zbytkového chromu v odpadní vodě c
- Celkovém objemu zpracované odpadní vody V
- Stechiometrickém koeficientu srážení (reakce srážení) 6

Tedy:

$$
n_A = V \cdot c \cdot \mathcal{E} \tag{4}
$$

odtud dostaneme:

$$
N_T = Ke \cdot P \cdot t + K_A \cdot V \cdot c \cdot \mathcal{B}
$$
 (5)

Rychlost srážení chromu je popsána rovnicí:

$$
-\frac{dc}{dt} = k_1 c_n^3 c^2 \tag{6}
$$

kde c<sub>n</sub> je koncentrace hydroxidu hořečnatého v koláči. Jestliže použijeme nadbytečné množství hydroxidu v koláči, můžeme jeho koncentraci považovat za konstantní, a rovnice se zjednoduší. Zavedeme-li navíc novou konstantu k:

$$
k = k_1 c_n^3 \tag{7}
$$

pak dostaneme:

$$
-\frac{dc}{dt} = kc^2\tag{8}
$$

A po integraci obdržíme:

$$
\frac{1}{c} - \frac{1}{c_p} = k \cdot t \tag{9}
$$

Odtud plyne vztah pro koncentraci iontů chromu:

$$
c = \frac{c_p}{k.t.c_p + 1} \tag{10}
$$

kde Cp je počáteční koncentrace iontů chromu v odpadní vodě, t je čas a k je konstanta, viz výše. Po dosazení do (5) dostaneme vztah pro celkové náklady na dechromaci:

$$
N_T = K_e P \cdot t + \frac{c_p K_A V \beta}{k c_p t + 1} \tag{11}
$$

Optimální čas pro dechromaci získáme tak, že tuto funkci derivujeme podle času a derivaci pak položíme rovnu nule:

$$
\frac{dN_r}{dt} = K_E P - \frac{{c_p}^2 k K_A V \beta}{(k c_p t + 1)^2} = 0
$$
\n(12)

Optimální čas tedy je:

$$
t_{opt} = \sqrt{\frac{V\beta K_A}{K_E kP}} - \frac{1}{k c_p} \tag{13}
$$

# 5 EXPERIMENTÁLNÍ ČÁST

## 5.1 Technické vybavení laboratoře pro recyklaci

Laboratorní vybavení pro komplexní recyklaci chromitých koželužských odpadů je rozděleno na čtyři pracoviště: fermentace, filtrace, odparka a kalolis (dechromace). Princip technologie byl podrobně popsán v předchozím textu a tak jen shrňme význam jednotlivých pracovišť:

Fermentace – na tomto pracovišti se z tuhých koželužských odpadů (postružin) získává pomocí enzymatické hydrolýzy protein prakticky bez obsahu chromu. Ústředním zařízením je fermentační reaktor v němž je potřeba regulovat teplotu a pH. Dále jsou ovládány otáčky motoru míchadla, čerpadlo oleje, který slouží jako teplonosné médium pro ohřev reaktoru a topné těleso v nádrži oleje.

Filtrace – na tomto pracovišti se protein rozpuštěný v kapalné fázi (výsledek fermentace) odděluje od nerozpuštěné části odpadů, včetně chromu. Při filtraci je třeba regulovat teplotu filtrační nálevky, ovládat podtlak za filtračním koláčem a vyhodnocovat výšku hladiny filtrátu.

Odparka – toto pracoviště slouží k zahuštění proteinu odděleného na pracovišti filtrace od tuhé fáze. Kapalná fáze se zde zbavuje vody, a výstupem je vysoce jakostní protein. U tohoto procesu je třeba regulovat teplotu pro ohřev baňky s filtrátem, výšku hladiny odpařené vody a podtlak nad odpařovaným roztokem.

Kalolis – na tomto pracovišti se s využitím filtračního koláče z pracoviště filtrace koželužské odpadní vody zbavují chromu. Je třeba především vyhodnocovat obsah chromu v odpadní vodě (kolorimetricky). Dále je regulována teplota v zásobníku a ovládány jsou elektromagnetické ventily pro realizaci jednotlivých fází procesu, jako je plnění kalolisu a samotná cirkulace odpadní vody komorami kalolisu.

K těmto pracovištím můžeme ještě přidat páté pracoviště tvořené nadřazeným počítačem, z nějž je možno celou technologii monitorovat, případně i řídit.

## 5.2 Modernizace technického vybavení laboratoře

Zařízení této laboratoře bylo již dříve vytvořeno a provozováno, ovšem protože bylo rozhodnuto o jeho kompletní modernizaci a rekonstrukci, prvním úkolem této práce je navrhnout a následně implementovat nové technické prvky především pro měření a řízení pro jednotlivá pracoviště. Smyslem modernizace bylo vybavit laboratoř moderní výpočetní technikou a dalšími prostředky automatického řízení a to nejen s ohledem na samotnou technologii, ale také na možnou demonstraci těchto technických prostředků studentům univerzity v rámci výuky.

Cíle modernizace můžeme shrnout následovně:

- použití moderních prostředků výpočetní techniky na místě řídicích počítačů
- použití moderních, popř. inteligentních senzorů
- propojení jednotlivých komponent pomocí průmyslových sběrnic
- propojení celé technologie pomocí průmyslové komunikační sítě
- použití moderního programového vybavení s možností vizualizace

## 5.3 Celková koncepce řídicího systému

Při volbě technických prostředků byla zároveň navržena celková struktura monitorovacího a řídicího systému pro celou technologii, která je zachycena na obr. 5. Jak je z obrázku vidět, na nejvyšší úrovni je použit osobní počítač v průmyslovém provedení typu BOX PIV od firmy Advantech. Tento počítač má sloužit především jako nadřazené pracoviště, odkud je možno sledovat celou technologii. Při použití příslušného programového vybavení se ovšem počítá i s možností jednotlivé technologie z tohoto pracoviště přímo řídit.

Počítač je v konfiguraci procesor Pentium 4, 3 GHz 512 MB RAM, pevný disk s kapacitou 160 GB, operační systém Microsoft Windows XP Profesionál. Propojení mezi centrálním počítačem a jednotlivými pracovišti je realizováno průmyslovým Ethernetem.

Ve fyzické vrstvě je použit Ethernet switch v průmyslovém provedení Advantech ADAM 6520-B, který podporuje přenosové rychlosti 10/100 Mbps. Propojení nadřazeného počítače s pracovištěm dechromace je navíc realizováno také pomocí bezdrátového Ethernetu (Wi-Fi). Toto propojení je postaveno na standardních prvcích, kdy centrální počítač vytváří přístupový bod a podřízená pracoviště se mohou připojit k tomuto bodu.

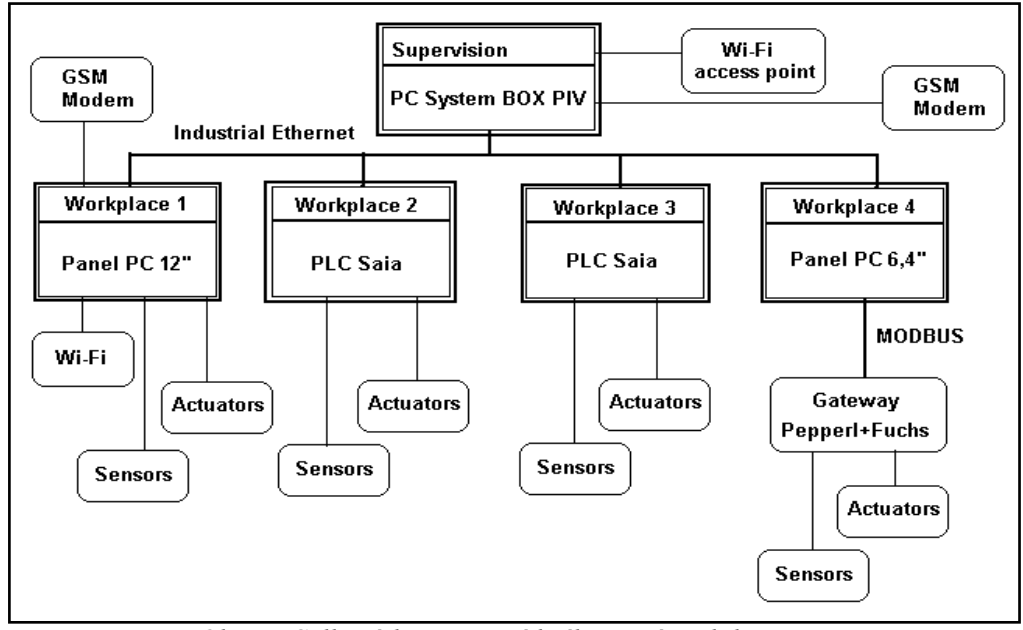

Obr. 5. Celková koncepce řídicího systému laboratoře

Také pro jednotlivé technologické operace z nichž sestává proces recyklace bylo navrženo a realizováno nové technické vybavení. Ve většině případů se modernizace týkala prostředků pro monitorování a řízení daných procesů. Samotné technologické zařízení bylo s výjimkou pracoviště dechromace ponecháno. V následující části budou podrobně popsána řešení jednotlivých pracovišť.

## 5.4 Pracoviště fermentace

Na tomto pracovišti se tuhé chromité odpady podrobují enzymatické hydrolýze v reaktoru (fermentoru), kde se v nich obsažený protein rozpustí, zatímco chromité soli zůstanou nerozpustné. Pomocí filtrace pak lze protein oddělit od tuhé fáze obsahující chrom.

### 5.4.1 Technické vybavení pracoviště

Pro řízení tohoto pracoviště je použit programovatelný logický automat (PLC) typu SAIA PCD2. Tento automat byl použit již v původní verzi vybavení laboratoře [30], ovšem zde je navíc doplněn o konvertor RS232/Ethernet ADAM 4571-A, který zajišťuje jeho propojení s nadřazeným počítačem. PLC může sloužit jednak jako samostatná řídicí jednotka při použití odpovídajícího programu nebo je možno řídit pracoviště z nadřazeného počítače, kde PLC slouží jako vstupně/výstupní jednotka. Zjednodušené schéma pracoviště fermentace z hlediska propojení měřicích a řídicích prvků je na obrázku níže.

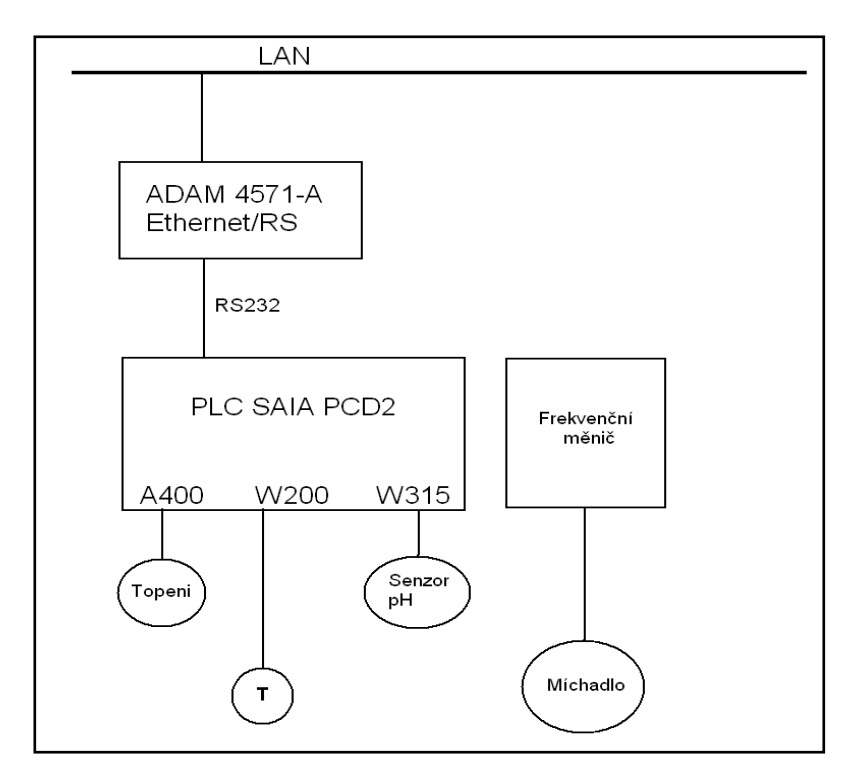

Obr. 6. Schéma zapojení prvků na pracovišti fermentace

Pro propojení s technologickým procesem fermentace je PLC vybaveno následujícími vstupně-výstupními moduly:

PCD2.A400 – modul diskrétních výstupů, 8 tranzistorových výstupů

PCD2.W200 – modul analogových vstupů 0 - 10V, 8 kanálů, rozlišení 10-bitů.

PCD2.W315 – modul analogových vstupů 0(4) - 20 mA, 7 vstupů, rozlišení 12 bitů.

Na místě snímačů teploty byly ponechány původní prvky, což jsou průmyslové teploměry Pt100. Převod signálů ze snímačů a posílení akčních signálů zajišťuje taktéž původní převodníková skříň, která zároveň umožňuje ruční ovládání technologie [30]. Tato skříň poskytuje unifikovaný výstupní napěťový signál 0-10V a umožňuje spínání akčních členů z PLC. Pro snímání pH je použit nový snímač s proudovým výstupem 4-20 mA. Pro řízení otáček míchadla v reaktoru je použit původní frekvenční měnič, který je momentálně ovládán pouze ručně. Měl by být nahrazen novým měničem se spojitým vstupem 0-10V a ovládán z PLC pomocí modulu analogových výstupů.

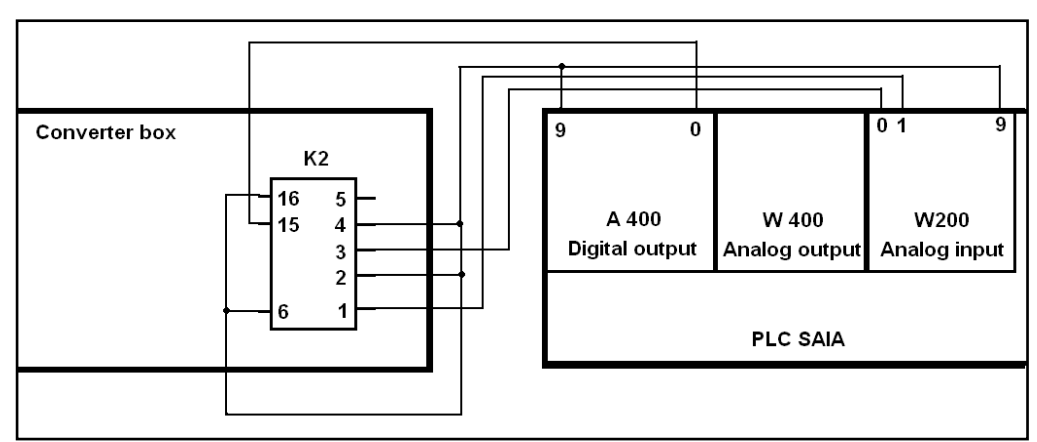

Propojení jednotlivých částí pracoviště je na následujícím schématu.

Obr. 7. Schéma propojení PLC s převodníkovou skříní

Význam vývodů na konektoru K2 je následující:

- 1,2 Teplota v nádrži,
- 3,4 Teplota v reaktoru
- 5,6 pH (původní snímač, nevyužito)
- 15,16 Ovládání topení

Vývody 2, 4, 6 a 16 jsou ZEM.

#### 5.4.2 Programové vybavení pracoviště

Programové vybavení pracoviště fermentace sestává ze dvou částí, a to z programu pro PLC automat SAIA a z programu pro nadřazený počítač vytvořeného v systému Control Web.

#### 5.4.2.1 Program pro PLC SAIA

Program pro PLC je vytvořen ve vývojovém prostředí PG5 v. 1.3, dodávaném výrobcem automatu, firmou Saia-Burgess Controls. Program je vytvořen v jazyku funkčních bloků (fupla) a po překladu je přes sériovou linku nahrán do PLC automatu. Nahrání je možno provést po propojení PLC s vývojovým PC přímo, pomocí speciálního sériového kabelu nebo je možno provést nahrání (aktualizaci) software v PLC také přes Ethernet pomocí konvertoru RS232-Ethernet, kterým je pracoviště vybaveno.

Program byl vytvořen v rámci bakalářské práce [36]. Umožňuje zobrazovat na nadřazeném počítači analogové vstupy z napěťového vstupního modulu a ovládat binární výstupy.

## 5.4.2.2 Program pro PC

Program pro PC byl vytvořen také v rámci bakalářské práce [36] v prostředí Control Web 5 a komunikuje s programem v PLC pomocí ovladače pro PLC SAIA. Fyzická vrstva propojení je realizována pomocí sítě Ethernet a konvertoru Ethernet – RS232, jak je popsáno výše. Okno programu je na obr. 8. V tabulce 2 je popsáno propojení PLC se snímači a odpovídající kanály ovladače Control Web.
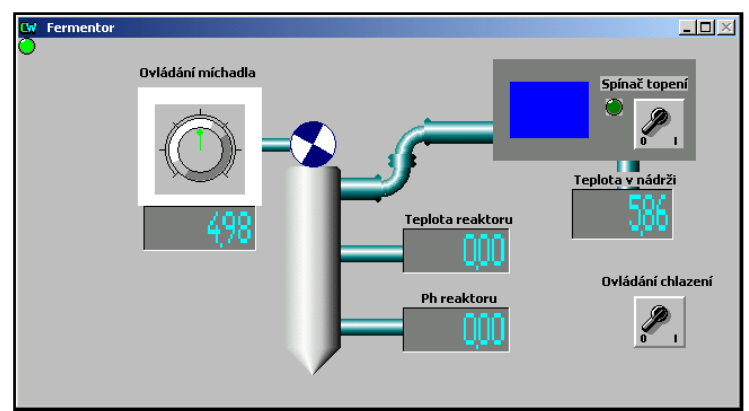

Obr. 8. Okno testovacího programu pro PC

| Vývod<br><b>Modul PLC</b><br>modulu                       |                  | <b>Popis</b>                           | Kanál<br><b>Control Web</b> | Poznámka                                           |  |
|-----------------------------------------------------------|------------------|----------------------------------------|-----------------------------|----------------------------------------------------|--|
|                                                           | 9                | <b>ZEM</b>                             |                             |                                                    |  |
| W200<br>Analogové                                         | $\boldsymbol{0}$ | Teplota v<br>reaktoru                  | 120                         |                                                    |  |
| vstupy 0-10V<br>pozice 3                                  | $\mathbf{1}$     | Teplota v nádrži                       | 122                         |                                                    |  |
| bázová adr. 32                                            | $\overline{2}$   | $Ph$ – nevyužito                       | 124                         | snímač 4-20mA                                      |  |
|                                                           | 9                | <b>ZEM</b>                             |                             |                                                    |  |
|                                                           | 8                | Napájení                               |                             |                                                    |  |
| A400                                                      | $\theta$         | Spínání topení                         | 700                         |                                                    |  |
| Binární výstupy<br>pozice 1<br>bázová adr. 0              | 1                | Spínání chlazení                       | 701                         |                                                    |  |
|                                                           | $\overline{2}$   | Rezerva                                | 702                         |                                                    |  |
|                                                           | 3                | Rezerva                                | 703                         |                                                    |  |
| W400<br>Analogový<br>výstup<br>pozice 2<br>bázová adr. 16 | 9                | <b>ZEM</b>                             |                             |                                                    |  |
|                                                           | $\boldsymbol{0}$ | Výstup 0-10V<br>pro řízení<br>míchadla | 100                         | Nevyužito, měnič<br>nepracuje se<br>vstupem 0-10V. |  |

Tabulka 2: Propojení PLC a aplikace Control Web

# 5.5 Pracoviště filtrace

Na pracovišti filtrace se zpracovává produkt fermentace z pracoviště popsaného výše. Filtrací se odděluje kapalná složka obsahující protein, který je užitečným produktem od tuhé fáze obsahující chrom. Získaný filtrační koláč je pak použit na pracovišti dechromace pro odstranění chromu z dalšího odpadu koželužského průmyslu – z odpadní vody.

## 5.5.1 Technické vybavení pracoviště

Na pracovišti filtrace je použit programovatelný automat stejného typu jako na pracovišti fermentace, tedy SAIA PCD2. V tomto případě je osazen pouze modulem pro napěťové vstupy 0-10V PCD2.W200 a modulem pro diskrétní výstupy PCD2.A400.

U tohoto zařízení jsou pro měření teploty filtrační nálevky ponechány původní snímače Pt100, které jsou vestavěny přímo do filtrační nálevky [20]. Místo původní převodníkové skříně bylo ale vytvořeno nové zařízení, které zajišťuje převod signálů ze snímačů na unifikovaný signál 0-10V potřebný pro vstupy PLC a posílení výstupu PLC pro ovládání topení ve filtrační nálevce. Otáčky míchadla budou řízeny frekvenčním měničem. V převodníku se počítá s jeho ovládáním pomocí tří binárních výstupů z PLC, což umožní řídit otáčky v osmi diskrétních krocích. Zjednodušené schéma pracoviště filtrace z hlediska propojení měřicích a řídicích prvků je na následujícím obrázku.

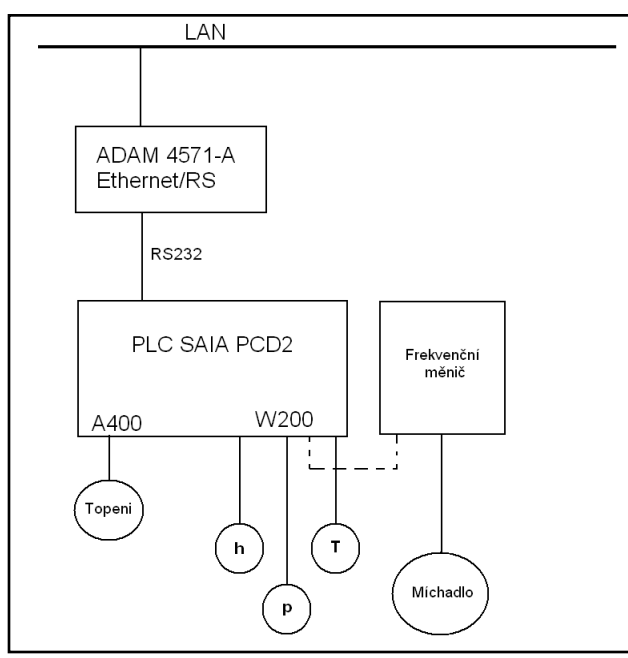

Obr. 9. Schéma zapojení prvků na pracovišti filtrace

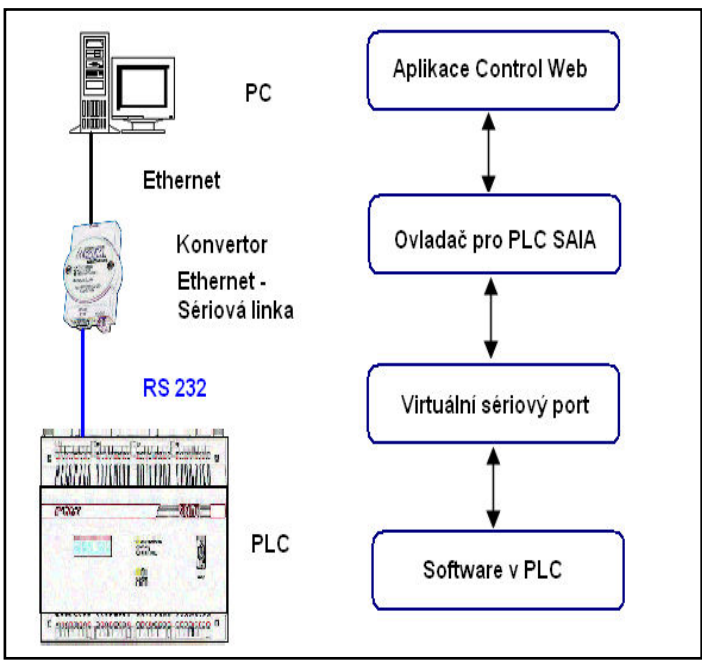

Obr. 10. Komunikace pracoviště filtrace s PC supervizora

### 5.5.1.1 Převodníkový modul

V rámci modernizace byl původní převodníkový modul nahrazen novým v rámci diplomové práce [37]. Převodník zajišťuje převod signálů ze snímačů teploty, podtlaku a výšky hladiny na napěťové signály 0-10V, které mohou být připojeny na vstup PLC. Nejdůležitější funkcí převodníku je zajistit převod hodnot ze snímačů teploty, což jsou dva odporové teploměry Pt100 zapojené do série, které jsou přímo vestavěny do těla nálevky.

Pro snímání podtlaku a výšky hladiny se používají senzory s výstupem 0-10V, které by mohly být připojeny přímo na vstup PLC, nicméně jsou také vedeny přes převodníkovou skříň, která umožňuje v případě potřeby nahradit snímače s výstupy 0-10V také snímači s proudovým výstupem 4-20 mA přepojením propojky.

Další funkcí převodníkové skříně je posílení diskrétního výstupu z PLC, kterým se spínají topná tělesa uvnitř nálevky. Topná tělesa jsou čtyři, rozmístěná po obvodu nálevky a spojena vždy po dvou sériově. Každé těleso má příkon 60W, napájecí napětí je 24V. Tělesa jsou napájena transformátorem 230/24V. Napětí 24V je dále usměrněno diodovým můstkem, který je také součástí převodníkové skříně a spínáno pomocí dvojice MOSFET tranzistorů BUZ11.

Součástí převodníkového modulu je také jednoduchý D/A převodník, navržený pro ovládání frekvenčního měniče se spojitým vstupem 0-10V pomocí tří diskrétních výstupů PLC.

Celkové schéma zapojení převodníku je uvedeno v příloze. V následujícím textu jsou popsány jednotlivé části.

### Napájecí zdroj +15V

Jedná se o monolitický stabilizátor 15V, který ze vstupního napětí 24V poskytuje stabilizované napětí 15V pro napájení elektroniky převodníku.

#### Napájecí zdroj -15V

Pro napájení operačních zesilovačů je třeba také záporné napájecí napětí -15V, které se získává pomocí jednoduchého zdroje s obvodem 555, který byl publikován v [33].

## Převodník pro platinový teploměr Pt100

Jedná se o zapojení publikované v [34], které bylo upraveno pro dva teploměry zapojené v sérii. Schéma zapojení je na obr. 11. Teploměry jsou zapojeny ve zpětné vazbě operačního zesilovače IC5A. Na výstupu IC5A je záporné napětí úměrné odporu čidla. Proud tekoucí z výstupu IC5A přes rezistor R10 je při teplotě 0 °C kompenzován proudem, protékajícím rezistorem R12 a trimrem R14. Při změně odporu čidel nejsou tyto odpory stejné a na výstupu IC5B se objeví napětí úměrné změně odporu.

Nastavení převodníku se provede tak, že čidla nahradíme rezistorem s odporem 200 Ohmů a trimrem R14 nastavíme na výstupu napětí 0 V. Pak odpor náhradního rezistoru zvětšíme na 277 Ohmů a trimrem R8 nastavíme na výstupu napětí odpovídající teplotě 100 °C. Napětí na emitoru Q3 nemůže být příliš velké, aby čidlem neprotékal velký proud, který by jej ohříval a zkresloval tak měřený údaj. Únosná velikost protékajícího proudu je 5 mA. Je-li změna napětí na výstupu převodníku pro daný rozsah teplot příliš malá nebo velká, upravíme odpor rezistoru R11.

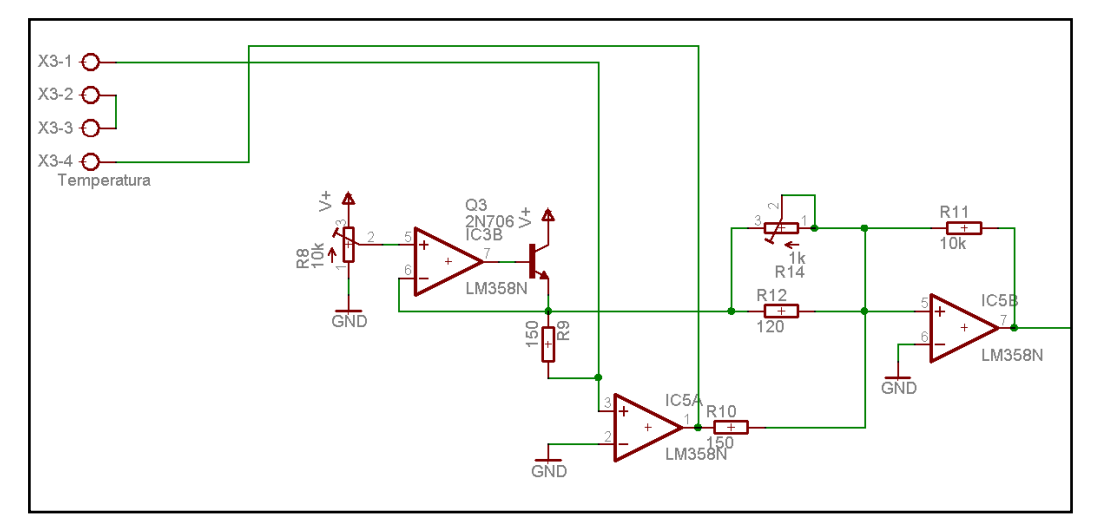

Obr. 11. Schéma převodníku pro platinový teploměr

### D/A převodník

Součástí modulu je i jednoduchý 3-bitový D/A převodník, který může být využit pro hrubé řízení otáček míchadla z PLC prostřednictvím frekvenčního měniče s analogovým vstupem.

# Spínací tranzistory pro topení

Jedná se o 2 tranzistory MOSFET ovládané dvěma digitálními výstupy z PLC. Logická úroveň H z PLC odpovídá 24V a toto napětí je přes odporové děliče přivedeno na vývody Gate tranzistorů.

Na následujícím obrázku je schéma zapojení a osazovací plán desky plošného spoje s popisem jednotlivých vývodů.

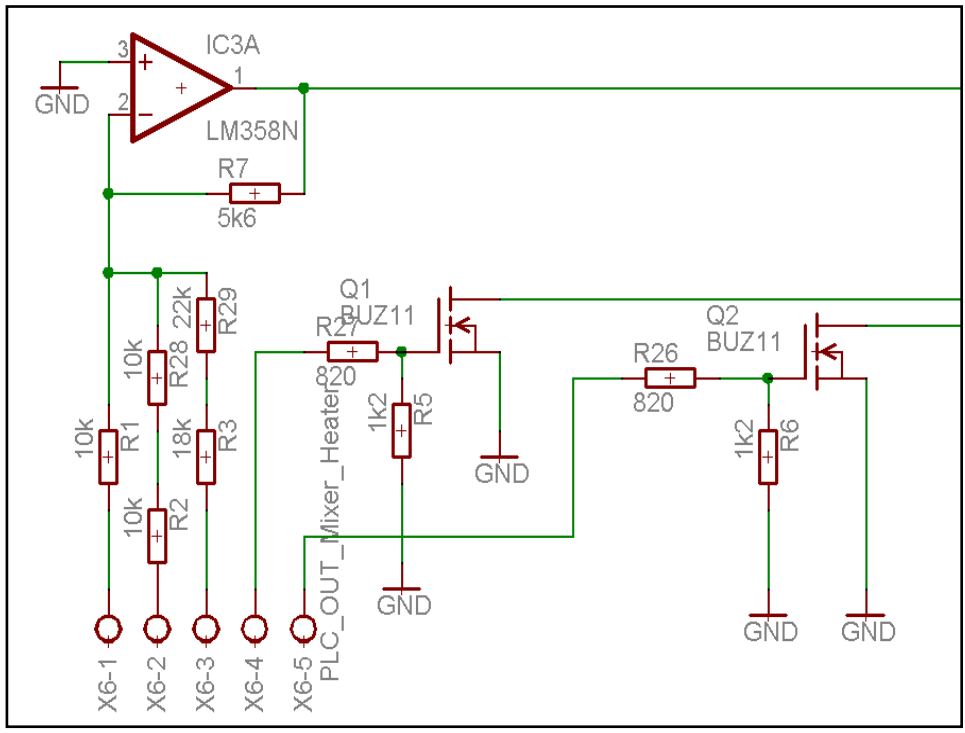

Obr. 12. Schéma D/A převodníku a spínacích tranzistorů topení

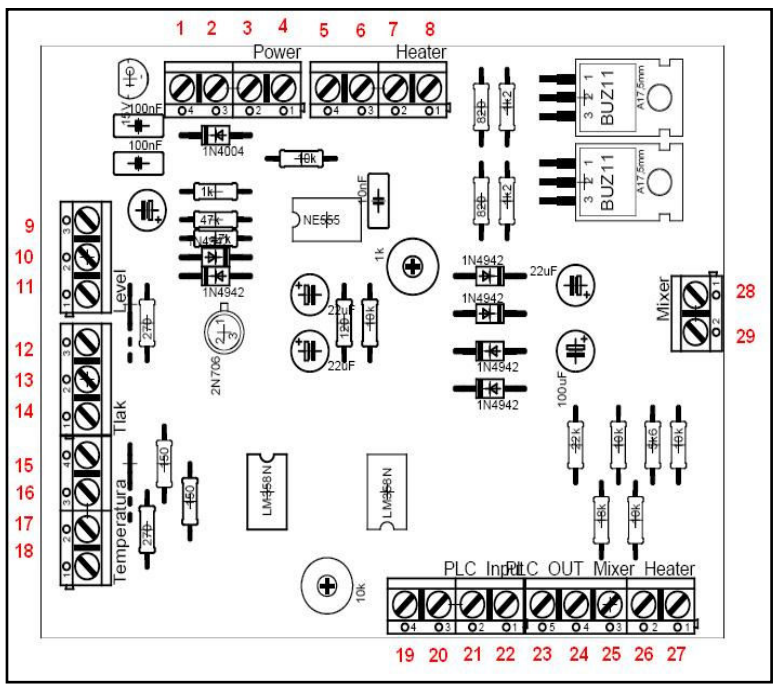

Obr. 13. Osazovací plán desky převodníku

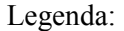

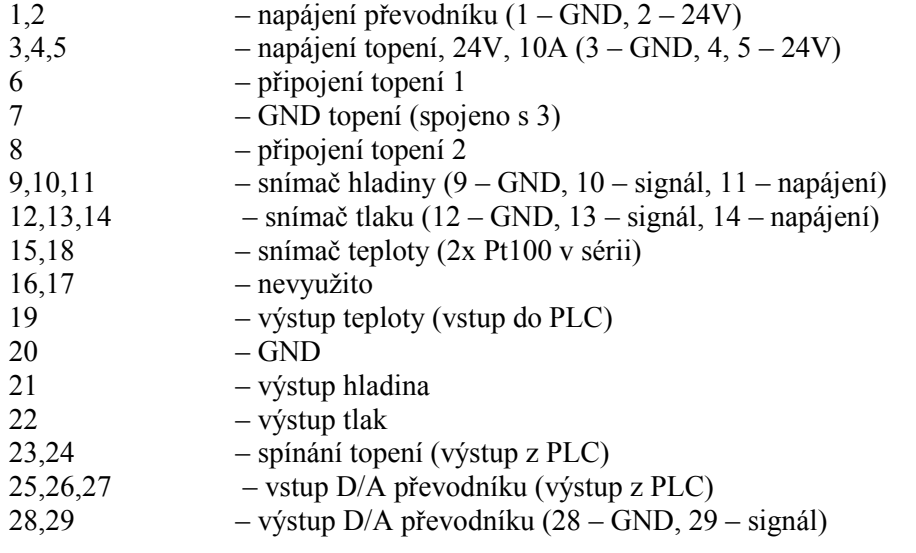

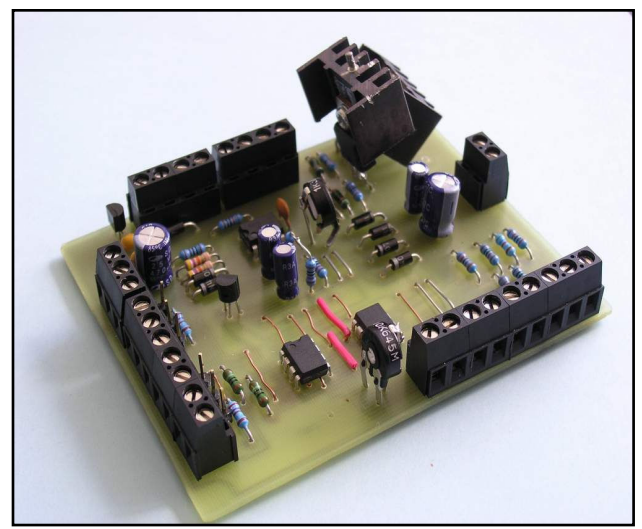

Obr. 14. Deska převodníku

## 5.5.2 Programové vybavení pracoviště

Programové vybavení pracoviště filtrace sestává ze dvou částí, a to programu pro PLC automat SAIA a programu pro nadřazený počítač vytvořeného v systému Control Web, ze kterého je možno program v PLC automatu řídit a v němž je také možno vizualizovat průběhy sledovaných veličin.

## 5.5.2.1 Program pro PLC SAIA

Program pro PLC je vytvořen ve vývojovém prostředí PG5 v jazyku funkčních bloků a po překladu je přes sériovou linku nahrán do PLC automatu. Nahrání je možno provést po propojení PLC s vývojovým PC pomocí speciálního sériového kabelu nebo je možno provést nahrání (aktualizaci) software v PLC také přes Ethernet pomocí konvertoru RS232-Ethernet, kterým je pracoviště vybaveno.

Program v PLC automatu umožňuje:

- Ovládat přímo vytápění filtrační nálevky z aplikace v Control Web zápisem do proměnné na adrese F 1.
- Zapínat a vypínat pulsně-šířkovou modulaci pro vyhřívání nálevky. PWM je

generována programem v PLC, aplikace Control Web pouze nastaví požadovaný činitel plnění a povolí generování signálu. PWM se zapne zápisem log. 1 do proměnné F 0. Je také nutno zapsat na adresu R 1000 a R 1001 délky vysokého (Time1) a nízkého (Time0) výstupu. Zapisuje se celé číslo, které udává délku v desetinách sekundy. Součet těchto dvou čísel určuje periodu PWM. Např. pro Time1 = 20 a Time $0 = 80$  bude nastavena perioda PWM na 10 sekund (20+80 =100 jednotek), přitom bude 2 sekundy topení zapnuto a 8 sekund vypnuto (20% příkon).

• Snímat teplotu, tlak a hladinu (tři analogové vstupy z modulu PCD2.W200 v PLC). Modul je osazen na pozici 2, takže jeho bázová adresa v programu pro PLC je 16.

## 5.5.2.2 Program pro PC

Program pro PC je vytvořen v prostředí Control Web 5 a komunikuje s programem v PLC pomocí ovladače pro PLC SAIA. Fyzická vrstva propojení je realizována pomocí sítě Ethernet a konvertoru Ethernet – RS232, jak je popsáno výše.

Program umožňuje:

- Sledovat měřené veličiny v okně programu.
- Ručně zapínat a vypínat vytápění filtrační nálevky
- Nastavit výkon topení (PWM) a spustit jeho generování z PLC automatu
- Zapnout automatickou regulaci teploty nálevky

Okno programu obsahuje dvě záložky - Ovládání a Archivace. Uživatel si volbou v pravé části okna určuje, která z nich bude zobrazena.

### Záložka Ovládání

Na záložce Ovládání je možno sledovat měřené veličiny zapínat a vypínat ručně topení, nastavit topení na určitý příkon a nebo spustit automatickou regulaci teploty nálevky na zadanou teplotu.

Část okna pro sledování měřených veličin sestává ze třech virtuálních přístrojů "meter", které zobrazují trojici měřených veličin: teplota nálevky, podtlak za filtrační přepážkou, výška hladiny filtrátu. Přístroj "indicator" zobrazuje stav vytápění nálevky.

V bloku prvků pro ruční řízení se nachází virtuální přístroj "control" sloužící pro nastavení požadovaného příkonu topení v procentech. Nastavený příkon je generován pomocí PWM po zapnutí příslušným spínačem (horní přístroj switch). Je možno také zapnout nebo vypnout topení přímo, pomocí druhého z přístrojů switch.

Poslední část okna tvoří prvky pro automatickou regulaci teploty filtrační nálevky. Jedná se o přístroj "control" pro nastavení požadované teploty a přístroj "switch" kterým se povoluje (zapíná) automatická regulace.

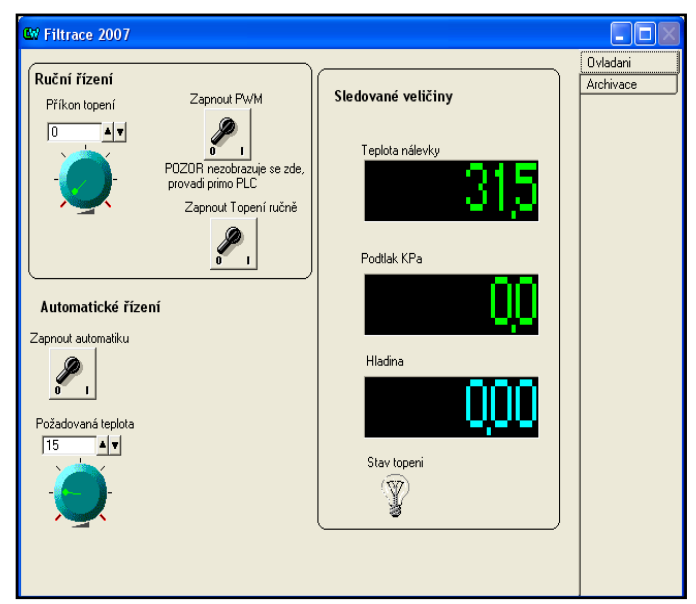

Okno programu se záložkou Ovládání je na následujícím obrázku.

Obr. 15. Okno aplikace Control Web – záložka pro ovládání

# Záložka Archivace

Vzhled záložky je na následujícím obrázku:

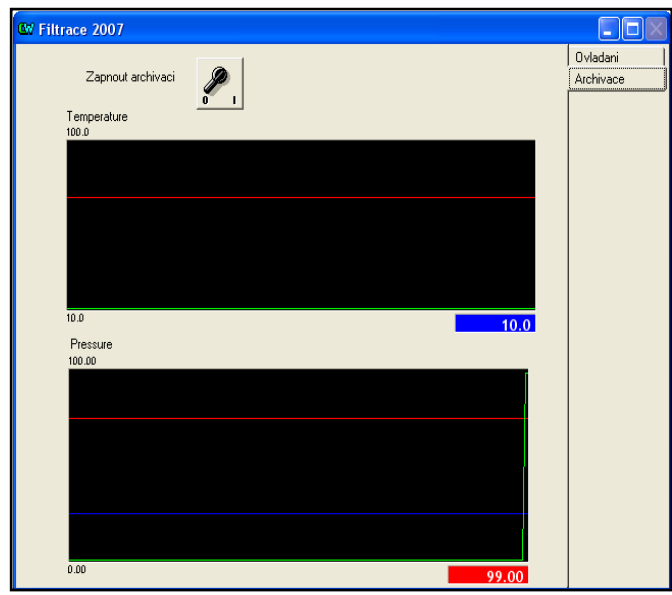

Obr. 16. Okno aplikace Control Web – záložka pro archivaci

Okno pro Archivaci je tvořeno dvěma virtuálními přístroji "meter" v režimu zobrazení grafu (flow\_graph), které zobrazují průběh teploty nálevky a podtlaku. Dále je zde spínač (switch), kterým se zapíná archivace. Archivaci zajišťuje datový element typu "archive", který ukládá do databáze hodnoty měřených veličin (teplota, podtlak, výška hladiny) a také stav topení a nastavé procento příkonu (PWM). Zmíněný spínač nastavuje hodnotu proměnné "ArchivOn", která je použita jako podmínka pro provádění archivace, takže archivace se provádí jen tehdy, jestliže je spínač sepnut.

Data jsou ukládána do databáze ve formátu Microsoft Access (mdb). Formát tabulky je na následujícím obrázku.

|  | <b>E</b> arArchiv1 : Tabulka |          |          |      |                               |                     |           |                            |
|--|------------------------------|----------|----------|------|-------------------------------|---------------------|-----------|----------------------------|
|  | <b>UTC</b>                   | UTC BIAS | DST BIAS |      | ArchivTemperat ArchivPressure | ArchivLevel         | ArchivPwm | ArchivPwmOn ArchivHeaterOn |
|  | 2454551.04183087:00000052    | -60      |          | 20,7 |                               | $-2.3$ 6.9482421875 |           |                            |
|  | 2454551.04185980:0000005C    | -60      |          | 20.9 |                               | -2.3 6.9580078125   |           |                            |
|  | 2454551.04188874:00000066    | -60      |          |      |                               | -2.3 6.9775390625   |           | N                          |
|  | 2454551.04191767:00000070    | -60      |          | 20.7 |                               | -2.3 6.9775390625   |           | N                          |
|  | 2454551.04194661:0000007A    | $-60$    |          | 20.7 | $-2.3$                        | 6.9921875           |           |                            |
|  | 2454551.04197554:00000084    | -60      |          | 20.7 | $-2.3$                        | 6.982421875         |           | N                          |
|  | 2454551.04200448:0000008E    | $-60$    |          | 20.9 | $-2.3$                        | 6.9921875           |           |                            |

Obr. 17. Příklad databázové tabulky archivovaných údajů pro filtraci

### Ovladač SAIA

Jak bylo uvedeno, aplikace je propojena s technologickým procesem pomocí ovladače pro PLC automaty SAIA. Virtuální přístroje, které zobrazují měřené hodnoty (meter) nebo umožňují např. zapnout vytápění nálevky (switch) jsou napojeny na kanály ovladače, který zapisuje a čte hodnoty z paměti PLC. Programové vybavení PLC pak zajišťuje získávání údajů ze snímačů připojených ke vstupnímu modulu PLC a přenesení příkazů z aplikace na výstupy PLC.

Následující tabulka shrnuje názvy a význam proměnných použitých v programu pro PLC a čísla odpovídajících kanálů ovladače v Control Web.

| Jméno v PLC        | Adresa            | Kanál v CW | Poznámka                           |
|--------------------|-------------------|------------|------------------------------------|
| <b>PWMON</b>       | F0                | 500        | true pokud se má generovat PWM     |
| MANUAL OUT         | F1                | 501        | true pokud má být topení trvale    |
|                    |                   |            | zapnuto                            |
| TIME <sub>0</sub>  | R <sub>1000</sub> | 521        | délka aktivní části periody PWM    |
| TIME1              | R <sub>1001</sub> | 520        | délka neaktivní části periody PWM  |
| <b>TEMPERATURE</b> | R <sub>16</sub>   | 120        | teplota (napětí ve Voltech * 100)  |
| <b>PRESSURE</b>    | R <sub>17</sub>   | 121        | podtlak (napětí ve Voltech * 100)  |
| <b>LEVEL</b>       | R <sub>18</sub>   | 122        | výška hladiny (napětí ve Voltech * |
|                    |                   |            | 100)                               |
| <b>RESERVED</b>    | R <sub>19</sub>   | X          | nevyužito                          |
| OutTop             | O <sub>0</sub>    | X          | výstupní kanál pro spínání topení  |

Tabulka 3: Propojení PLC a aplikace Control Web

Konfigurace kanálů ovladače v aplikaci Control Web je následující:

| name        | type.   | init_value | driver | driver_index | direction     |
|-------------|---------|------------|--------|--------------|---------------|
| Temperature | real    | 0          | SAIA   | 120          | bidirectional |
| Pressure    | real    | 1000       | SAIA   | 121          | bidirectional |
| Level       | real    | 0          | SAIA   | 122          | bidirectional |
| Pwm0n       | boolean | false      | SAIA   | 500          | output        |
| PulseOn     | real    | 0          | SAIA   | 520          | bidirectional |
| PulseOff    | real    | 0          | SAIA   | 521          | bidirectional |
| HeaterOn    | boolean | false      | SAIA   | 501          | output        |
| LevelmA     | real    | 20         | SAIA   | 140          | bidirectional |

Obr. 18. Konfigurace kanálů ovladače pro SAIA.

Pro správnou činnost aplikace je třeba nakonfigurovat parametrický a mapovací soubor ovladače modus pro Control web. Výpis obou souborů je uveden v příloze I.

## 5.5.3 Ověření použití ultrazvukového snímače pro měření výšky hladiny

Z výsledků předchozích prací, které se zabývaly pracovištěm filtrace, vyplynulo, že použitý kapacitní princip snímání výšky hladiny není příliš spolehlivý z důvodu velké vodivosti filtrované kapaliny. Byla proto prozkoumána možnost nahradit tento snímač snímačem novým, pracujícím na ultrazvukovém principu.

Problémem je malé množství filtrátu a omezení daná fyzickým uspořádáním aparatury. Vzhledem k uspořádání aparatury není možno snímačem měřit výšku hladiny přímo v nádobě na filtrát. Je proto použit odměrný válec s menším průměrem propojený s hlavní nádobou, ve kterém je umístěn snímač hladiny. Při použití ultrazvukového snímače je ale potřeba dostatečný prostor po obvodu aby nedocházelo k odrazu od stěn. Na obrázku je uvedena charakteristika použitého ultrazvukového snímače UB500-18GM75-I (výrobce Pepperl+Fuchs). Křivka 1 platí pro měřený předmět ve tvaru rovné plochy 100x100 mm, křivka 2 platí pro kruhový předmět o průměru 25 mm – což je blíže našemu případu, kdy měřeným předmětem je hladina kapaliny v odměrném válci. Na vodorovné ose je vzdálenost předmětu v metrech.

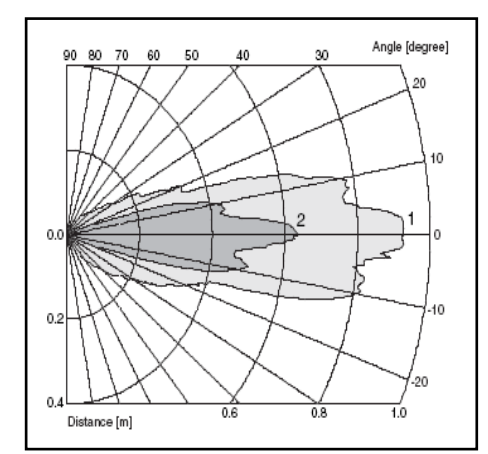

Obr. 19. Charakteristická odezva snímače.

Jak je z obrázku vidět, snímač je v blízkosti čela citlivý v úhlu kolem 30 stupňů, ve větší vzdálenosti pak 10 stupňů. To může způsobovat problémy s odrazy od stěn odměrné nádoby.

Pro ocejchování snímače bylo provedeno experimentální měření. Byla použita plastová nádoba o průměru 60 mm v níž byl umístěn snímač (viz schéma). Použitý snímač má proudový výstup 4-20 mA přičemž vzdálenosti předmětu od čela snímače pro obě krajní hodnoty lze nastavit (funkce Teach-In). Snímač byl připojen k modulu proudových vstupů PLC SAIA (PCD2.W315). Tento modul poskytuje programu hodnotu proudu ve formě celého čísla v rozsahu 0 – 4095. PLC bylo připojeno přes síť Ethernet k počítači, na kterém běžela aplikace Control Web, která zobrazovala a archivovala hodnotu proudu ze snímače. Do filtrační nádoby byla poté pomocí odměrného válce přilévána voda a zaznamenávány hodnoty proudu odpovídající danému objemu vody. Pro kontrolu byla ještě výška hladiny měřena pravítkem. Při vypouštění byla odebraná voda také odměřována a hodnoty proudu zaznamenány. Celkem bylo napuštěno 960 ml vody.

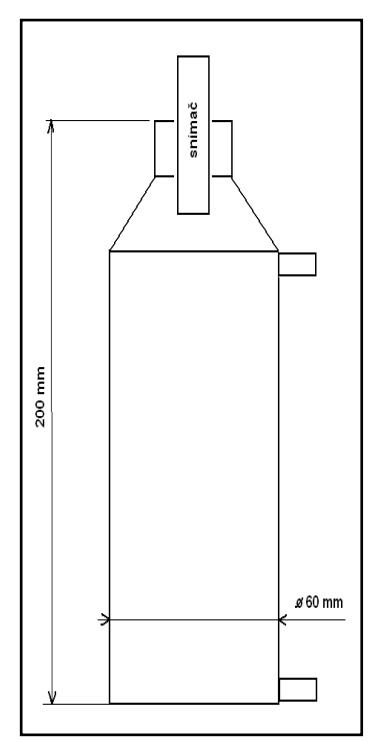

Obr. 20. Schéma odměrné nádoby se snímačem

Výsledky měření shrnují následující tabulky.

Tabulka 4: Závislost proudu ze snímače na objemu kapaliny při napouštění

| Objem (ml) | Proud (mA) |
|------------|------------|
| 100        | 4,00       |
|            |            |
| 170        | 4,20       |
| 180        | 4,42       |
| 200        | 4,78       |
| 220        | 5,20       |
| 252        | 5,90       |
| 300        | 6,88       |
| 350        | 7,92       |
| 400        | 9,00       |
| 500        | 11,13      |
| 600        | 13,22      |
| 700        | 15,32      |
| 800        | 17,30      |
| 855        | 18,44      |
| 875        | 18,80      |
| 900        | 19,23      |
| 920        | 19,57      |
| 950        | 19,95      |
| 960        | 19,95      |

Tabulka 5: Závislost proudu ze snímače na objemu kapaliny při vypouštění

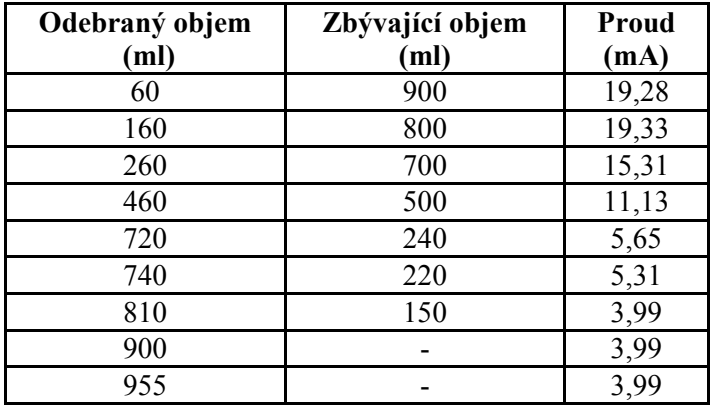

Tučně vyznačené hodnoty z tabulky pro napouštění byly vyneseny do grafu a použity pro stanovení závislosti objemu filtrátu na proudu ze snímače. Z grafu je vidět, že závislost je velmi dobře lineární.

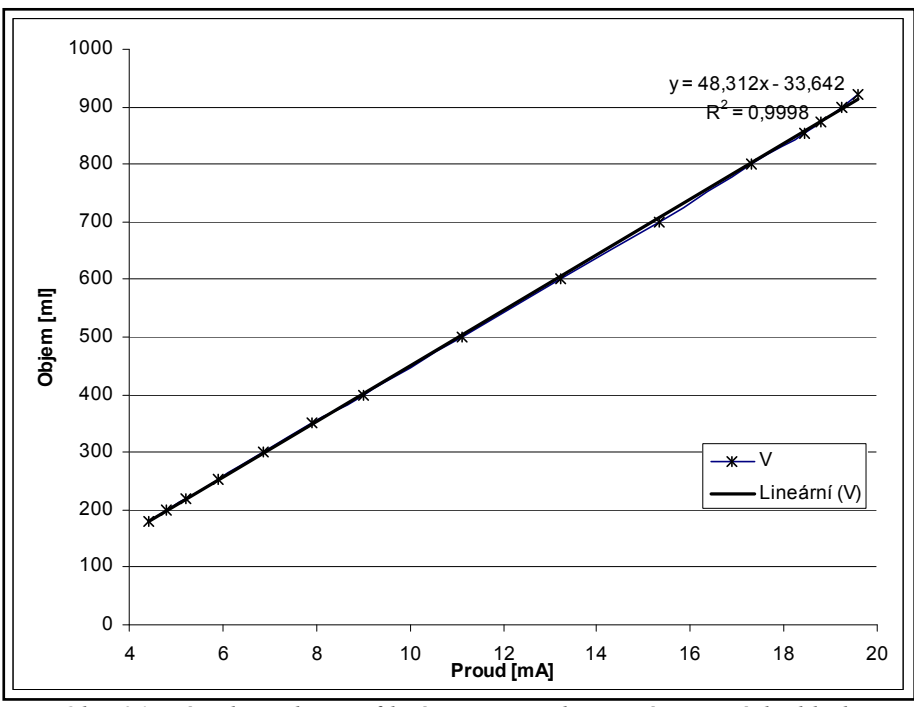

Obr. 21. Závislost objemu filtrátu na proudu ze snímače výšky hladiny

Při provedení lineární regrese dostaneme následující vztah pro výpočet objemu filtrátu z naměřeného proudu:

$$
V = 48,312 I - 33,642 \tag{14}
$$

kde V je objem filtrátu v mililitrech a I je proud v miliampérech.

Vztah platí pro použité válcové nádoby, které mají následující rozměry: Nádoba na filtrát: průměr 0,086 m, odměrná nádoba: průměr 0,061 m.

Při softwarové realizaci je nutno zohlednit, že vztah platí až pro proud od 5 mA.

Z měření vyplynulo, že snímač byl schopen měřit hladinu od výšky přibližně 30 mm ode dna nádoby a v rozsahu asi 90 mm.

Pokud není v nádobě kapalina, snímač nesignalizuje přítomnost předmětu v dosahu (indikace oranžovou LED vestavěnou v hlavě snímače). Pravděpodobně je to způsobeno tím, že dno nádoby nezajistí dostatečný odraz, který by mohl být vyhodnocen, resp. odraz je příliš slabý ve srovnání s rušivými odrazy od stěn nádoby. Při postupném zvyšování hladiny není nejprve žádná změna zaznamenána, poté je měření nespolehlivé (výstupní proud kolem 4,5 mA), a až od výšky hladiny cca 30 mm (proud 5,2 mA) je již závislost proudu na výšce hladiny lineární.

Jako prakticky použitelný se jeví postup, kdy se nádoba na filtrát předem naplní určitým množstvím vody tak, aby bylo překonáno pásmo necitlivosti u dna nádoby (údaj ze snímače dosáhne minimálně cca 5,2 mA) a pak teprve se přistoupí k vlastní filtraci. Jinou možností je na začátku filtrace, dokud hladina nedosáhne minimální potřebné výšky, ignorovat údaje ze snímače a změnu výšky hladiny resp. rychlost filtrace sledovat až po určité počáteční prodlevě. Tento postup ale není v tomto konkrétním uspořádání vhodný, protože potřebné množství kapaliny pro překonání necitlivosti snímače je cca 200 ml, což představuje přes 20% z měřitelného objemu. Na pracovišti byl vhledem k uvedeným problémům prozatím ponechán původní kapacitní snímač s napěťovým výstupem.

Při průmyslovém nasazení, při větším objemu filtrátu, je možno měřit výšku hladiny přímo v nádobě na filtrát, viz obr. níže, a při dostatečném průměru nádoby, by nebyl problém s falešnými odrazy.

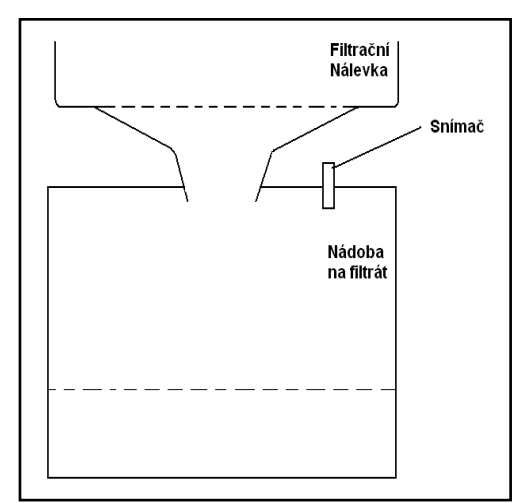

Obr. 22. Dávrh uspořádání filtrační aparatury pro použití ultrazvukového snímače

# 5.6 Pracoviště odparka

Pracoviště odparka slouží k odstranění přebytečné vody z filtrátu získaného na pracovišti filtrace. Tento filtrát obsahuje vysoce jakostní protein, který je před transportem pro další zpracování žádoucí zbavit přebytečné vody.

# 5.6.1 Technické vybavení pracoviště

Na tomto pracovišti bylo nahrazeno původní manuálně ovládané zařízení počítačově řízeným systémem. Samotné technologické zařízení zůstalo původní.

Schématická struktura řídicího systému je na následujícím obrázku.

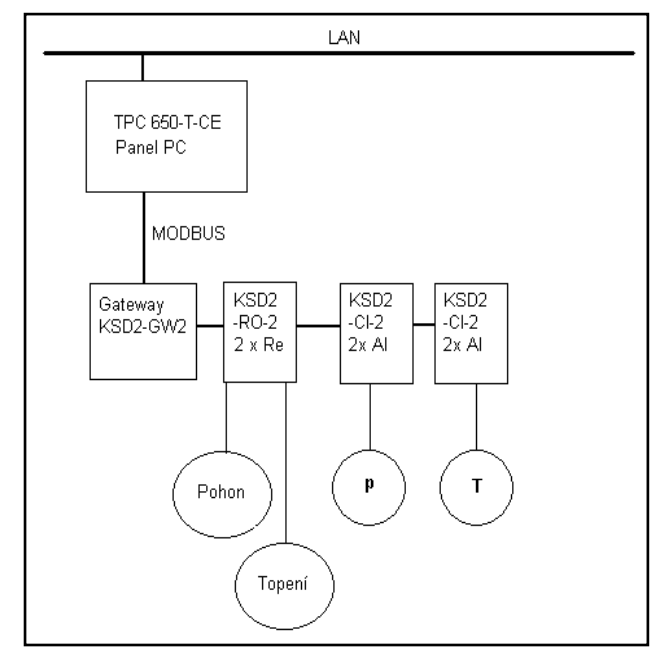

Obr. 23. Schéma pracoviště odparka

Pracoviště je řízeno pomocí průmyslového počítače TPC 650 T - CE. Jedná se o panelové PC s dotykovou obrazovkou o úhlopříčce cca 150 mm (5,7 palce). Tento typ počítače bývá označován jako průmyslové PDA. Je vybaven operačním systémem Windows CE uloženým na paměťové kartě Compact Flash., CPU Intel Pentium 266 MMX a 32 MB paměti DRAM. Pro komunikaci s okolím je počítač osazen jedním slotem PC/104, dvěma sériovými porty, z nichž jeden může pracovat v režimu RS 422/485, Ethernet portem a zásuvkou PS/2 pro případné připojení myši a klávesnice.

Snímače a akční členy jsou s počítačem propojeny prostřednictvím modulárního systému firmy Pepperl+Fuchs, skládajícího se z brány (gateway) a volitelného počtu vstupních a výstupních modulů. Počítač komunikuje s gateway po lince RS 485 pomocí protokolu MODBUS, jednotlivé vstupně-výstupní moduly jsou pak s gateway spojeny sběrnicí CAN.

V našem případě systém obsahuje kromě gateway KSD2-GW2 reléový modul KSD2-RO-2 pro ovládání akčních členů a analogové vstupní moduly KSD2-CI-2 pro připojení měřicích prvků. Analogové moduly umožňují připojit standardní snímače s výstupem 4-20 mA nebo inteligentní snímače s podporou protokolu HART. V našem

případě je použit odporový teploměr PTP-50 a snímač podtlaku DMP-331, oba s výstupem 4-20 mA. Pro orientační měření výšky hladiny odpařené kapaliny je ponechán původní snímač pracující na kapacitním principu, který je ke vstupně-výstupnímu modulu připojen přes převodník napětí-proud, popsaný dále. Po úpravě technologického zařízení by bylo možno použít pro měření výšky hladiny ultrazvukový snímač, který je také k dispozici, s výstupem 4-20 mA.

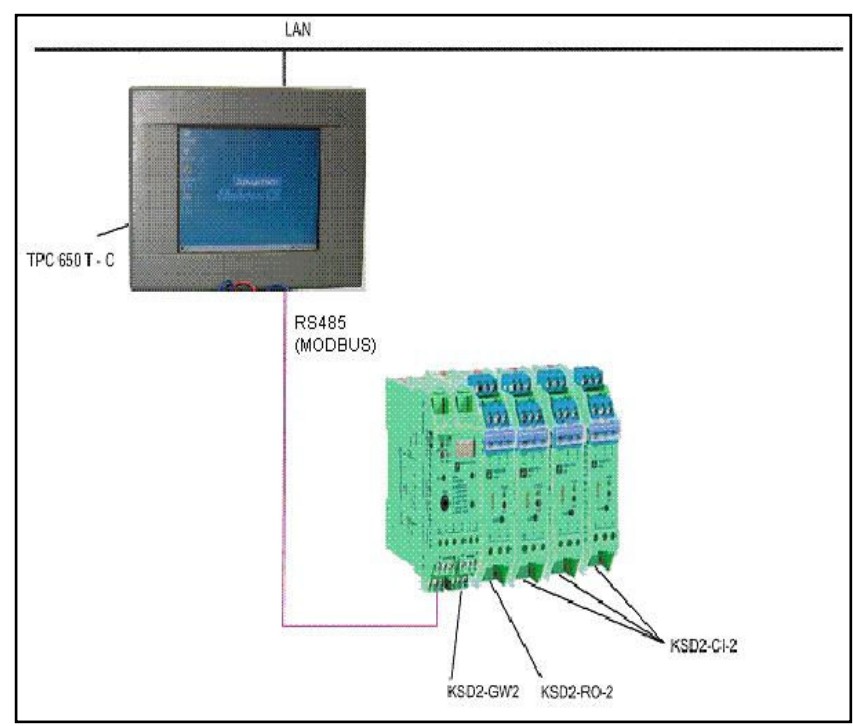

Obr. 24. Propojení zařízení na pracovišti odparka

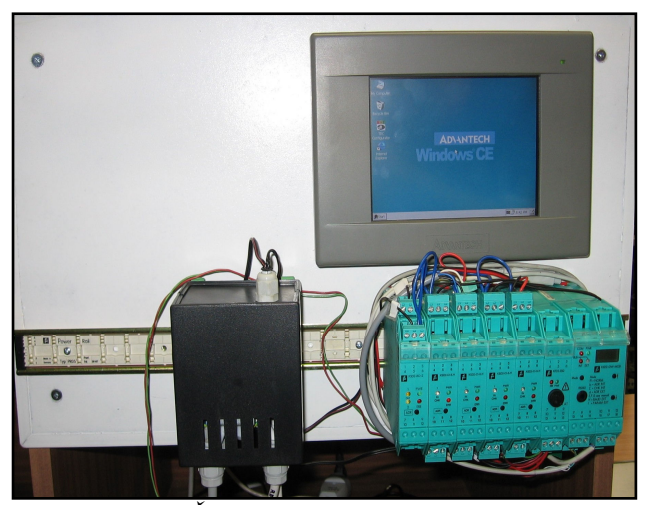

Obr. 25. Řídicí panel pracoviště odparka

Konfigurace I/O systému s gateway se provádí buď pomocí jednoduchého rozhraní přímo na gateway nebo z počítače pomocí servisního rozhraní a programu PACTware dodávaného k produktům Pepperl Fuchs. U samotné Gataway se nastavuje adresa na sběrnici, přenosová rychlost a parita. U jednotlivých zařízení (modul vstupů, reléový modul) je třeba nakonfigurovat jejich adresu a dále je možno nastavit i další parametry podle konkrétního zařízení. Např. modul spojitých vstupů KSD2-CI-S.H umožňuje nastavení vstupního rozsahu 0-20mA nebo 4-20mA, jména (popisky) dané veličiny a také nastavení minima a maxima, které odpovídají zvolenému vstupnímu rozsahu.

Popis konfigurace systému Pepperl+Fuchs lze najít v [35].

## 5.6.1.1 Převodníkové skříně

Pracoviště je vybaveno dvěma moduly, které přizpůsobují vstupy a výstupy. Jedná se o převodník pro posílení výstupů a převodník napětí-proud pro snímání výšky hladiny.

### Silové obvody

Výstupní modul KSD2-RO-2 použitý u odparky neposkytuje dostatečně napěťově a proudově dimenzovaný výstup pro spínání topného tělesa vařiče u odparky, motorku otáčení baňky a solenoidového ventilu 230V, proto byla vytvořena převodníková skříň pro posílení těchto výstupů. Schéma zapojení a osazovací plán desky jsou uvedeny na

následujících obrázcích. Skříň poskytuje 2 relé dimenzované na 230V/5A a jeden solidstate spínací prvek 16A pro spínání topného tělesa. Tyto prvky jsou napájeny stabilizátorem 12V, který je součástí zapojení a ovládány pomocí modulu KSD2-RO-2, který spíná vývody svorkovnice X3 na zem. Konektor SV1 umožňuje připojit signalizační diody, které ale nejsou využity.

Na svorky X1 a X2 se přivádí napájecí napětí 230V, které je pak spínáno na svorkách X4, X5 a X6.

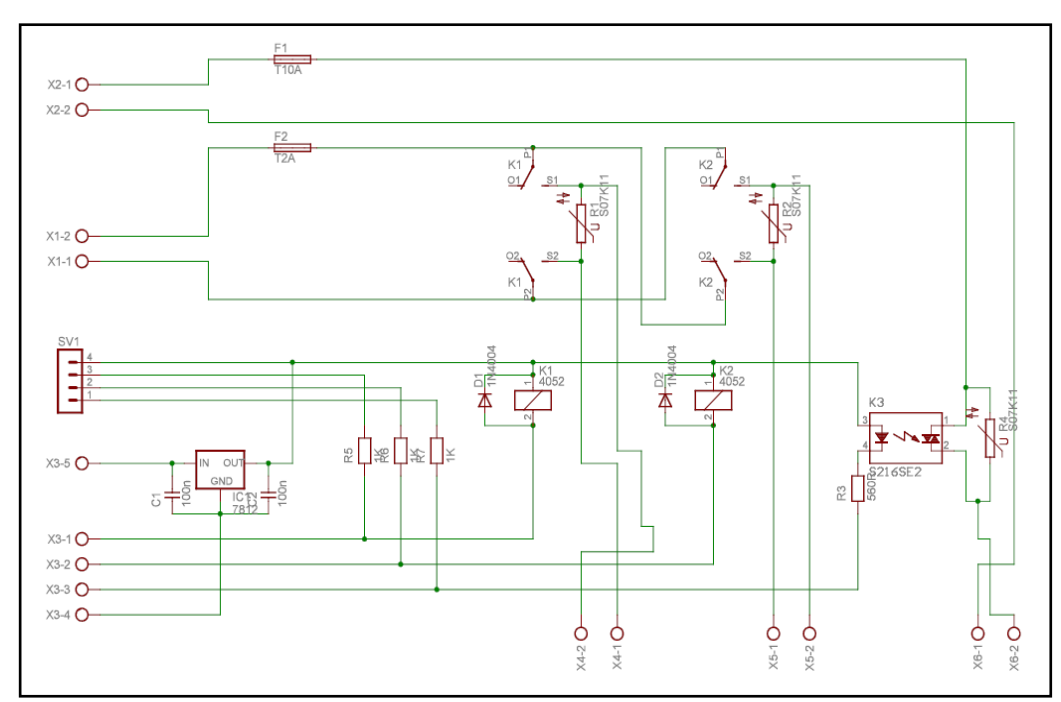

Obr. 26. Schéma zapojení silových obvodů pro odparku

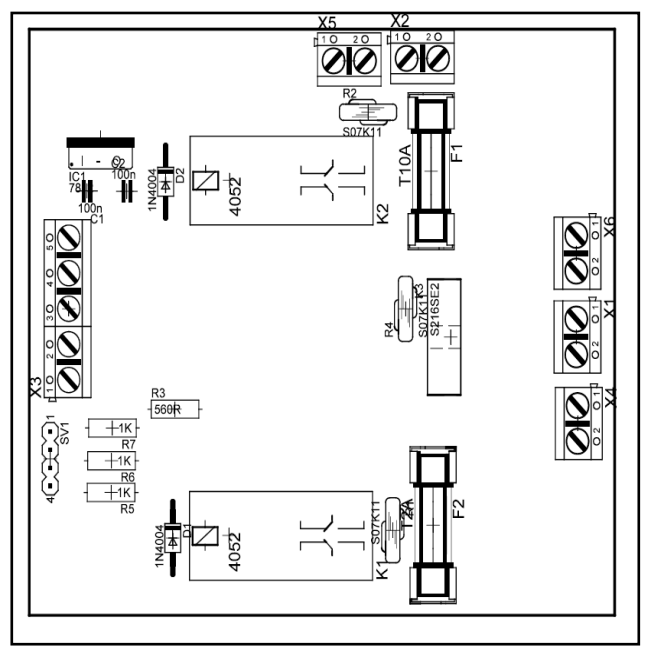

Obr. 27.Deska silových obvodů pro odparku

## Převodník napětí-proud

Protože modul KSD2-CI-2 pro připojení snímačů pracuje pouze s proudovými vstupy 4-20 mA, bylo pro připojení původního snímače hladiny s výstupem 0-10V vytvořen jednoduchý převodník napětí proud, vycházející z [34]. S ohledem na rozsah výstupního napětí použitého snímače pracuje převodník s rozsahem vstupu 5 až 10V, který převádí na proud 4-20 mA. I přes svou jednoduchost poskytuje zapojení dobré výsledky, jak je vidět z dále uvedených výsledků měření. Zapojení vyžaduje symetrický zdroj napájení, což je vyřešeno pomocí dvou napájecích adaptérů spojených do série.

Schéma zapojení převodníku je na následujícím obrázku:

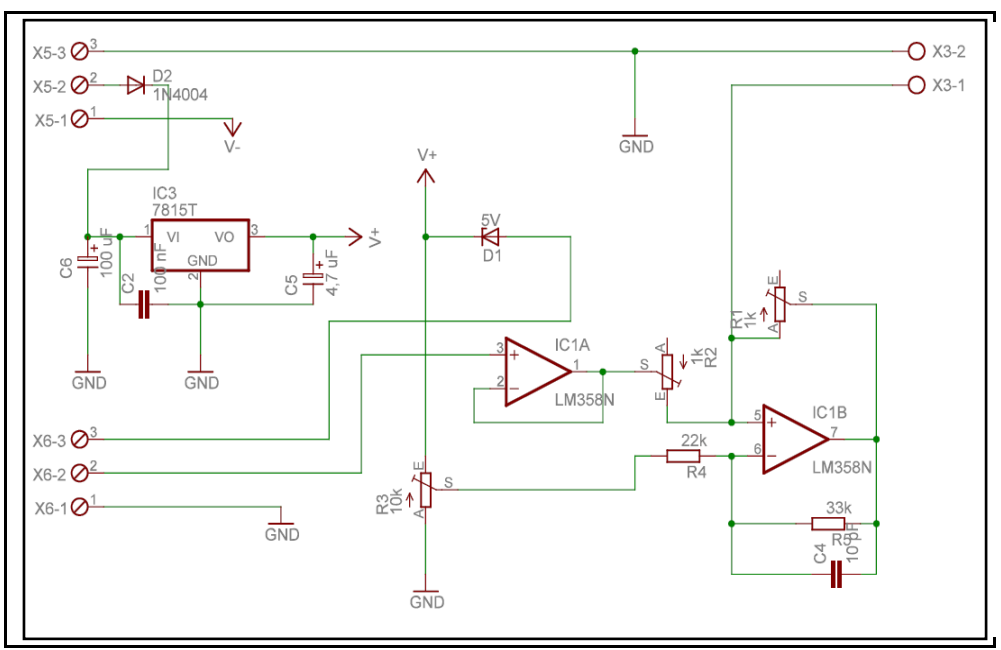

Obr. 28. Schéma zapojení převodníku U-I

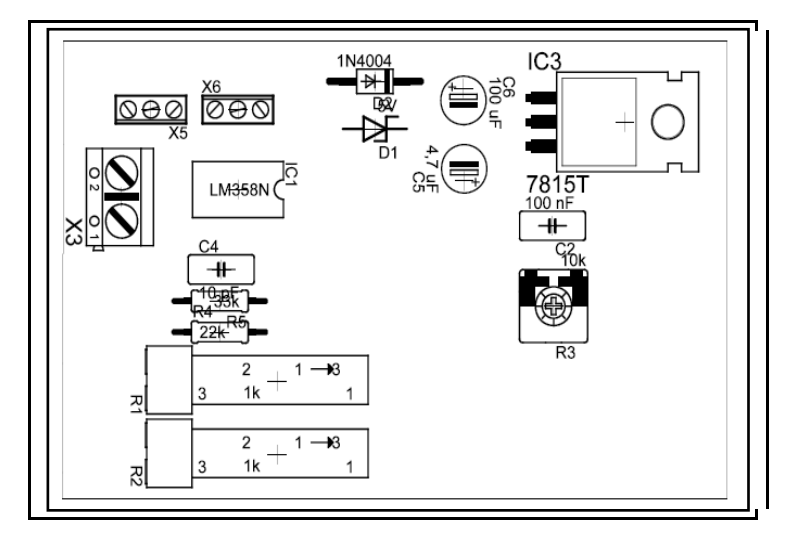

Obr. 29. Deska převodníku U-I

Pro ověření funkce převodníku bylo provedeno měření závislosti výstupního proudu na výšce hladiny. Výsledky jsou uvedeny v následující tabulce a grafu. Je vidět, že závislost je poměrně dobře lineární.

| Výška hladiny<br>$\mathbf{m}\mathbf{m}$ | 174   | 160   | 150   | 140   | 130   | 120   | 110   | 100   | 90       |
|-----------------------------------------|-------|-------|-------|-------|-------|-------|-------|-------|----------|
| Proud [mA]                              | 15,61 | 15,70 | 15,81 | 15,90 | 16,00 | 16,14 | 16,25 | 16,37 | 16,47    |
| Výška hladiny<br>[mm]                   | 80    | 70    | 60    | 50    | 40    | 30    | 20    | 10    | $\theta$ |
| Proud<br>[mA]                           | 16,60 | 16,70 | 16,81 | 16,92 | 17,01 | 17,12 | 17,22 | 17,32 | 17,37    |

Tabulka 6:Výsledky měření výšky hladiny s převodníkem U/I

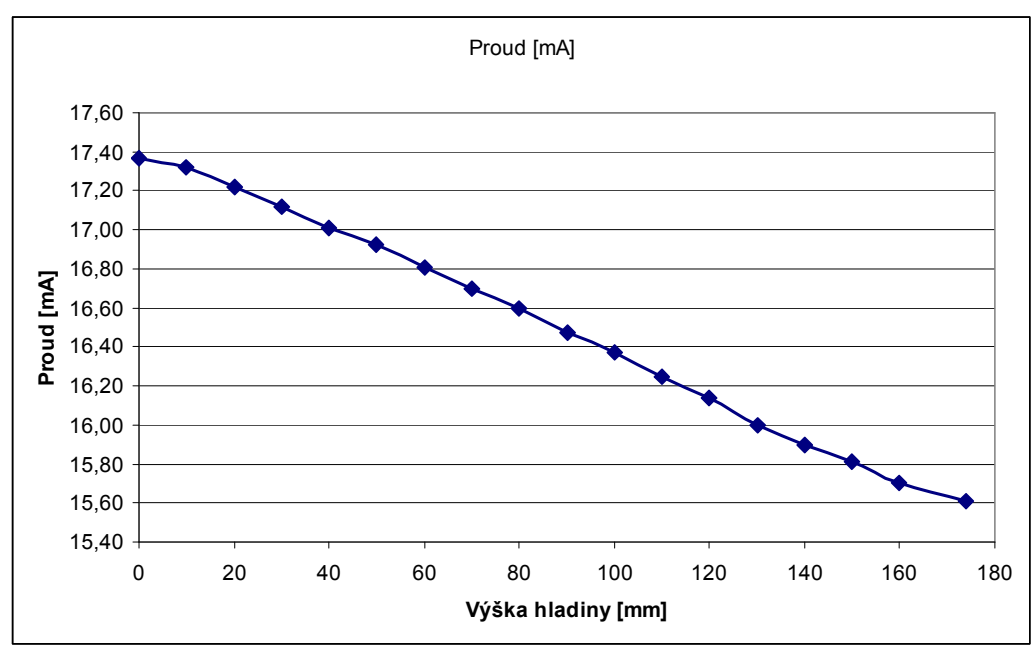

Obr. 30. Závislost proudu na výšce hladiny

# 5.6.2 Programové vybavení pracoviště

Řídicí počítač využívá operační systém Windows CE. Pro tento systém je možno vytvářet nativní aplikace v prostředí MS Visual Studio např. v jazyce C++ nebo C#, ale v našem případě je použit programový systém Control Web, který umožňuje tvorbu aplikací (respektive obsahuje runtime prostředí) i pro Windows CE. Programové vybavení je tedy vytvářeno ve vývojové verzi Control Web 2000 a po exportu je spuštěno na cílovém počítači s pomocí runtime prostředí pro Windows CE.

Okno programu je na následujícím obrázku. V pravé části okna jsou zobrazeny hodnoty měřených veličin. Pro výšku hladiny je zobrazen výstup ultrazvukového senzoru, který nemusí být zapojen a dále výstup původního snímače výšky hladiny doplněného o převodník napětí-proud. Pro testování je zobrazena kromě vypočtené výšky hladiny i přímo hodnota proudu na výstupu převodníku.

V levé horní části jsou ovládací prvky pro ruční spínání topení a solenoidového ventilu, který přivádí do systému chladicí vodu. Ve spodní části je pak regulátor pro řízení teploty v baňce odparky. Je použit přístroj boolean\_regulator systému Control Web, což je dvoupolohový regulátor s možností nastavit pásmo necitlivosti.

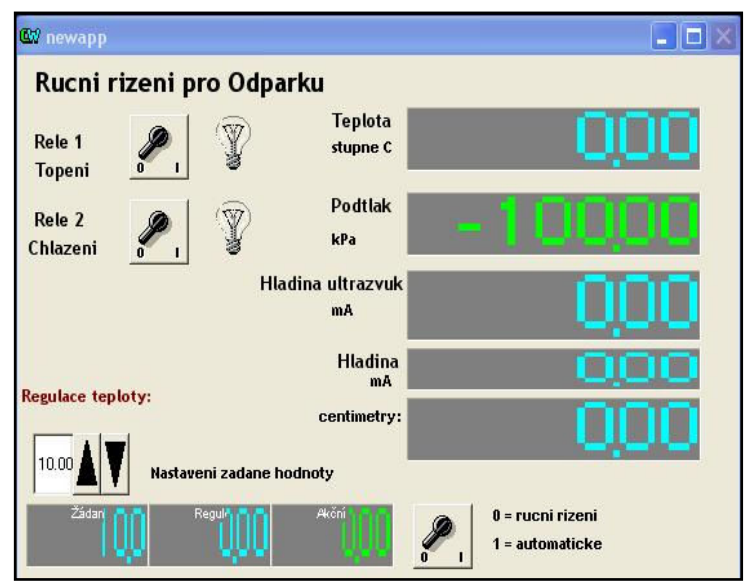

Obr. 31. Okno programu pro řízení pracoviště Odparka

Program je vytvořen s nastavením cílové platformy na Windows CE, které dále vyžaduje určit typ cílového procesoru (Power PC, MIPS, x86). Použitý počítač je systému x86, čemuž odpovídá v Control Web nastavení "CEPC".

Při generování runtime aplikace pro zvolenou platformu nabízí systém volbu generovat zkušební verzi nebo zadat licenční klíče pro použité ovladače a generovat licencovanou verzi. V našem případě je použit ovladač Modbus, který vyžaduje licenční klíč, jinak se aplikace nespustí.

Aplikace je vygenerována do zvoleného adresáře na disku osobního počítače, odkud se potom musí přenést do panel PC např. pomocí programu Microsoft Active Sync., případně přímo zkopírováním na paměťovou kartu.

Pro správnou činnost aplikace je třeba nakonfigurovat parametrický a mapovací soubor ovladače Modbus pro Control web. Výpis obou souborů je uveden v příloze.

Konfigurace kanálů v aplikaci je následující:

| name     | type    | init value | driver  | driver index | direction |
|----------|---------|------------|---------|--------------|-----------|
| Hladina  | real    |            | Modbus1 | 103          | input     |
| Rele1    | boolean | false      | Modbus1 | 151          | output    |
| Rele2    | boolean | false      | Modbus1 | 152          | output    |
| Rezerva  | real    |            | Modbus1 | 104          | input     |
| Teplotal | real    |            | Modbus1 | 101          | input     |
| Tlak     | real    |            | Modbus1 | 102          | input     |

Obr. 32.Konfigurace kanálů ovladače pro Modbus

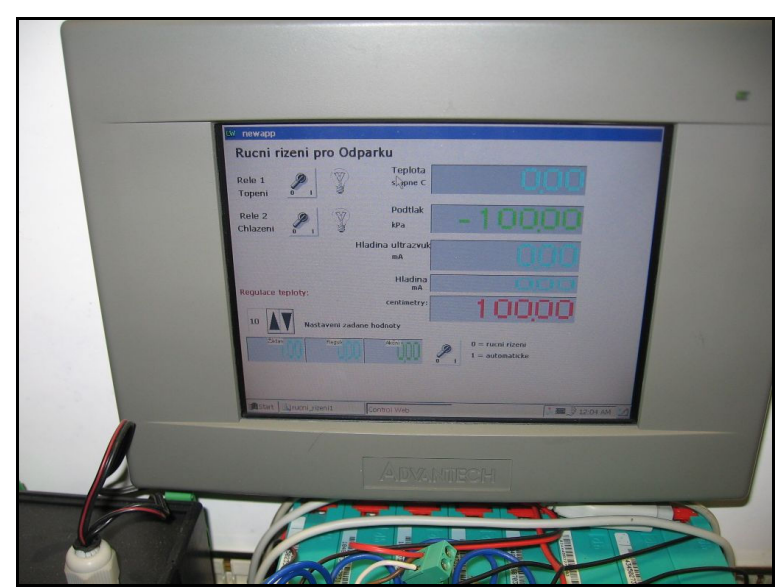

Obr. 33.Program běžící na panel PC

## 5.7 Pracoviště pro dechromaci (kalolis)

Na pracovišti pro dechromaci se využívá filtrační koláč získaný na pracovišti filtrace k odstranění chromu z odpadní vody. Z hlediska této práce se jedná o nejvíce modernizované a nejsložitější pracoviště. Jeho základem je kalolis, jehož komory se naplní rozředěným filtračním koláčem a následně se tento koláč promývá odpadní vodou z koželužen obsahující chrom. Chrom obsažený ve vodě se sráží ve filtračním koláči. Řídicí systém kontinuálně monitoruje obsah chromu v odpadní vodě a ukončí proces promývání v okamžiku, kdy už další promývání není ekonomicky výhodnější než přímé vysrážení chromu z odpadní vody pomocí vhodné alkálie.

### 5.7.1 Technické vybavení pracoviště

Toto pracoviště prošlo největší modernizací, resp. bylo prakticky celé vybudováno nově včetně technologického zařízení. Jako základ řídicího systému je použit průmyslový počítač Panel PC PPC-L126T-R70 s dotykovou obrazovkou. Tato obrazovka s úhlopříčkou 12" spolu s operačním systémem Windows XP umožňuje komfortní obsluhu a vizualizaci technologie přímo na pracovišti. Počítač je osazen procesorem Via 667 MHz s nízkou spotřebou, což umožňuje použití pouze pasivního chlazení, 256 MB paměti RAM a pevným diskem s kapacitou 40 GB. Pro zálohování v případě výpadku napájení slouží baterie s kapacitou 4 Ah.

Propojení se snímači a akčními členy je realizováno prostřednictvím modulů Advantech ADAM přes sériovou linku, jak je patrné z níže uvedeného schématu. Tyto moduly vytvářejí síť založenou na sběrnici RS485. Protože řídicí počítač je vybaven pouze standardními sériovými porty RS232, je tato síť připojena prostřednictvím modulu ADAM 4520, což je konvertor RS232/RS485 umožňující transparentně připojit zařízení s rozhraním RS485 k zařízení vybavenému rozhraním RS232. Modul podporuje komunikační rychlost až 115,2 kbps, je vybaven přepěťovou ochranou a automatickým řízením toku dat na RS485.

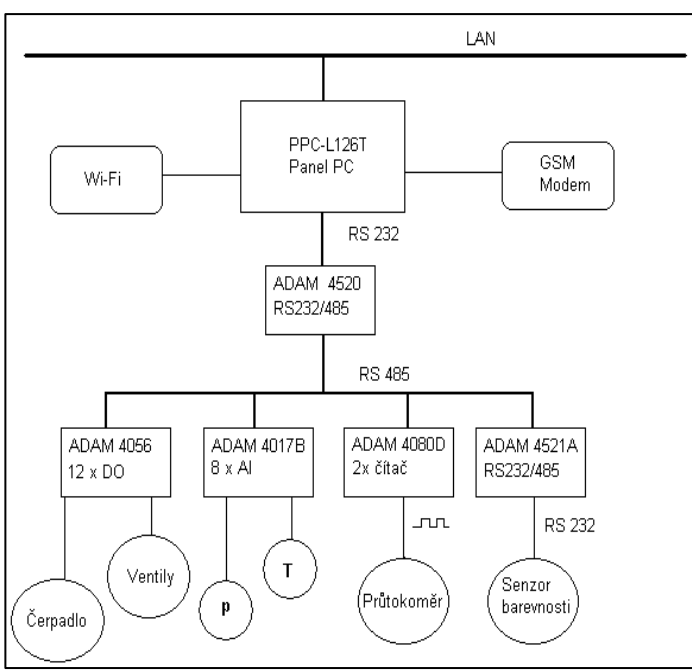

Obr. 34. Schéma řídicího systému pro dechromaci

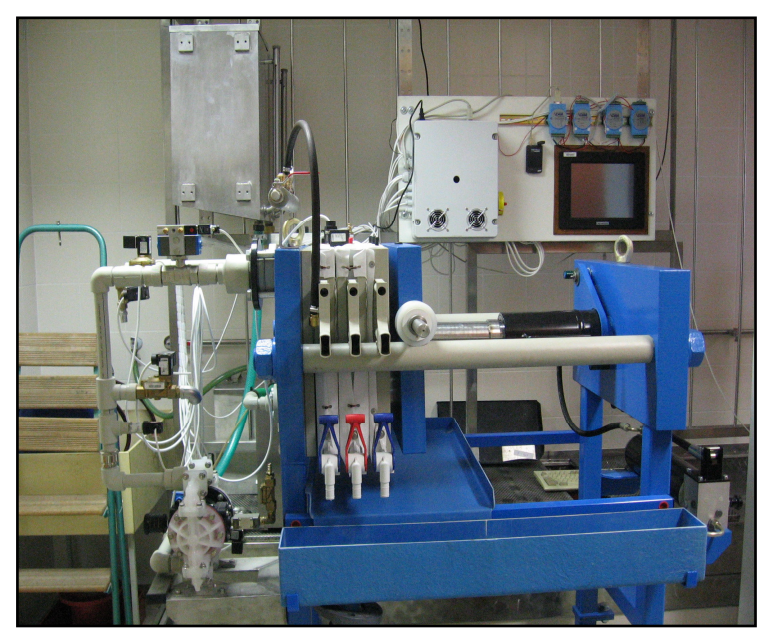

Obr. 35. Celkový pohled na pracoviště pro dechromaci

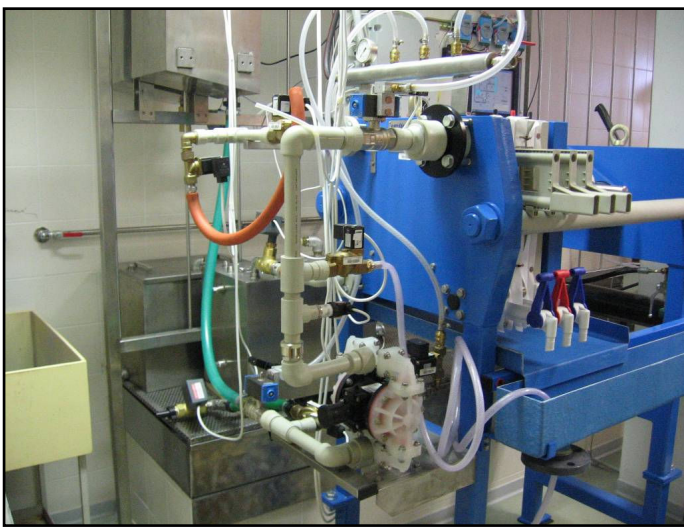

Obr. 36. Detail kalolisu na pracovišti pro dechromaci

S ohledem na připojení snímačů příslušných veličin jsou na sběrnici RS485 použity následující moduly:

- Modul digitálních výstupů ADAM 4056S pro ovládání akčních členů, jako je čerpadlo a především solenoidové ventily. Protože modul obsahuje 12 výstupů s otevřeným kolektorem, max. 40V/200 mA, jsou akční členy připojeny přes reléový blok.
- Modul analogových vstupů ADAM 4017B pro snímače s proudovým nebo napěťovým výstupem. Tento modul je vybaven osmi analogovými vstupy s nezávisle nastavitelným rozsahem. Vstupy jsou chráněny optickým oddělením proti přepětí do 3000 Vss.
- Modul vstupního čítače ADAM 4080-D pro připojení průtokoměru (popř. i jiného snímače) s impulsním výstupem. Modul poskytuje dva kanály pro čítání impulsů. Vstupy jsou vybaveny programovatelným časovačem, který umožňuje měřit frekvenci a také konfigurovatelným filtrem pro potlačení šumu.
- Modul konvertoru RS 232/485 ADAM 4521-A pro připojení snímače barevnosti.

### 5.7.1.1 Řídicí počítač a moduly ADAM

Téměř celý řídicí systém je umístěn na jedné desce, zavěšené na mříži u pracoviště. Blokové schéma desky je na následujícím obrázku.

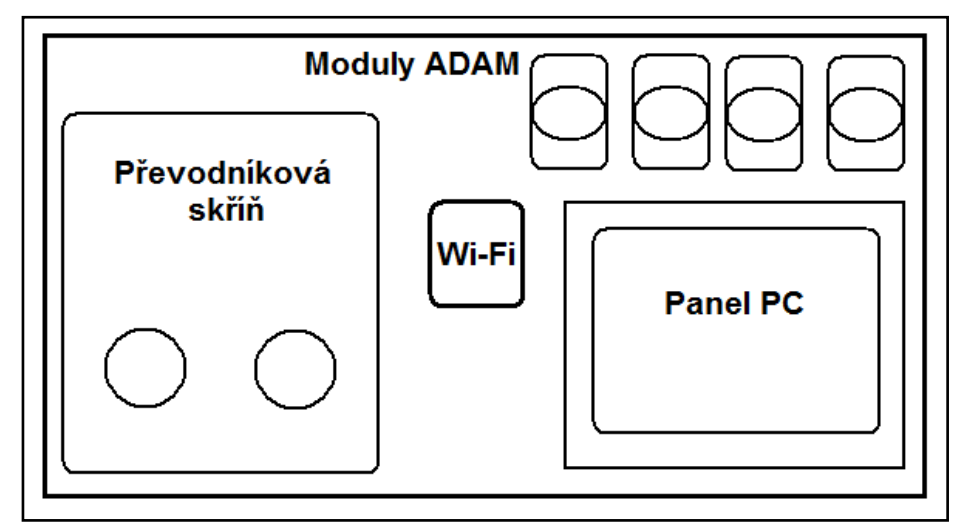

Obr. 37. Rozmístění prvků na řídicí desce pracoviště kalolis

Na přední straně je umístěna převodníková skříň, moduly ADAM a Wi-Fi modul. Do desky je zapuštěn řídicí počítač a ze zadní strany je umístěna vyhodnocovací jednotka pro snímač barevnosti a napájecí zdroj pro řídicí počítač.

### 5.7.1.2 Převodníková skříň

Protože moduly ADAM poskytují pouze málo výkonný výstup, který není možno použít přímo k ovládání akčních členů, byla vytvořena převodníková skříň. Tato skříň zajišťuje:

- ovládání solenoidových ventilů napětím 230V pomocí relé.
- ovládání dvou okruhů vyhřívání nádrže napětím 230V pomocí solid-state relé.
- ovládání pneumatických ventilů napětím 24V.
- ovládání motorku čerpadla pro snímač barevnosti na napětí 12V.
- napájecí napětí pro všechny výše uvedené prvky z jednoho napájecího zdroje 230V.

Převodníková skříň obsahuje 3 desky plošných spojů:

- Deska relé 230V a solid-state relé
- Deska relé 24 a 12V
- Deska napájecího zdroje 12V

Kromě toho obsahuje také napájecí zdroje 12V/7A a 24V/3A. Zdroj 12 V slouží pro napájení čerpadla pro snímač barevnosti a případných míchadel pro nádrže. Zdroj 24V slouží pro napájení snímače barevnosti a pro ovládání elektromagnetických šoupátek pro pneumatické ventily.

Obě desky jsou plochými kabely spojeny s konektorem Canon 25 na těle skříně, pomocí něhož jsou ke skříni připojeny moduly ADAM. Silové vývody jsou připojeny pomocí svorkovnic a vyvedeny kabelovými průchodkami na levém boku skříně.

Jednotlivé desky plošných spojů jsou podrobně popsány v následujících kapitolách.

### Deska relé 1

Tato deska sdružuje 7 relé pro ovládání elektromagnetických ventilů napětím 230V a 2 solid-state relé, které slouží pro ovládání topení v nádrži, kde se předpokládá řízení výkonu pomocí pulsně-šířkové modulace. Na následujícím obrázku je výřez ze schématu zapojení zachycující jedno relé a solid-state relé spolu s konektorem pro propojovací kabel. Celkové schéma zapojení je uvedeno příloze E.

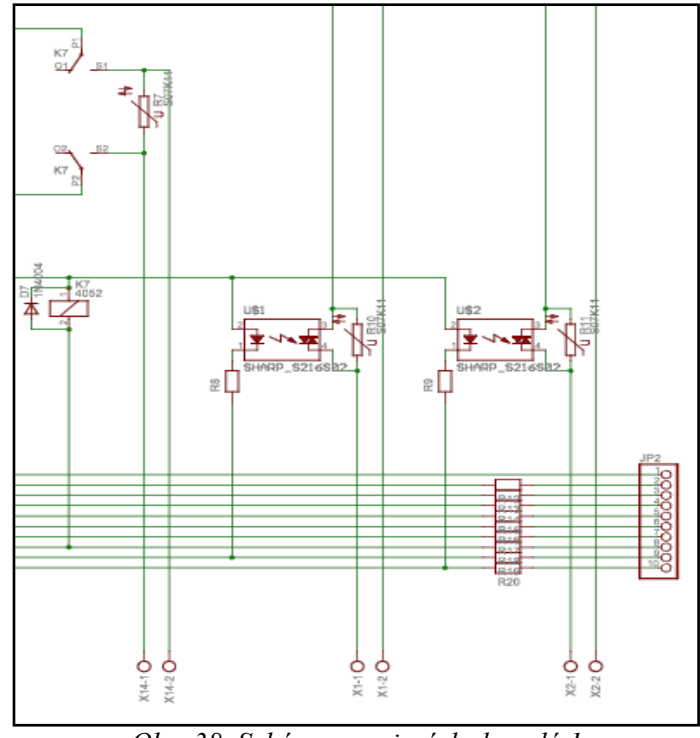

Obr. 38. Schéma zapojení desky relé 1

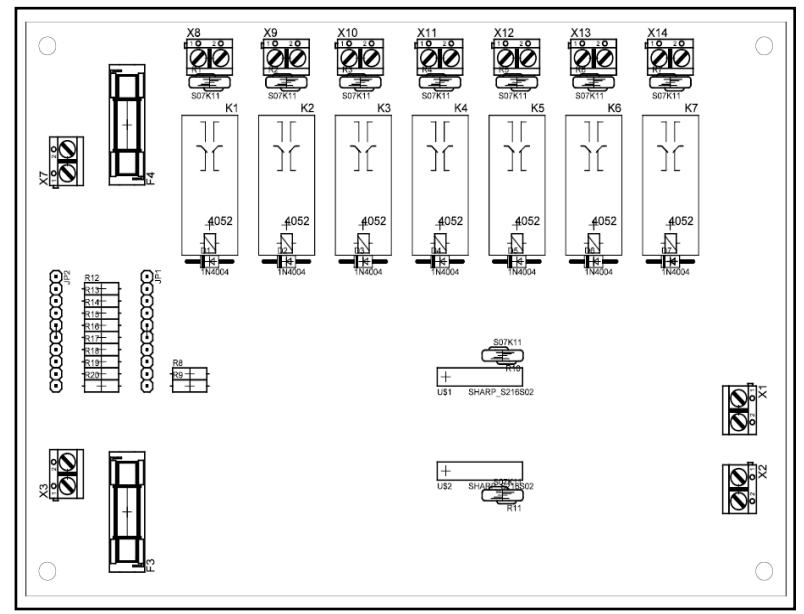

Obr. 39. Blokové schéma desky 230V

# Deska relé 2

Tato deska sdružuje celkem 12 relé, rozdělených do tří nezávislých bloků. První blok obsahuje 4 relé pro ovládání prvků na napětí 12V, druhý blok 4 relé pro prvky na 24V a třetí blok 4 relé pro prvky na 230V. Na následujícím obrázku je výřez ze schématu zapojení zachycující jeden blok relé spolu s konektorem pro propojovací kabel. Celkové schéma zapojení je uvedeno v příloze F.

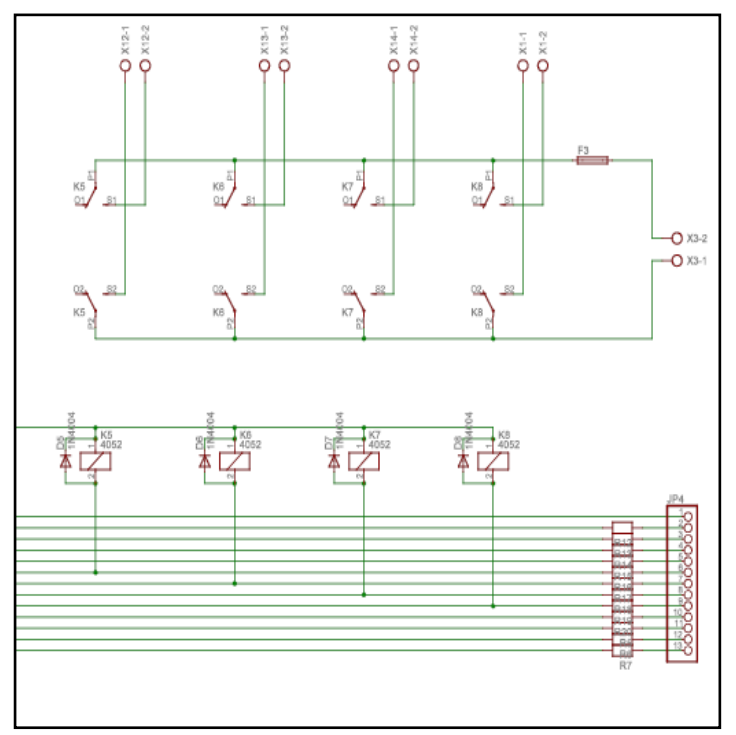

Obr. 40. Výřez schématu zapojení desky relé 2

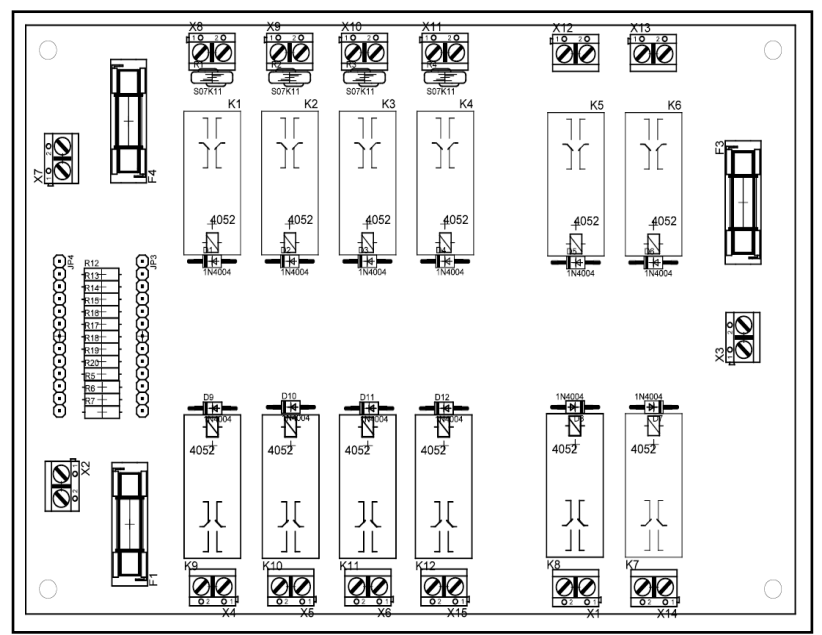

Obr. 41. Blokové schéma desky relé 2

### Deska napájecího zdroje 12V

Tento napájecí zdroj slouží pro napájení modulů ADAM a případných dalších logických prvků. Pro zvýšení odolnosti systému bylo zvoleno řešení s odděleným napájením modulů ADAM s tímto zdrojem a napájením silových částí (motorku čerpadla snímače barevnosti) zvláštním zdrojem. Zdroj poskytuje dvě větve stabilizovaného napětí 12V s povoleným zatížením do 1A. Jedna z větví napájí moduly ADAM, druhá není využita a slouží jako rezerva.

Schéma zapojení a blokové schéma jsou na následujících obrázcích. Motiv plošného spoje je uveden v příloze. Jak je ze schématu vidět, zapojení je velmi jednoduché, kromě síťového transformátoru obsahuje jen monolitický můstkový usměrňovač a integrované stabilizátory 7812 s nezbytnými filtračními kondenzátory.

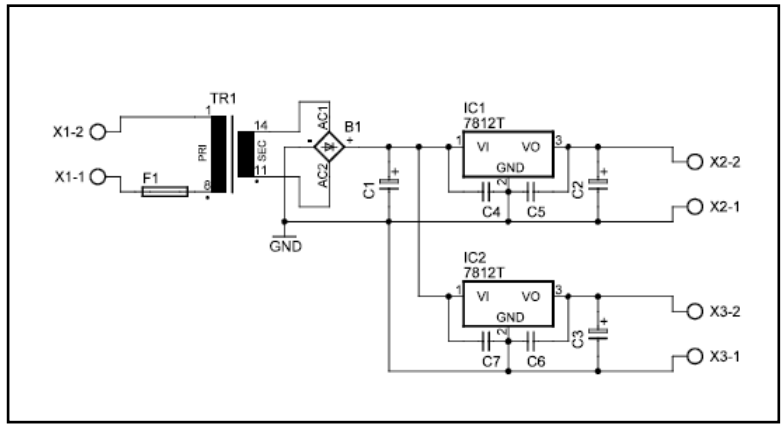

Obr. 42. Schéma zapojení napájecího zdroje 12V

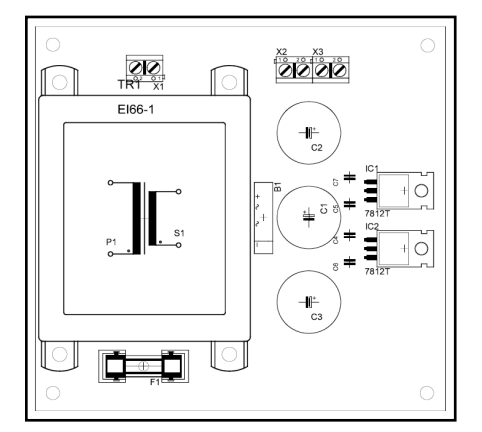

Obr. 43. Blokové schéma desky zdroje 12V

### 5.7.1.3 Snímač barevnosti

Snímač pro měření barevnosti si zaslouží zvláštní pozornost. Měření barevnosti roztoku se používá jako podklad pro vyhodnocení obsahu chromu v odpadní vodě. Na základě tohoto ukazatele se pak usuzuje, jestli už obsah poklesl pod požadovanou mez a je možno ukončit dechromační cyklus. Vzhledem k poměrně složitým podmínkám měření a požadavkům na citlivost představuje nalezení vhodného snímače problém. Nakonec byl zvolen RGB detektor s označením HSCD 16 od německé firmy M.U.T. Tento snímač se používá např. v medicínských aplikacích pro třídění zkumavek se vzorky. K řídicími počítači se připojuje přes sériové rozhraní RS232. Jeho výstupem jsou hodnoty RGB složek měřené barvy. Základní parametry senzoru jsou v následující tabulce.
| Rozsah vlnových     | $400 \text{ nm} - 750 \text{ nm}$ |
|---------------------|-----------------------------------|
| délek               |                                   |
| Ohnisko (vzdálenost | $17,2 \text{ mm}$                 |
| od pozdra)          |                                   |
| Intenzita           | $1,4$ mW (at 400 nm)              |
| Rychlost            |                                   |
| Maximální počet     | 880 za sekundu                    |
| měření barvy:       |                                   |
| Maximální počet     |                                   |
| porovnání barvy:    |                                   |
| S 1 naučenou barvou | 660 za sekundu                    |
| Se 2 naučenými      | 520 za sekundu                    |
| barvami             |                                   |
| S 8 naučenými       | 240 za sekundu                    |
| barvami             |                                   |
| Se 16 naučenými     | 135 za sekundu                    |
| barvami             |                                   |
| Rozhraní            | <b>RS232</b>                      |
| Rozměry             | 2 moduly: modul senzoru /         |
|                     | CPS modul (napájecí zdroj)        |
|                     | Senzor: 100 x 107 x 63 mm,        |
|                     | cca 430 g                         |
|                     | CPS: 104 x 104 x 30 mm,           |
|                     | cca 260 g                         |
| Napájení            | 8 - 30V (typ. 24V)                |
| Spotřeba            | 4 W                               |

Tabulka 7: Parametry použitého snímače barevnosti

Na technologickém schématu, obr. 4, je tento snímač označen "CS". Snímač je připojen na boční stěně nádrže na odpadní vodu M a měřená kapalina je cirkulována malým čerpadlem, čímž je zajištěno kontinuální měření barevnosti. Protože je ale snímač vyráběn pro jiný typ měření, bylo nutné vyrobit adaptér, který zajišťuje průtok měřené kapaliny v ohnisku snímacího systému a také konstantní světelné podmínky bez ohledu na okolní osvětlení. Schéma adaptéru a jeho skutečné provedení je na následujících obrázcích.

Hlavní částí adaptéru je skleněná trubička 3, která přivádí měřenou kapalinu do ohniska snímače. Tělo adaptéru tvoří plastová trubka 1 a dvě víčka 2. V trubce je otvor, kterým se tato připojuje na tělo samotného snímače 5. Blok 6 vymezuje polohu adaptéru na těle snímače. Za skleněnou trubičkou je malé zrcátko z hliníkového plechu, které se ukázalo jako nezbytné pro správnou funkci měření.

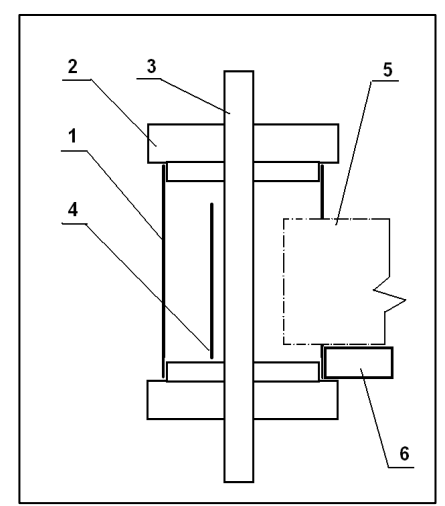

Obr. 44. Schéma adaptéru pro kolometrické měření obsahu chromu v odpadní vodě

Legenda:

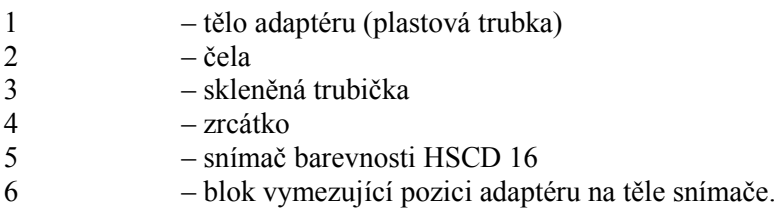

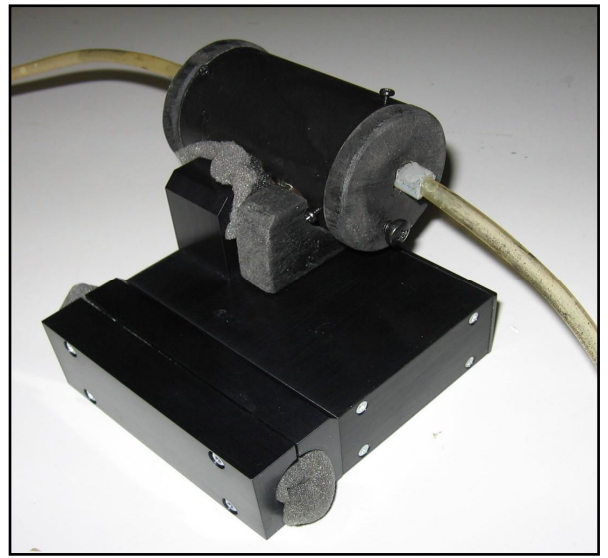

Obr. 45. Snímač barevnosti s připojeným adaptérem

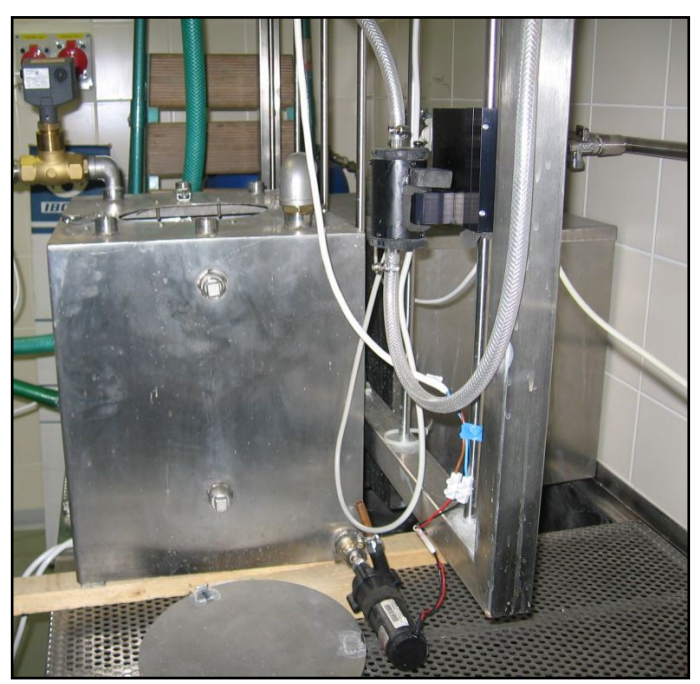

Obr. 46. Snímač barevnosti umístěný na pracovišti

Jak již bylo zmíněno, snímač je vybaven sériovým rozhraním RS232. Může být připojen na sběrnici RS485 pomocí konvertoru RS232 na RS485. Pro snadnější ladění byl připojen přímo k řídicímu počítače do jednoho z volných sériových portů.

Snímač komunikuje s počítačem pomocí jednoduchých textových příkazů, takže je snadné vytvořit program pro získávání dat ze snímače prostřednictvím vysílání a příjímání textových znaků přes COM rozhraní počítače. V případě použitého řídicího systému Control Web je k dispozici ovladač pro tento druh komunikace, který je také použit v řídicí aplikaci. Pro testování snímače byl také využit program dodávaný výrobcem snímače. Tento program označený HSCD16 Control umožňuje nastavovat všechny parametry snímače, provádět periodické měření a ukládat výsledky do souboru.

Pro získání představy o citlivosti snímače a opakovatelnosti měření bylo provedeno jednoduché měření vodních roztoků obarvených inkoustem [41].

Výběr výsledků je uveden v tabulce níže. Hodnoty RGB poskytované snímačem jsou v rozsahu 0 až 999, nikoliv v častěji využívaném rozsahu 0-255.

Testovací roztoky byly připraveny smícháním 200 ml vody a malého množství inkoustu následovně:

Brown: 0.2 ml inkoustu sepia brown; Blue 1: 0.2 ml inkoustu ultramarine blue. Blue 2: blue  $1 + 0.2$  ml inkoustu: Blue 3: blue  $2 + 1$  ml of inkoustu; Yellow 1: 0.6 ml yellow inkoustu; Yellow 2: yellow  $1 + 0.4$  ml of inkoustu; Yellow 3: yellow  $2 + 3$  ml of inkoustu.

S každým roztokem bylo provedeno několik měření aby se ověřila opakovatelnost výsledků. Jak je z tabulky vidět snímač poskytoval velmi dobré výsledky, což se později potvrdilo i při skutečném měření chromité odpadní vody.

| Roztok         | Naměřená hodnota |     |     |  |  |  |
|----------------|------------------|-----|-----|--|--|--|
|                | R                | G   | B   |  |  |  |
| Prázdný snímač | 517              | 504 | 454 |  |  |  |
| Čistá voda     | 972              | 980 | 978 |  |  |  |
| Brown1         | 859              | 508 | 252 |  |  |  |
| Brown 1        | 847              | 502 | 248 |  |  |  |
| Blue1          | 533              | 458 | 678 |  |  |  |
| Blue1          | 533              | 458 | 674 |  |  |  |
| Blue 2         | 499              | 423 | 660 |  |  |  |
| Blue 2         | 498              | 422 | 658 |  |  |  |
| Blue 3         | 407              | 325 | 587 |  |  |  |
| Blue 3         | 407              | 325 | 588 |  |  |  |
| Clear water    | 969              | 977 | 976 |  |  |  |
| Yellow 1       | 969              | 977 | 839 |  |  |  |
| Yellow 2       | 970              | 978 | 707 |  |  |  |
| Yellow 3       | 970              | 979 | 370 |  |  |  |

Tabulka 8: Výsledky testu snímače

# 5.7.2 Programové vybavení pracoviště kalolis

Jak již bylo uvedeno, pro řízení tohoto pracoviště je využit průmyslový počítač typu Panel PC s operačním systémem Windows XP. Jako prostředí pro vývoj řídicí aplikace je použit systém Control Web 5.

## 5.7.2.1 Popis programu z hlediska obsluhy

Program se na řídicím počítači spustí automaticky po přihlášení uživatele, okno programu zabírá celou obrazovku. Nepředpokládá se, že by obsluha prováděla nějaké zásahy do systému Windows XP, i když jeho rozhraní je běžným způsobem dostupné. S výjimkou příkazu pro vypnutí počítače si obsluha vystačí s řídicím programem. Program je nutno ukončovat tlačítkem "Ukončit program", který zajistí vypnutí všech výstupů (uzavření ventilů apod.). Při vypnutí počítače bez ukončení programu nemá program možnost toto vypnutí zajistit a je tedy na obsluze, aby před vypnutím řídicího počítače vypnula technologické zařízení.

Pro případ problémů (např. havárie aplikace) je na ploše Windows umístěn

zástupce s jehož pomocí je možno řídicí program znovu spustit.

Program je možno ovládat myší nebo v případě, že je počítač vybaven dotykovou obrazovkou (jako je tomu u použitého Panel PC), přímo dotykem prstu na daný ovládací prvek. Pro zadání číselných hodnot je k dispozici standardní klávesnice.

#### 5.7.2.2 Popis implementace programu

Program je vytvářen ve vývojové verzi systému Control Web, která je nainstalována na běžném osobním počítači. V našem případě na nadřazeném počítači laboratoře. Program je následně přeložen do formátu CWX spustitelného v prostředí Control Web Runtime (v tzv. runtime verzi systému Control Web), která je nainstalována na řídicím počítači panel PC přímo na pracovišti.

## Celková koncepce programu

Program pro řízení pracoviště dechromace nabízí okno, které je na panel PC maximalizováno na celou obrazovku. V pravé části okna je přepínač záložek (Tabs), který umožňuje přepnout mezi záložkami pro Ruční řízení, poloautomatické ovládání a plně automatické řízení.

Každá záložka pak ve větší, levé části okna zobrazí své ovládací prvky. Např. pro záložku ručního řízení je to zjednodušené schéma celého systému s tlačítky pro ovládání jednotlivých ventilů a dalších prvků.

Kromě přepínače záložek je v pravé části okna také zobrazena informace o aktuální teplotě v nádrži, o tlaku v kalolisu a také aktuální naměřená hodnota barevnosti RGB, která je ale užitečná spíše pro účely diagnostiky programu. Dále je zde tlačítko pro ukončení programu a tlačítko "Central stop", které slouží k okamžitému vypnutí (zavření) všech ventilů a dalších prvků.

Většina logiky aplikace v systému Control Web je svázána s nějakým grafickým prvkem na obrazovce (přístrojem), jako je např. spínač, a tak bude řešení programu popsáno v následujících kapitolách organizovaných podle jednotlivých záložek. Výjimkou jsou ovladače, které jsou využívány celou aplikací.

## Ovladače

Pro ovládání technologického zařízení a získávání snímání informací ze snímačů obsahuje program dva ovladače Control Web a to ovladač pro moduly Advantech ADAM 40xx a ovladač pro sériovou komunikaci (ASCII v.5.13.0.0). Moduly ADAM řady 4000 jsou využity pro ovládání ventilů (binární výstupy) a snímání teploty a tlaku (analogové vstupy) a ASCII ovladač zajišťuje komunikaci s inteligentním snímačem barevnosti přes sériovou linku RS 232.

## Ovladač ASCII

Tento ovladač je dodáván jako součást systému Control Web a slouží pro příjem a vysílání textových řetězců přes sériové rozhraní počítače. Umožňuje tak komunikaci se širokou škálou zařízení, která jsou vybavena sériovým rozhraním. V našem případě je to snímač barevnosti. V aplikaci je vytvořena jedna instance tohoto ovladače, nazvaná "asc".

Pro získání hodnoty barevnosti ze snímače musí aplikace odeslat na sériovou linku znak "g". Jako odpověď pak snímač odešle údaj o barvě snímaného objektu ve formátu RGB ve tvaru:

 $R=901$  G=800 B=914".

Odeslání znaku "g", tj. spuštění měření zajišťuje virtuální přístroj sequencer (sequencer\_2), který je aktivován s periodou 2 sekundy a v rámci své aktivace odešle na sériovou linku znak "G" voláním procedury:

core.DriverQueryProc( 'asc', 'SendStringAsync', 'G' );

Příjem odpovědi od snímače barevnosti zajišťuje přístroj "string display" (string display 44). Ten je aktivován výjimkou ovladače "asc" a ve své proceduře OnActivate zajišťuje zpracování přijatého textu a jeho převod na 3 celočíselné hodnoty, které uloží do proměnných Red, Green, Blue.

Výjimka ovladače je vyvolána při příchodu znaků po sériové lince. Tím je pak vyvolána procedura OnActivate zmíněného přístroje, která přijatá data analyzuje podle následujícího algoritmu:

- Je počet přijatých znaků větší než 3?
- Jestliže ano, testuj zda třetí znak je číslo.
- Jestliže ano, vyřízni trojice znaků od indexu 2, 8 a 14 a ulož do pomocných řetězců, převeď pomocné řetězce na čísla a ulož do proměnných Red, Green, Blue.
- Povol výjimku ovladače. Tím se vyprázdní buffer pro příjem a umožní přijetí dalších znaků. (core.DriverQueryProc( 'asc', 'EnableException', 0 );)

Zbylá část programu má tak vždy k dispozici aktuální hodnoty barevnosti přečtením proměnných Red, Green a Blue.

#### Ovladač ADAM 40xx

Tento ovladač je dodáván zvlášť a umožňuje aplikaci v Control Web komunikovat se vstupně-výstupními moduly Advantech ADAM řady 4000. V našem případě jsou to moduly ADAM 4056S pro binární výstupy a modul ADAM 4017B pro analogové vstupy. Binární výstupy slouží především k ovládání ventilů a analogové vstupy jsou využity pro snímání teploty a tlaku.

V aplikaci je využita jedna instance ovladače nazvaná "ADAM40xx", která poskytuje kanály napojené na všechny použité moduly ADAM. V této souvislosti je třeba zmínit, že uspořádání, kdy má každý modul ADAM svou instanci ovladače je sice možné, ale nefunguje spolehlivě. Problémy se projevovaly při přepnutí více výstupů v rámci jedné akce (např. otevření sady ventilů pro plnění kalolisu po stisku tlačítka nebo vypnutí všech ventilů nouzovým vypínačem). V tomto případě došlo pravděpodobně ke ztrátě informace při komunikaci a některé výstupy modulu ADAM se nepřepnuly. Při odděleném přepínání jednotlivých výstupů (ruční řízení) k problémům nedocházelo. Po konzultaci s technickou podporou výrobce systému Control Web byl problém vyřešen použitím jedné instance ovladače pro všechny moduly.

Ovladač poskytuje aplikaci výstupní binární kanály nazvané a0 až a11, b0 až b11 a vstupní analogové kanály ain\_0 až ain\_7. Binární kanály označené "a" odpovídají prvnímu modulu ADAM4056, kanály "b" druhému modulu 4056. Analogové vstupy jsou napojeny na modul ADAM 4017. Přiřazení kanálů jednotlivým prvkům řídicího systému shrnují následující tabulky. Označení jednotlivých prvků vychází z obrázku záložky ručního řízeni níže.

| Vývod<br><b>ADAM</b> | Kanál<br>Control<br>Web | Prvek              | Relé*          | Poznámka         |
|----------------------|-------------------------|--------------------|----------------|------------------|
| A <sub>0</sub>       | a <sub>0</sub>          |                    |                |                  |
| A <sub>1</sub>       | a1                      |                    |                |                  |
| A2                   | a2                      |                    |                |                  |
| A <sub>3</sub>       | a3                      | T <sub>1</sub>     | S <sub>2</sub> | Topení spirála 1 |
| A4                   | a4                      | T <sub>2</sub>     | S <sub>1</sub> | Topení spirála 2 |
| A <sub>5</sub>       | a5                      | V <sub>2</sub>     | R7             |                  |
| A6                   | a <sub>6</sub>          | V <sub>3</sub>     | R <sub>6</sub> |                  |
| A7                   | a <sub>7</sub>          | V4                 | R <sub>5</sub> |                  |
| A8                   | a8                      | ventil<br>čerpadla | R <sub>4</sub> |                  |
| A <sup>9</sup>       | a <sup>9</sup>          | V6                 | R <sub>3</sub> |                  |
| A10                  | a10                     | V <sub>7</sub>     | R <sub>2</sub> |                  |
| A11                  | a11                     | V8                 | R1             |                  |

Tabulka 9: Přiřazení prvků pro vstupně-výstupní modul A (ADAM 4056), adresa na RS485 sběrnici je 2.

\* Viz obrázek desky relé 2

Tabulka 10: Přiřazení prvků pro vstupně-výstupní modul B (ADAM 4056), adresa na RS485 sběrnici je 3.

| Vývod<br><b>ADAM</b> | Kanál<br>Control<br>Web | <b>Prvek</b>           | Relé*          | Poznámka         |
|----------------------|-------------------------|------------------------|----------------|------------------|
| B <sub>0</sub>       | b <sub>0</sub>          | EV <sub>6</sub>        | R <sub>2</sub> |                  |
| B1                   | b1                      | EV <sub>2</sub>        | R1             |                  |
| B <sub>2</sub>       | b2                      | S1                     | R12            | Míchadlo         |
| B <sub>3</sub>       | b3                      | S <sub>2</sub>         | R11            | Topení spirála 1 |
| <b>B4</b>            | b4                      | S <sub>5</sub>         | R10            | Topení spirála 2 |
| B <sub>5</sub>       | b <sub>5</sub>          | S <sub>3</sub>         | R <sub>9</sub> |                  |
| <b>B6</b>            | b6                      | V <sub>1</sub>         | R <sub>8</sub> | 24V              |
| B7                   | b7                      | V <sub>5</sub>         | R7             | 24V              |
| <b>B8</b>            | b8                      | čerpadlo<br>barevnosti | R <sub>6</sub> | 24V              |
| <b>B9</b>            | b9                      | V <sub>6</sub>         | R <sub>5</sub> | X                |
| <b>B10</b>           | b10                     | V <sub>7</sub>         | R <sub>4</sub> | X                |
| <b>B11</b>           | b11                     | V <sup>8</sup>         | R <sub>3</sub> | X                |

\* Viz obrázek desky relé 1

Tabulka 11: Přiřazení analogových vstupů (modul ADAM 4017), adresa na RS485 sběrnici je 0.

| Vývod Adam | <b>Kanál Control Web</b> | Poznámka                   |
|------------|--------------------------|----------------------------|
|            | ain 0                    | Teplota v nádrži (4-20 mA) |
|            | ain                      | Tlak v kalolisu (0-10V)    |

## Záložka ruční řízení

Tato záložka poskytuje grafické rozhraní pro řízení pracoviště dechromace na úrovni jednotlivých ovládacích prvků, jako jsou solenoidové ventily. Je zde schématicky znázorněno celé pracoviště a u jednotlivých akčních členů jsou umístěny ovládací prvky, kterými je lze ovládat. Uživatel může zapnout nebo vypnout akční člen klepnutím na příslušný ovládací prvek. Z hlediska implementace v systému Control Web jsou ovládacími prvky přístroje "switch", které mají jako parametr "output" nastaven přímo kanál ovladače pro modul ADAM, který daný akční člen ovládá. Např. pro ventil V5 se jedná o kanál b7 (jak je vidět z tabulky přiřazení vstupů a výstupů výše) a tedy příslušný přístroj má nastaven parametr output na b7. Kód definující přístroj je následující:

```
switch switch_v5; 
  owner = panel_1; position = 367, 196, 46, 46; 
   win_disable = zoom, maximize; 
  output = b7;auto update;
end_switch;
```
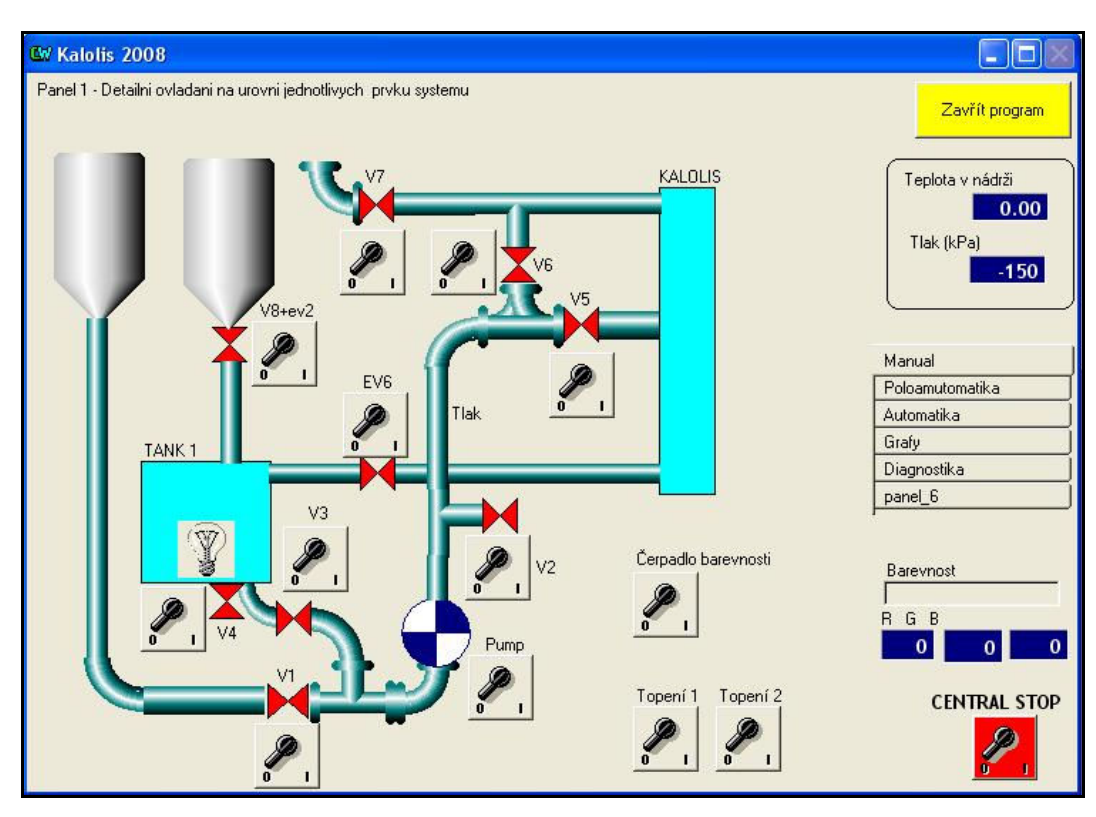

Obr. 47. Záložka ručního řízení

# Záložka poloautomatika

Tato záložka umožňuje ovládat technologický proces na logicky vyšší úrovni než jsou jednotlivé ventily, na úrovni fází technologického procesu. Technologický proces dechromování odpadní vody se skládá z několika fází jako je plnění kalolisu filtračním koláčem, nebo promývání kalolisu odpadní vodou. Každá s těchto fází vyžaduje určitou kombinaci otevřených a zavřených ventilů, tak aby např. při plnění kalolisu byl otevřen ventil z nádrže s koláčem do kalolisu ale uzavřen vstup do nádrže s odpadní vodou, atd. Postupné ruční přepínání jednotlivých ventilů je nepohodlné a náchylné na chybu a proto je umožněno stisknutím jednoho tlačítka provést odpovídající přepnutí celé sady akčních členů pro danou fázi procesu.

Ústředním prvkem je zde výběrový seznam (přístroj multi\_switch), ve kterém uživatel zvolí požadovanou fázi procesu. Klepnutím na spínač vedle tohoto seznamu (přístroj switch) se pak provede přepnutí odpovídajících ventilů atd.

Implementace v Control Web je následující. Logika ovládání je v přístroji switch, který spouští vybranou akci. Procedura OnOutput tohoto přístroje zjistí index akce, vybrané v seznamu (multi\_switch\_46.GetSelIndex()) a zavolá uživatelskou proceduru AktivujAkci(), která podle čísla akce provede nastavení odpovídajících akčních členů. Toto nastavení zde ale není kvůli zpřehlednění kódu provedeno přímo zápisem do kanálů ovladače, ale voláním procedur přístroje programAdvantechIO. Tento přístroj je použit jako rozhraní pro ovládání vstupně-výstupních jednotek a poskytuje ostatním částem aplikace funkce pro ovládání akčních členů. Např. v případě plnění kalolisu se pak volá procedura program\_AdvantechIO.FillFilterPress(aktivuj);

Parametr aktivuj je typu bool a určuje, jestli se mají příslušné ventily otevřít (začátek plnění) nebo uzavřít (konec plnění).

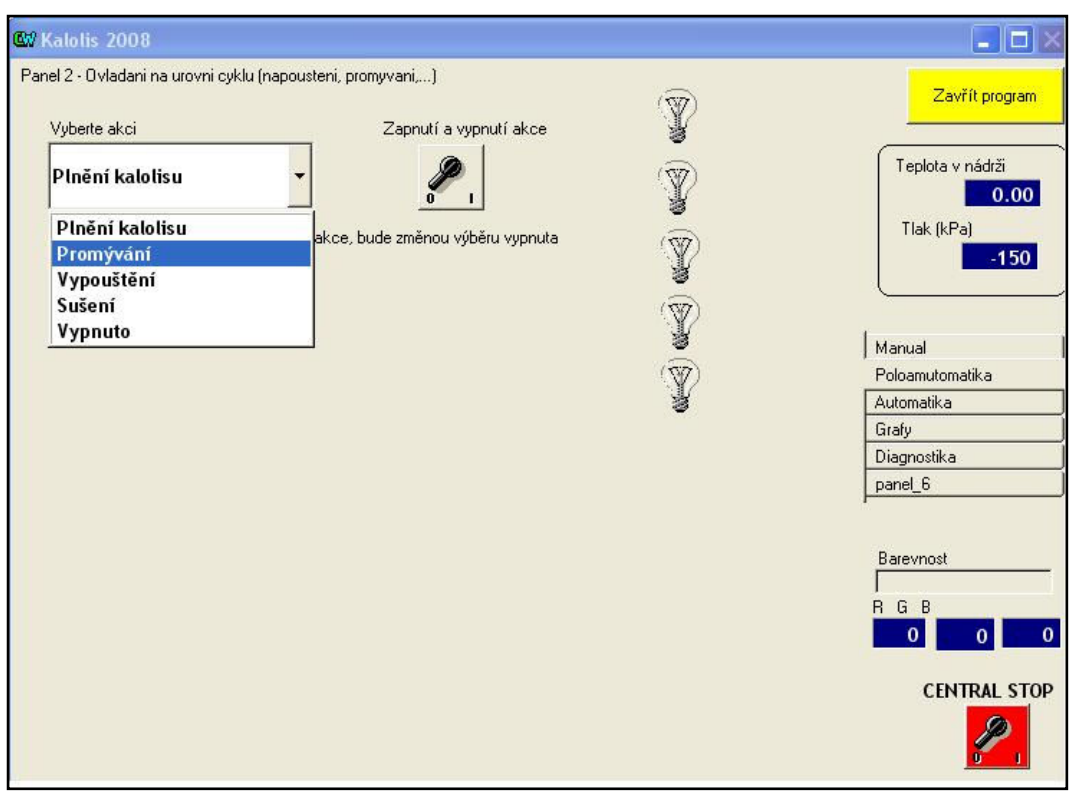

Obr. 48. Záložka poloautomatického ovládání

### Záložka automatika

Tato záložka slouží pro automatickou dechromaci odpadní vody. Při současném technickém provedení nelze proces absolutně zautomatizovat, nicméně dosažený stupeň automatizace je velmi vysoký. Ručně je třeba provést pouze plnění filtračního koláče a odpadní vody do příslušných nádrží a uzavření kalolisu. Automatizace těchto činností by nicméně nebyla příliš obtížná, kalolis je dodáván i ve verzi s motorizovaným uzavíráním komor, které by bylo možno ovládat z počítače pomocí již instalovaných relé, stejně jako případná čerpadla pro plnění odpadní vodou a filtračním koláčem. Pro odměření dávky koláče při plnění kalolisu by bylo třeba vybavit potrubí průtokoměrem.

Vstupní údaje zadávané na záložce Automatika do programu vycházejí z výpočetního algoritmu popsaného v teoretické části a jsou následující:

- Objem odpadní vody v  $m^3$ .
- Cena za 1 sekundu chodu čerpadla
- Cena za 1 gram alkálie
- Počáteční koncentrace chromu v odpadní vodě v ppm
- Požadovaná koncová koncentrace chromu v odpadní vodě jako procento z počáteční koncentrace

Cena za 1s chodu čerpadla odpovídá součinu ceny za energii  $K<sub>E</sub>$  a příkonu čerpadla P ve vztahu (13) v teoretické části. V našem případě je čerpadlo pneumatické, poháněné stlačeným vzduchem a proto byl zvolen tento způsob zadání nákladů na jeho provoz.

Počáteční koncentraci není třeba zadávat, v tom případě program koncentraci změří na začátku procesu. Pokud je ale počáteční koncentrace zadána, považuje program tuto hodnotu za přesnější než změřenou a využije ji při startu procesu k ověření správné kalibrace snímače jak je uvedeno dále.

Protože plnění komor kalolisu filtračním koláčem není součástí automatického cyklu, je pro něj použit zvláštní spínač. Aktivací tohoto spínače se otevřou požadované ventily a spustí čerpadlo, takže je koláč dopraven z nádrže do komor kalolisu. Po naplnění kalolisu musí obsluha spínač vypnout a tím plnění ukončit.

Následně je možno druhým spínačem spustit samotný dechromační cyklus. Cyklus lze kdykoliv přerušit vypnutím spínače, jinak bude ukončen automaticky po splnění jedné ze dvou podmínek a to:

- a) překročení optimálního času promývání, za nímž už by další promývání nebylo ekonomicky výhodnější než vysrážení zbytkového chromu pomocí alkálie
- b) dosažení požadované koncové koncentrace chromu v odpadní vodě

Při běžném provozu se předpokládá ukončení podmínkou a), podmínka b) může sloužit jako pojistka v případě selhání výpočtu nebo pokud je požadavek na ukončení procesu při ještě relativně vysoké koncentraci Cr.

V okně jsou zobrazovány tyto údaje:

- Čas automatického běhu doba, která uběhla od spuštění cyklu spínačem.
- Čas dechromace doba, po kterou již probíhá promývání kalolisu. Tato doba není shodná s časem automatického běhu, protože promývání nezačne ihned po stisku spínače, ale až po inicializačních úkonech, jak je popsáno u vysvětlení algoritmu automatického řízení dále.
- Vypočtený optimální čas doba, po kterou je ekonomicky výhodné provádět promývání.

Kromě těchto údajů jsou zobrazeny i diagnostické údaje, které umožňují sledovat průběh výpočtu, jako je naměřená aktuální koncentrace Cr (vypočtená z hodnot barevnosti získaných ze snímače), vypočtená rychlostní konstanta k a normovaná koncentrace C\*.

Postup obsluhy při automatickém řízení procesu je možno shrnout do následujících bodů:

- Horní nádrž se naplní rozředěným filtračním koláčem
- Spodní nádrž se naplní odpadní vodou, která má být zbavena chromu
- Komora kalolisu se uzavře (ručním hydraulickým lisem)
- Zapnutím spínače v programu se zahájí plnění kalolisu.

Obsluha musí po zaplnění komor kalolisu (což trvá několik sekund) plnění ukončit vypnutím spínače, jinak by byl koláč přečerpán dále do spodní nádrže s odpadní vodou. Jako vylepšení by bylo vhodné doplnit potrubí o průtokoměr a ukončovat plnění automaticky po přečerpání určitého množství kapaliny. V současném stavu by teoreticky bylo možno naplnění kalolisu odvodit od vzrůstu tlaku v komorách, ale s ohledem na různé vlastnosti koláče a z toho plynoucí rozdílné průběhy tlaků se toto řešení nepoužilo.

- Nyní je možno spustit automatické promývání zapnutím druhého spínače
- Proces promývání je ukončen automaticky nebo může být ukončen ručně vypnutím spínače. Po celou dobu promývání je možno sledovat naměřené a vypočtené hodnoty a tyto hodnoty jsou také automaticky archivovány.

Algoritmus řídicího programu pracuje následovně.

- Po zapnutí spínače se nejprve přibližně 10s čeká na ustálení poměrů v kalolisu.
- Poté se spustí čerpadlo snímače barevnosti a vyhodnocují se údaje poskytované tímto snímačem. Pokud se takto zjištěná koncentrace chromu odlišuje od počáteční koncentrace zadané uživatelem o určitou hodnotu (např. 50 ppm), není proces spuštěn a uživatel je upozorněn na chybový stav. Příčinou chyby může být buď chybně zadaná počáteční koncentrace nebo porucha snímače barevnosti, který by měl být znovu zkalibrován.
- Po asi 10s je kalibrace snímače ukončena a zahájí se vlastní promývání. Program otevře příslušné ventily a spustí čerpadlo. Od tohoto okamžiku začíná běžet čas dechromace. Po dobu asi 10 s ale ještě není prováděn výpočet optimálního času, čeká se na ustálení poměrů v kalolisu po zapnutí čerpadla.

S nastavenou periodou (5s) je pak vždy provedeno změření koncentrace Cr, vypočtení optimálního času reakce a tento čas je v každém kroku porovnán s aktuální dobou dechromace. Jestliže je zjištěno, že promývání už probíhá déle než je vypočtená optimální doba, je proces ukončen.

Samotná implementace v prostředí Control Web je následující:

Spínač pro zapnutí dechromace (přístroj switch) nastavuje jako svůj výstup proměnnou AutoOn na hodnotu true.

Jako základní přístroj, který řídí celý proces je použit přístroj selektor (selector\_Automatika). Tento přístroj umožňuje větvit program na základě logických výrazů, které vyjadřují podmínku. Každá podmínka (case) je pojmenována. Při splnění této podmínky se pak zavolají všechny přístroje, které mají v položce timer nastaven název selektoru a jméno této konkrétní podmínky (timer = selector\_name.case\_name).

V naší implementaci jsou aktivovanými přístroji přístroje program, které zajišťují provádění jednotlivých fází procesu – jedná se o přístroje: program\_Ustaleni, program\_KalibraceRGB, program\_Promyvani, program\_Ukonceni a program\_Error.

Přístroj selector Automatika je periodicky aktivován (s periodou 5 sekund) a pokud je splněna některá z podmínek, je periodicky aktivován odpovídající přístroj program\_x. V procedurách OnActivate těchto přístrojů program\_x se pak provádí příslušná činnost.

Podmínky v přístroji selector\_Automatika vyhodnocují stav proměnné AutoOn (nastavované na true spínačem) a proměnné AutoState. AutoState je celočíselná proměnná uchovávající stav procesu. Hodnoty stavů jsou shrnuty v následující tabulce.

| <b>Stav</b>  | Význam                                                     |
|--------------|------------------------------------------------------------|
| Ustálení     | Po zapnutí čerpadla se před začátkem vyhodnocování čeká    |
|              | na ustálení tlakových poměrů v kalolisu a nádrži.          |
| KalibraceRGB | Probíhá měření barvy roztoku a výpočet odpovídající        |
|              | koncentrace Cr, která je porovnávána se zadanou počáteční  |
|              | hodnotou koncentrace Cr. Tuto možnost je možno vypnout,    |
|              | např. pokud počáteční hodnota není známa.                  |
| Promyvani    | Probíhá promývání komor kalolisu. V pravidelných           |
|              | intervalech je dosud uplynulý čas promývání s optimálním   |
|              | časem z hlediska nákladů.                                  |
| Konec        | Promývání bylo zastaveno, ať už automaticky nebo na        |
|              | příkaz uživatele.                                          |
| ChybaNoFill  | Uživatel se pokusil zapnout promývání kalolisu aniž by jej |
|              | předtím naplnil                                            |

Tabulka 12: Význam jednotlivých stavů programu

Jednotlivé stavy jsou vyhodnocovány kódem uvedeným na následujícím výpisu:

```
case 
   Ustaleni = AutoOn and ( AutoState \leq = 3 );
   KalibraceRGB = AutoOn and (AutoState = 4);
   Promyvani = AutoOn and ( AutoState = 5 );
   Konec = AutoOn and ( AutoState > 17 ) or ( AutoState = 20 );
    ChybaNoFIII = AutoOn and (AutoState = 18);
   end_case;
```
Popišme si funkci programu na příkladě fáze ustálení. Podmínka pro tuto fázi je Ustaleni = AutoOn and ( AutoState <= 3 ); Tedy proměnná AutoOn musí být true a proměnná AutoState musí mít hodnotu menší než 3 aby byla podmínka splněna. Přístroj program\_Ustaleni je aktivován pokaždé, když je aktivován přístroj selector\_Automatika a tato podmínka je splněna.

Na počátku je proměnná AutoState nastavena na 0 a AutoOn je false. Splněna tedy není žádná z podmínek selektoru. Po zapnutí spínače uživatelem se proměnná AutoOn nastaví na true. Je tedy splněna podmínka "Ustaleni" a tím aktivován přístroj program\_Ustaleni, přesněji procedura OnActivate tohoto přístroje.

Kód procedury je vidět na následujícím výpisu.

```
procedure OnActivate(); 
begin 
if ( progUstaleni_FirstRun ) then 
    progUstaleni_FirstRun = false; 
    system.MakeBusyInfo('Probiha dechromace', 'Cekani na ustaleni...'); 
else 
if (AutoTime > 5) then
   progUstaleni_FirstRun = true; 
  AutoState = 4; (* move to next state == RGB calibration *)
   end 
end 
end_procedure;
```
Procedura využívá proměnnou progUstaleni\_FirstRun jako příznak, zda je volána poprvé od zahájení automatického cyklu. Pokud ano (podmínka if splněna), zobrazí informační okno pro uživatele (system.MakeBusyInfo). V tomto okně se pak po celou dobu procesu zobrazuje aktuální stav. Pokud se nejedná o první volání procedury, testuje se podmínka, zda už doba automatického běhu (proměnná AutoTime) je větší než 5 sekund, a pokud ano, nastaví se proměnná AutoState na hodnotu 4. Tento stav odpovídá fázi kalibrace snímače RGB. Jak je vidět z podmínek pro přístroj selector\_Automatika uvedených výše, pro AutoState = 4 již nebude splněna podmínka "Ustaleni" ale podmínka "KalibraceRGB". Při další aktivaci selektoru už tedy nebude aktivován přístroj program\_Ustaleni ale přístroj program\_KalibraceRGB. Ten pak podobným způsobem po provedení své činnosti změní stav tak, že se začne vykonávat následujíc fáze procesu (promývání).

Fáze promývání je nejdůležitější částí celého programu a proto zde uvedeme její kód s vysvětlením:

```
procedure OnActivate(); 
begin 
if ( progPromyvani FirstRun ) then
   progPromyvani_FirstRun = false; 
   StartTime = AutoTime; 
(* zapnout archivaci *) 
  ArchivOn = true;
   system.UpdateNewTextBusyInfo('Probiha promyvani.....'); 
  program_AdvantechIO.Dechromation(true);
```
else

```
90
 promStop = false; (*preset value*) 
 curTime = AutoTime - StartTime; (* Vypocist aktualni cas reakce *) 
 (* cas na ustaleni cyklu pred merenim*) 
 if (curTime < 10) then
     system.UpdateNewTextBusyInfo('Probiha promyvani - cekani na ustaleni'); 
     promStop = false; 
   else 
    system.UpdateNewTextBusyInfo('Probiha promyvani...'); 
    (* Vypocet a pak nastavi promennou promStop na true pokud vypoctem zjisti, 
         ze uz mel skoncit*) 
    okamziteCr = GetCrPPM(); (* Zjistit koncentraci Cr z RGB *) 
   k = GetK(okamziteCr, curTime); (* Vypocist rychlost reakce *)
   pom1 = AutoV * AutoBeta * AutoKA; (*) imenovatel zlomku *)
   pom1 = pom1 / (AutOKK * k);pom1 = sqrt(pom1);
```

```
AutoTopt = pom1 - (1/(k*AutoCp));
     promStop = ToContinue(curTime); (* reakce probiha dele nez je optimalni? *) 
    if ( promStop or (okamziteCr < AutoEndCp) or (AutoTime> 10000) ) then 
       system.UpdateNewTextBusyInfo('Probiha promyvani - ukoncovani...'); 
      AutoState = 19; (*end of cycle*)
       progPromyvani_FirstRun = true; 
       end; 
   end; 
end; (* else not first run*) 
end_procedure;
```
Procedura OnActivate přístroje program\_Promyvani, jejíž kód je uveden výše se provádí periodicky s periodou 5 sekund a jejím úkolem je zjistit aktuální koncentraci chromu v odpadní vodě, vypočíst optimální dobu promývání a pokud již tato doba byla překročena, ukončit promývání.

Při prvním spuštění procedury od startu promývání (podmínka if progPromyvani\_FirstRun) se provedou inicializační úkony jako je spuštění samotného promývání (program\_AdvantechIO.Dechromation(true);), zapnutí archivace a uložení času, kdy promývání začalo do proměnné StartTime.

Při každém dalším spuštění procedury se pak provede:

- Zjištění aktuální koncentrace Cr ze snímače barevnosti (kamziteCr = GetCrPPM();).
- Vypočtení aktuální rychlosti k dechromační reakce (k = GetK(okamziteCr, curTime);)
- Vypočet optimálního času (viz kapitola 4.1.6). Vypočtená hodnota je v programu uložena do proměnné AutoTopt.
- Vyhodnocení podmínek pro ukončení promývání. Podmínky jsou a) čas promývání je delší než optimální čas; b) koncentrace Cr je menší než zadaná cílová koncentrace; c) doba promývání překročila maximální přípustnou dobu.

Pokud je kterákoliv z podmínek splněna, je promývání ukončeno. Ukončení je provedeno nastavením proměnné AutoState na hodnotu 19, díky čemuž již nebude přístroj program\_Promyvani v příští periodě aktivován, ale místo něj bude aktivován přístroj program\_Ukonceni. Program ukončení pak provede zastavení čerpadla a uzavření ventilů.

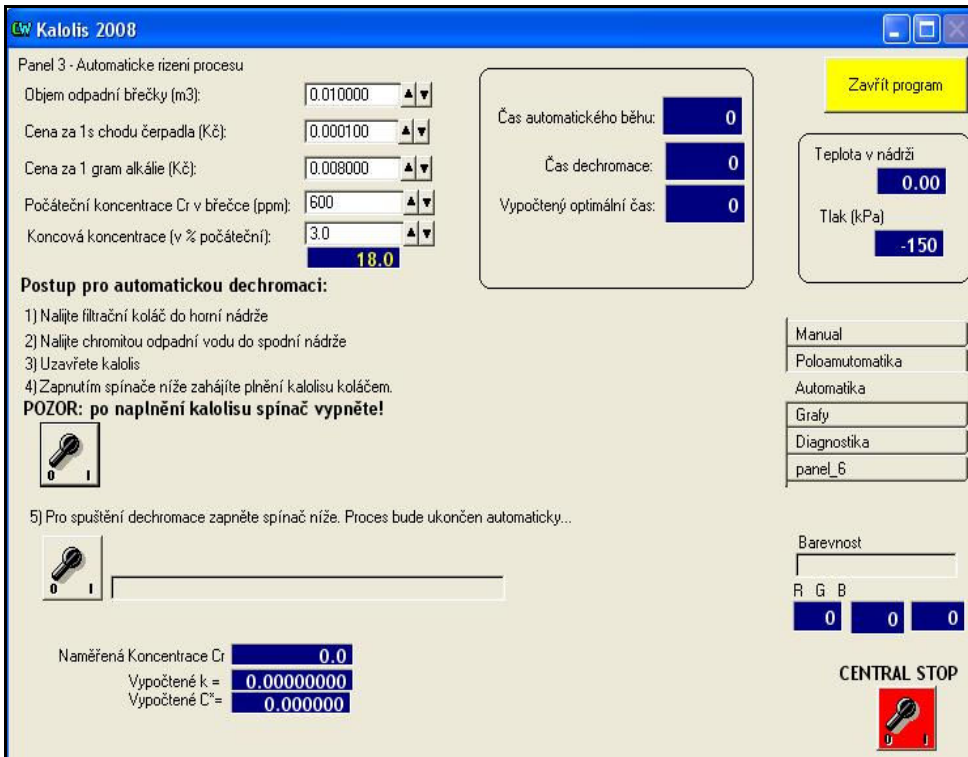

Obr. 49. Záložka automatického řízení

# Záložka Grafy

Na této záložce je možno prohlížet průběhy teploty a tlaku a hodnot RGB ze snímače barevnosti a také zapínat a vypínat archivaci. Údaje archivované programem jsou podrobněji popsány níže v části Archivované údaje.

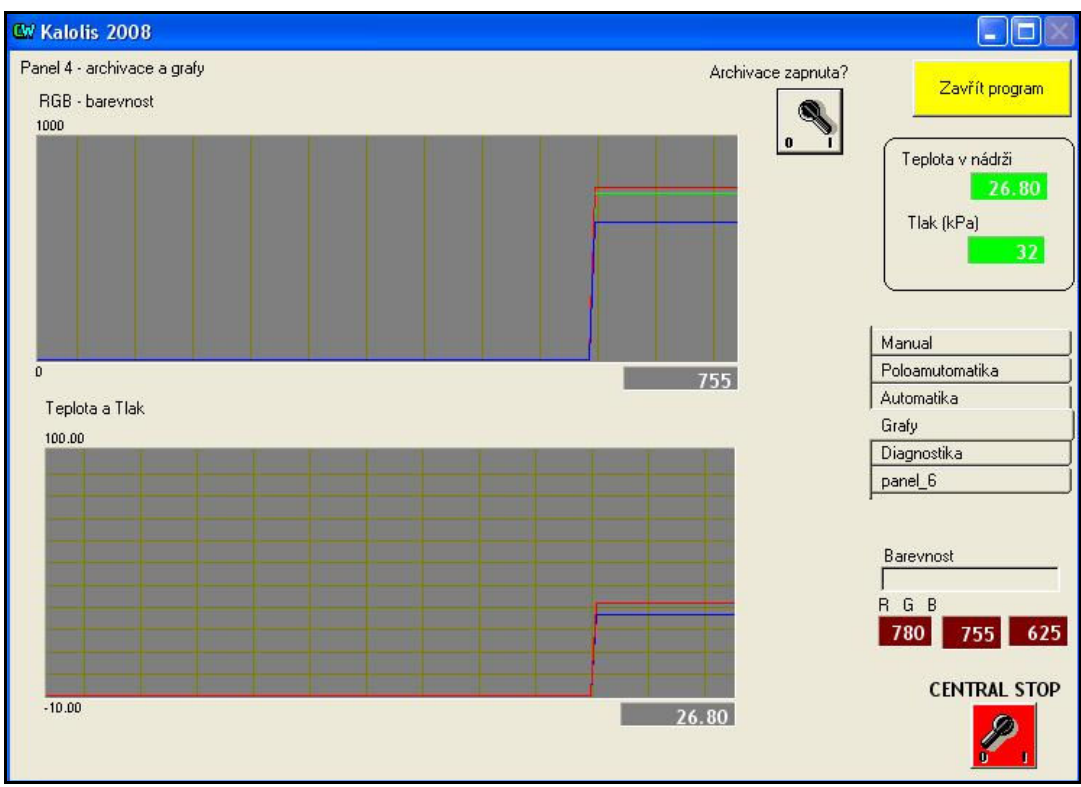

Obr. 50. Záložka grafů a ovládání archivace

#### Záložka Diagnostika

Tato záložka slouží pouze pro testování a ladění programu a z finální aplikace pro koncového uživatele by měla být odstraněna, případně blokována. Umožňuje především ovládání snímače barevnosti, se kterým aplikace komunikuje pomocí textových příkazů přes sériové rozhraní. Na této záložce je možno poslat určité příkazy přímo a také zobrazit přijatá textová data ze snímače.

# Archivované údaje

Aplikace využívá archivačních možností prostředí Control Web, sekce Archive. Sekce Archive je součást datových elementů systému Control Web, která archivuje hodnoty vybraných proměnných s nastavenou periodou. Data jsou ukládána do databáze formátu MS Access (mdb), kde každá sekce typu Archive odpovídá jedné tabulce a každá archivovaná veličina v této sekci pak odpovídá jednomu sloupci této tabulky.

V našem případě jsou vytvořeny dvě sekce, nazvané Kalolis a Automatika.

Sekce Kalolis slouží k archivaci provozních veličin, tj.:

- Teplota v nádrži
- Tlak
- Barevnost hodnoty Red, Green, Blue

Sekce Automatika slouží k archivaci hodnot vypočtených při automatické dechromaci. Archivace se zapíná automaticky při zahájení automatického procesu a jejím účelem je umožnit kontrolu a archivaci průběhu výpočtů.

| arKalolis : Tabulka<br>匣 |          |                 |              |              |      |              |        |
|--------------------------|----------|-----------------|--------------|--------------|------|--------------|--------|
| <b>UTC</b>               | UTC BIAS | <b>DST BIAS</b> | ATeplota     | ATlak        | ARed | <b>ABlue</b> | AGreen |
| 2454622.83161.           | -60      | -60             | 23,681250215 | 3.0749917030 | 861  | 694          | 831    |
| 2454622.83162            | $-60$    | -60             | 23,681250215 | 3.0374944210 | 861  | 694          | 831    |
| 2454622.83163            | -60      | -60             | 23,681250215 | 2.999997139  | 327  | 269          | 305    |
| 2454622.83164            | $-60$    | -60             | 23,681250215 | 2.9624998569 | 327  | 269          | 305    |
| 2454622.83166            | $-60$    | -60             | 23.681250215 | 2,8875052929 | 331  | 277          | 310    |
| 2454622.83167.           | $-60$    | -60             | 23,681250215 | 2.8500080109 | 331  | 277          | 310    |
| 2454622.83168.           | $-60$    | -60             | 23.681250215 | 2,8500080109 | 709  | 575          | 683    |
| 2454622.83169            | $-60$    | -60             | 23.681250215 | 2.7749955654 | 709  | 575          | 683    |
| 2454622.83170            | $-60$    | -60             | 23.681250215 | 2.7000010014 | 825  | 666          | 790    |
| 2454622.831711           | $-60$    | -60             | 23,681250215 | 2.7000010014 | 825  | 666          | 790    |
| 2454622.83173            | $-60$    | -60             | 23,681250215 | 2.6625037193 | 846  | 682          | 817    |
| 2454622.83174            | $-60$    | -60             | 23,681250215 | 2,6250064373 | 846  | 682          | 817    |
| 2454622.83175.           | $-60$    | -60             | 23.681250215 | 2,5874912739 | 858  | 692          | 823    |

Obr. 51. Příklad databáze s archivovanými hodnotami

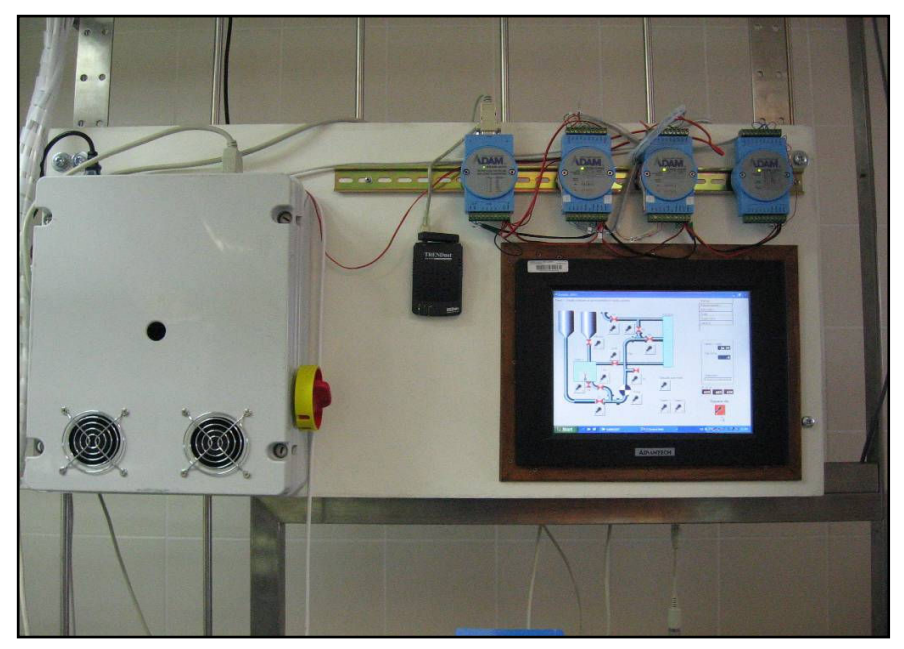

Obr. 52. Program spuštěný na panel PC na pracovišti

# 5.8 Pracoviště supervizora

Toto pracoviště umožňuje monitorovat a popř. i řídit celou technologii. Jedná se v podstatě o osobní počítač s připojenou tiskárnou, který může být kromě monitorování celého procesu využit také pro vývoj a úpravy řídicích programů nebo vyhodnocování a další zpracování archivovaných hodnot.

# 5.8.1 Technické vybavení pracoviště

Základem pracoviště je osobní počítač v průmyslovém provedení, typu BOX PIV. Jeho konfigurace je: procesor Pentium 4, 3 GHz, 512 MB RAM, pevný disk s kapacitou 160 GB, dva síťové adaptéry, operační systém Microsoft Windows XP Profesionál. Propojení mezi centrálním počítačem a jednotlivými pracovišti je realizováno průmyslovým Ethernetem. Ve fyzické vrstvě je použit Ethernet switch v průmyslovém provedení Advantech ADAM 6520-B, který podporuje přenosové rychlosti 10/100 Mbps. Propojení nadřazeného počítače s pracovištěm dechromace je navíc realizováno také

pomocí bezdrátového Ethernetu (Wi-Fi). Toto propojení je postaveno na standardních prvcích, kdy centrální počítač vytváří přístupový bod a podřízená pracoviště se mohou připojit k tomuto bodu.

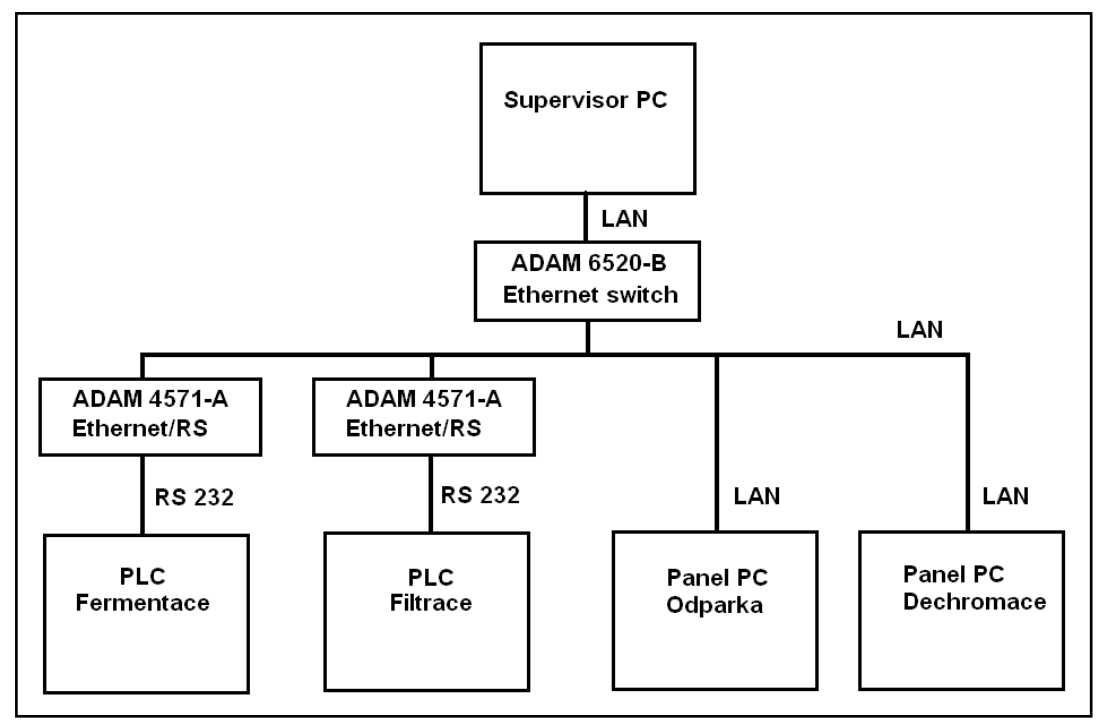

Obr. 53. Schéma propojení pracovišť

# 5.8.2 Programové vybavení pracoviště

Programové vybavení pracoviště je založeno na systému Control Web. Jeho základ byl vytvořen v rámci bakalářské práce [42]. Tvoří jej aplikace, která obsahuje záložky pro jednotlivá pracoviště. Systém Control Web zajišťuje transparentní komunikaci s příslušnými zařízeními pracovišť, u filtrace a fermentace se jedná o ovladač Control Web pro PLC automat SAIA, který s pomocí virtuálního sériového portu vytvořeného konvertorem ADAM Ethernet-RS232 umožňuje komunikovat s PLC automatem přes Ethernet stejným způsobem, jakoby byl připojen přímo k sériovému portu PC. V případě pracoviště dechromace je využito přímo prostředků systému Control Web pro komunikaci mezi počítači, tzv. sdílených sekci. Kromě toho programu jsou k dispozici také jednoúčelové programy pro ovládání pracovišť fermentace a filtrace (resp. komunikaci s PLC automaty na těchto pracovištích), tak jak byly popsány v kapitolách zabývajících se těmito pracovišti.

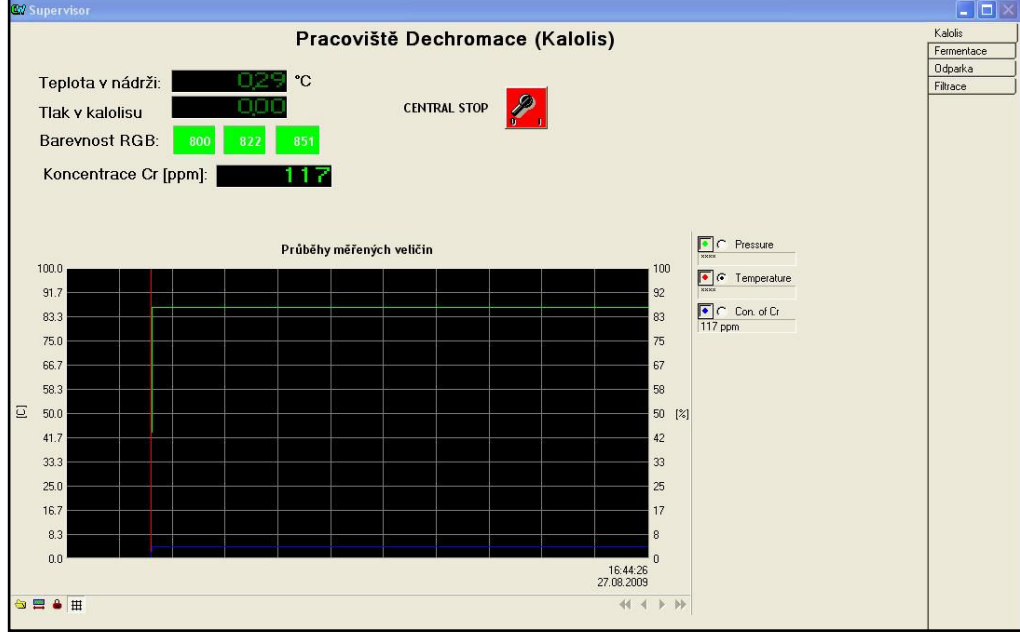

Obr. 54. Okno programu na pracovišti supervizora

# 6 PRAKTICKÉ OVĚŘENÍ A OPTIMALIZACE

# 6.1 Určení koncentrace chromu z hodnot barevnosti

Klíčovým snímačem pro recyklační zařízení je snímač barevnosti. Tento snímač poskytuje řídicímu systému informaci o koncentraci chromu v chromité odpadní vodě, která cirkuluje přes komory kalolisu, a na základě této informace musí být řídicí systém schopen určit optimální trvání promývacího cyklu. Jako míra obsahu Cr v odpadní břečce slouží barva odpadní vody. Pro měření barevnosti je použit senzor, popsaný podrobně v kapitole 5.7.1.3.

## 6.1.1 Kalibrace senzoru

Po montáži do zařízení byl senzor kalibrován. Bylo také nutno ověřit, zda bude opakovatelnost měření s pomocí senzoru dostatečná k tomu, aby nebylo nutno před každým cyklem senzor kalibrovat znovu. Ukázalo se, že opakovatelnost měření je velmi dobrá a senzor bude možno použít bez nutnosti kalibrace před každým cyklem. Pro zvýšení spolehlivosti zařízení je možno před začátkem měření kontrolovat hodnoty barevnosti poskytované senzorem pro prázdný senzor, popř. pro čistou vodu. Pokud by se získané hodnoty odchylovaly od hodnot, pro které byl senzor kalibrován, bude nutno prověřit, zda není senzor zanesen apod. a provést novou kalibraci. Tuto kontrolu může zajistit po startu automaticky řídicí software a v případě problému upozornit obsluhu.

# 6.1.2 Určení vztahu mezi koncentrací chromu a barevností

Závislost mezi hodnotou poskytovanou snímačem barevnosti a koncentrací chromu v roztoku byla zjištěna experimentálně. Snímač poskytuje tři údaje, složky barvy rudé, zelené a modré (R,G,B). Každá hodnota je v rozsahu 0 až 999. Snímač interně provádí vyhodnocení rozdílu barevnosti při neosvětleném a při osvětleném snímaném objektu a jím vrácená hodnota je pak rozdíl těchto dvou hodnot.

Následující tabulka a graf zachycují zjištěnou závislost mezi koncentrací chromu v měřeném roztoku a hodnotami poskytovanými snímačem. Hodnoty byly získány naplněním snímače roztokem odpadní vody se známým obsahem chromu a odečtením hodnot na výstupu snímače.

| <b>PPM</b> | $\bf R$ | G   | B   |
|------------|---------|-----|-----|
| 625        | 502     | 313 | 343 |
| 313        | 716     | 579 | 563 |
| 208        | 805     | 710 | 656 |
| 156        | 854     | 788 | 707 |
| 125        | 880     | 830 | 734 |
| 104        | 898     | 862 | 754 |
| 69         | 937     | 927 | 775 |
| 57         | 950     | 948 | 809 |
| 39         | 966     | 972 | 824 |
| 30         | 977     | 984 | 838 |
| 24         | 976     | 983 | 847 |
| 15         | 976     | 983 | 865 |
| 12         | 976     | 983 | 866 |
| 8          | 976     | 982 | 871 |
| 0          | 975     | 982 | 898 |

Tabulka 13: Hodnoty poskytované snímačem barevnosti pro roztok se známým obsahem Cr

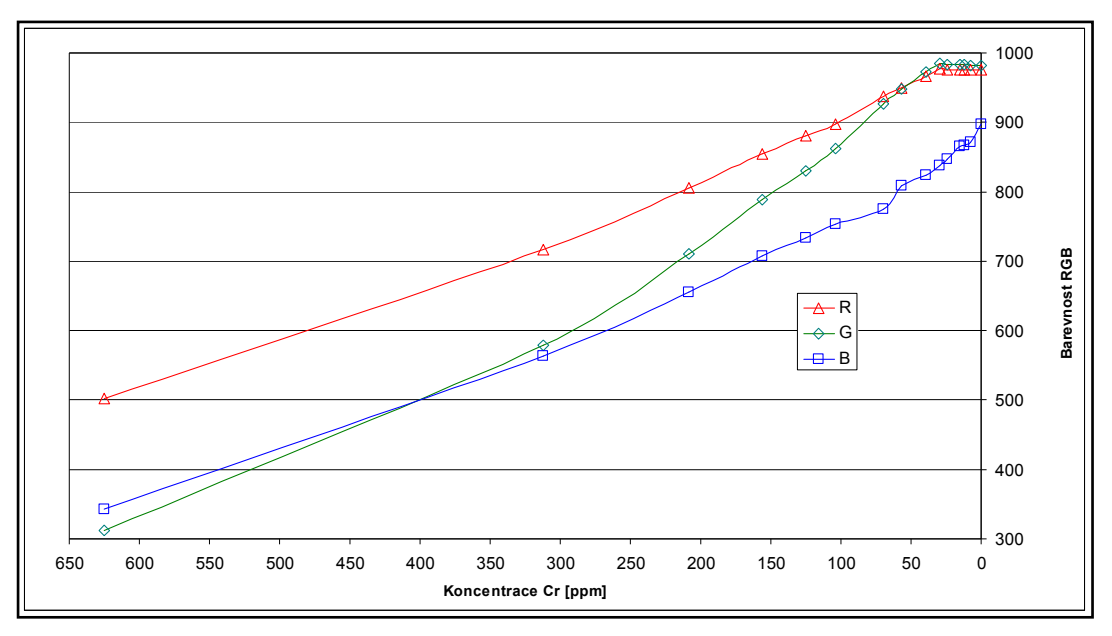

Obr. 55. Grafické znázornění závislosti hodnot RGB na koncentraci chromu v odpadní vodě

Pro programový výpočet koncentrace Cr z hodnot poskytovaných snímačem byla

stanovena analytická závislost obsahu Cr na hodnotách RGB. Koncentrace c je funkcí všech složek barvy roztoku R, G, B:

$$
c = f(barva roztoku) = f(R, G, B)
$$
\n(15)

kde R, G, B představují číselné hodnoty jednotlivých složek barvy roztoku, Red, Green a Blue.

Závislost koncentrace na každé složce zvlášť je možno vyjádřit:

$$
c_R = f_R(R)
$$
  
\n
$$
c_G = f_G(G)
$$
  
\n
$$
c_B = f_B(B)
$$
\n(16)

Pro aproximaci funkcí  $f_R$ ,  $f_G$  a  $f_B$  byla použita logaritmická závislost a byly získány následujíc vztahy:

$$
c_R = -919,15Ln(x) + 6350,1
$$
  
\n
$$
c_G = -533,02Ln(x) + 3698,5
$$
  
\n
$$
c_B = -668,62Ln(x) + 4535,2
$$
\n(17)

Srovnání skutečných a aproximovaných průběhů je vidět na následujícím obrázku.

Pro určení výsledné koncentrace je použit prostý průměr koncentrací určených z jednotlivých složek barevnosti:

$$
c = \frac{c_R + c_G + c_B}{3} \tag{18}
$$

Jak je vidět z níže uvedeného grafického srovnání vypočtené koncentrace c<sub>vyp</sub> a naměřené koncentrace c<sub>ppm</sub>, dává tento jednoduchý vztah velmi dobrou shodu vypočtené a skutečné hodnoty. Největší odchylka se projevuje u nízkých koncentrací pod cca 20 ppm, což je způsobeno tím, že rudá a zelená složka barvy se už s poklesem koncentrace Cr dále prakticky nemění (viz graf závislosti RGB na koncentraci Cr výše).

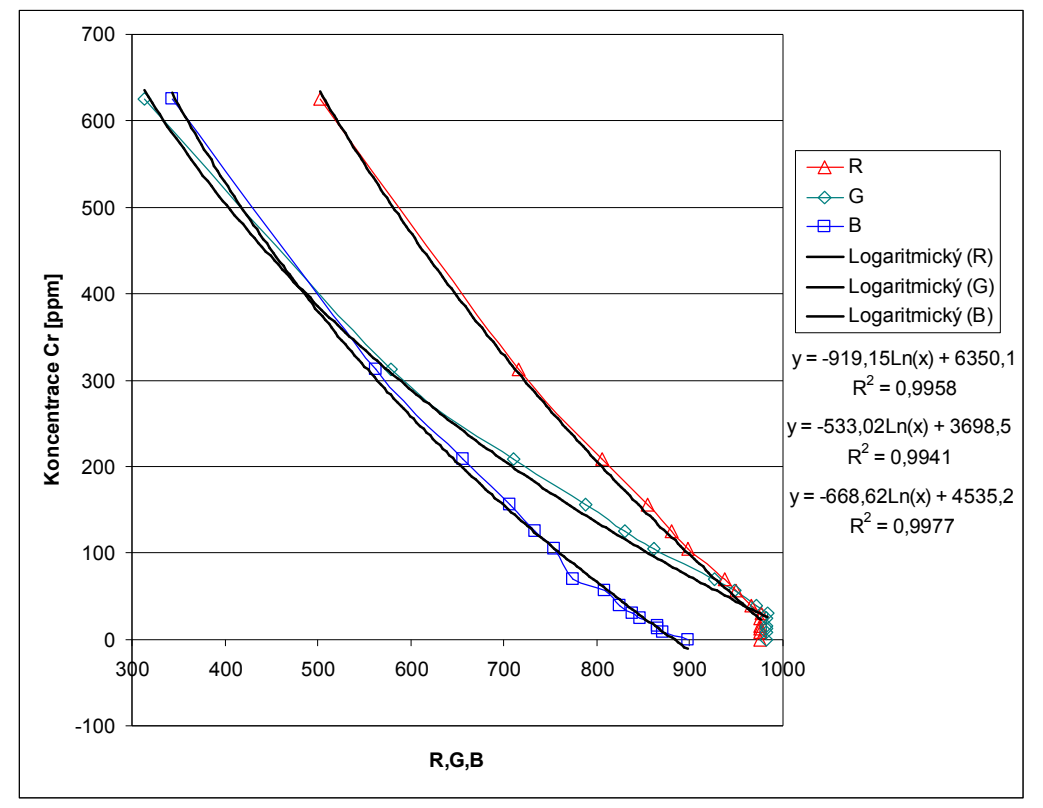

Obr. 56. Aproximace závislosti koncentrace Cr na jednotlivých složkách barevnosti

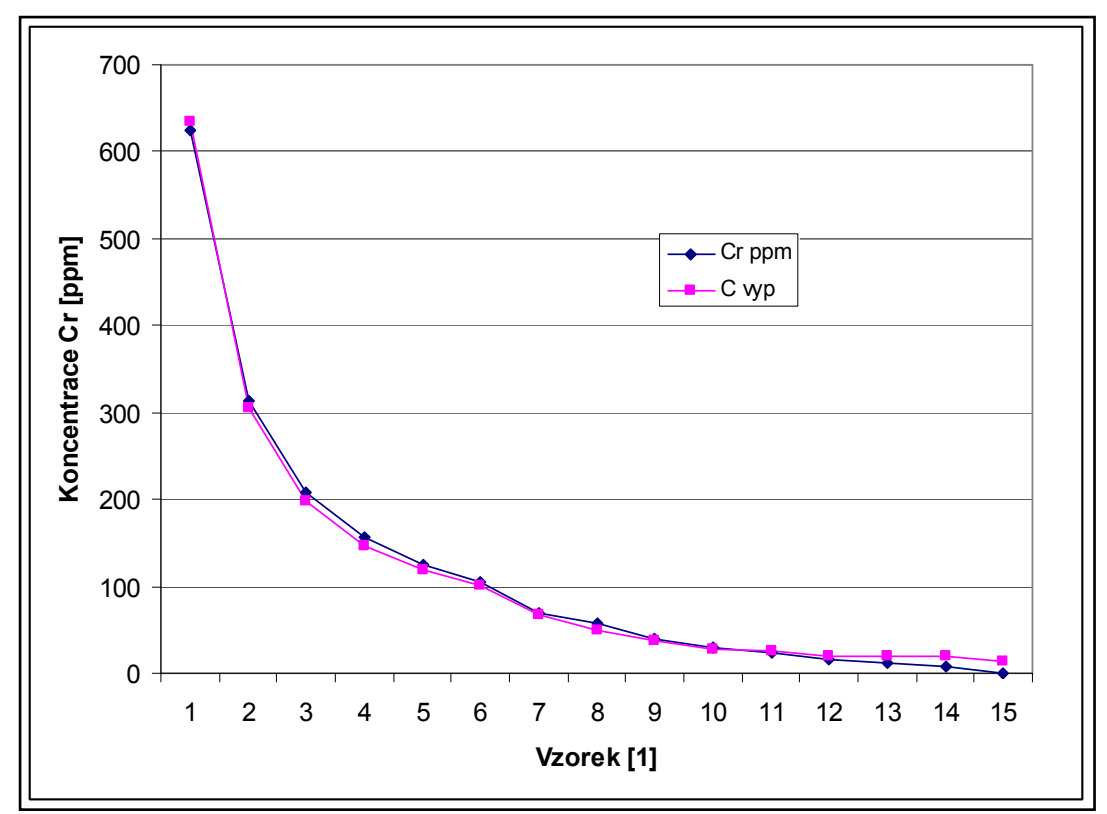

Obr. 57. Srovnání vypočtené a skutečné hodnoty koncentrace Cr

# 6.2 Experimentální dechromace odpadní vody

Kromě ověření funkčnosti jednotlivých zařízení byl proveden experiment v laboratoři pro dechromaci s využitím filtračního koláče a chromité odpadní vody. Tento experiment lze rozdělit na část přípravy filtračního koláče a vlastní dechromaci odpadní vody. Celý postup přípravy experimentu je podrobně popsán v následujících kapitolách. Pro přehlednost zde shrňme základní body postupu:

- Postružiny se namočí na cca 90 hodin před zahájením procesu do suspenze MgO a NaOH. Kontroluje se pH, které by se mělo pohybovat kolem 9. V případě poklesu pH se přidá NaOH.
- Proces se zahájí ohřevem směsi na 70°C. Tato teplota se udržuje cca 2 hodiny za

průběžné kontroly pH. V případě poklesu pH pod 9 se přidá NaOH nebo MgO. Po 1 až 2 hodinách od dosažení teploty 70°C se přidá alkaláza. Po dalších cca 2 hodinách je ohřev ukončen. Postružiny by měly být zcela hydrolyzovány.

• Získaná suspenze se zfiltruje dokud je ještě horká. Získá se filtrační koláč, který může být následně naplněn do komor kalolisu a použit pro dechromaci odpadní vody.

# 6.2.1 Příprava filtračního koláče

Filtrační koláč byl připraven z vepřových postružin podle následujícího postupu.

Použité suroviny

- 2 kg postružin (vepřové,  $42\%$  sušiny)
- $\bullet$  16 kg vody
- 40 g MgO (požadováno 2 % hmotnosti postružin)
- 41 g NaOH (požadováno 1 až 2 % hmotnosti postružin)

### Fermentace postružin

Fáze 1: do reaktoru bylo napuštěno 16 l vody. V třecí misce bylo s malým množstvím vody rozmícháno 40 g MgO. Při míchání je nutno dbát na to, aby se nevytvořily hrudky. Po důkladném rozmíchání byla směs vmísena do vody v reaktoru. Poté byly do reaktoru přidány 2 kg postružin. Ve 300 ml vody bylo rozmícháno 20,5 g NaOH a nalito do reaktoru. Hodnota pH byla 11. Směs byla takto ponechána v reaktoru.

Po asi 90 hodinách byla provedena kontrola pH. Hodnota poklesla na 6. Proto bylo přidáno 20,5 g NaOH po rozmíchání v 300 ml vody. Tím bylo dosaženo koncentrace cca 2% NaOH na hmotnost postružin.

Fáze 2: (cca 110 hodinách od zahájení fáze 1). Byl zapnut ohřev reaktoru a míchání. Po 75 minutách byla dosažena teplota 70°C. Za stále kontroly teploty a pH byla tato teplota udržována po dobu 105 minut. Poté byl do reaktoru nalit roztok 2,09 g alkalázy rozmíchané v 10 ml destilované vody (odpovídá 0,1% hmotnosti postružin). Po třiceti

minutách byl odebrán vzorek a zfiltrován. Filtrát měl nažloutlou barvu, postružiny byly již zcela hydrolyzovány. Po 120 minutách od přidání alkalázy bylo míchání zastaveno a ohřev vypnut.

## Filtrace v Buchnerově nálevce

Získaná suspenze byla poté filtrována v Buchnerově nálevce. Byl použit filtrační papír a podtlak byl vytvářen vodní vývěvou. Po popraskání filtračního koláče byl tento vyklopen z nálevky na papír. Pro zfiltrování celého obsahu reaktoru se filtrace takto opakovala celkem čtyřikrát. Přitom při prvních 3 filtracích byl použit stejný filtrační papír, pouze se před novou filtrací navlhčil vodou tak, aby byl zajištěn dokonalý kontakt papíru se dnem nálevky. Před čtvrtou filtrací byl filtrační papír vyměněn.

Poté bylo 1500 ml filtrátu nalito na plech a ponecháno volně vyschnout.

Byla stanovena hmotnost filtračního koláče. Celkem bylo získáno 1883 g koláče s obsahem sušiny 13,8%. Koláč byl umístěn do kbelíku a zalit vodou aby nevyschl před další části experimentu, kterou je dechromace odpadní vody v kalolisu.

## 6.2.2 Dechromace odpadní vody

Koláč připravený podle předchozího pokusu byl použit při experimentálním ověření zařízení na pracovišti dechromace. Vstupem byl filtrační koláč o hmotnosti 1800 g, 13,8% sušiny a chromitá odpadní voda s obsahem 625 ppm chromu. Obsah chromu byl stanoven atomovou absorpcí.

Filtrační koláč byl rozředěn 5l vody, aby jej bylo možno naplnit do komor kalolisu. Suspenze byla nalita do horní nádrže (viz obr.4, nádrž S3). Kalolis byl uzavřen s přítlakem desek 300 kPa. Pomocí ovládacího programu byly otevřeny příslušné ventily tak, aby suspenze koláče mohla zaplnit komory kalolisu. Vzhledem k umístění nádrže nad úrovní kalolisu bylo možno nejprve zavodnit čerpadlo samospádem a pak bylo zapnuto aby naplnilo kalolis. Po naplnění kalolisu bylo čerpadlo zastaveno a ventil V1 (obr. 49) uzavřen (přívod z nádrže na suspenzi koláče k čerpadlu).

Při napouštění suspenze koláče do komor kalolisu se do reakční nádoby odfiltrovalo z koláče cca 5 l vody. Tato voda byla nejprve z nádrže odstraněna a poté byla do nádrže nalita chromitá odpadní voda (10 l). Bylo zapnuto čerpadlo pro snímač barevnosti a aktivována funkce archivace v řídicím programu. Byl otevřen ventil V3 (přívod z reakční nádoby k čerpadlu) a čerpadlo zapnuto. Tím bylo zahájeno promývání koláče a dechromace odpadní vody. Průběh měřených hodnot je uveden v grafu níže.

Po skončení pokusu bylo čerpadlo zastaveno. Otevřen odvzdušňovací ventil (V7) aby odpadní voda vytekla do reakční nádrže. Zbytek vody byl vypuštěn i přes kohouty na komorách kalolisu. Reakční nádrž byla vyprázdněna a propláchnuta čistou vodou. Poté byl pokus opakován se stejným filtračním koláčem v kalolisu s větším množstvím odpadní vody a s jiným uspořádáním výtoku ze snímače barevnosti, aby se ověřil vliv těchto faktorů. Odpadní voda byla při plnění do reakční nádoby filtrována přes kovové síto s velikostí oka cca 1 mm. Bylo naplněno 18 l odpadní vody (větší množství než při prvním experimentu aby při promývání hladina neklesla tak výrazně).

Tlak mezi deskami v kalolisu byl 300 kPa. Protože výtok mezi deskami byl poměrně velký, byl tlak zvýšen až do blízkosti maximální povolené hodnoty, na 380 kPa, ale bez viditelného úbytku množství unikající vody. Zachycená voda byla dolévána zpět do reakční nádrže pomocí kbelíku. Toto dolití způsobilo rozvíření hladiny v nádrži a výkyv hodnoty ze snímače barevnosti, který je vidět na grafech níže. Následující dva obrázky zachycují vývoj hodnot složek barvy odpadní vody při obou experimentech tak, jak byl zaznamenám řídicím programem. Na vodorovné ose je čas v sekundách, na svislé ose jsou zobrazeny tři složky barevnosti poskytované senzorem – R, G a B. Barva v grafu odpovídá příslušné složce, tedy modrá složka (B) je znázorněna modře atd. Rozsah hodnot je 0 až 1000. Větší hodnota odpovídá větší průhlednosti měřeného roztoku a tím nižší koncentraci chromu. V grafu je také zaznamenán průběh tlaku v komorách kalolisu v kPa. Z průběhu hodnot RGB je vidět zřetelný trend změny barvy roztoku s ubývajícím obsahem chromu, jakési "zprůhledňování" odpadní vody. Dosažená konečná koncentrace chromu je u druhého pokusu poměrně vysoká (nízká číselná hodnota složek RGB), protože koláč už byl vyčerpán a neodebíral chrom z odpadní vody. Tabulky s výslednými hodnotami jsou uvedeny dále.

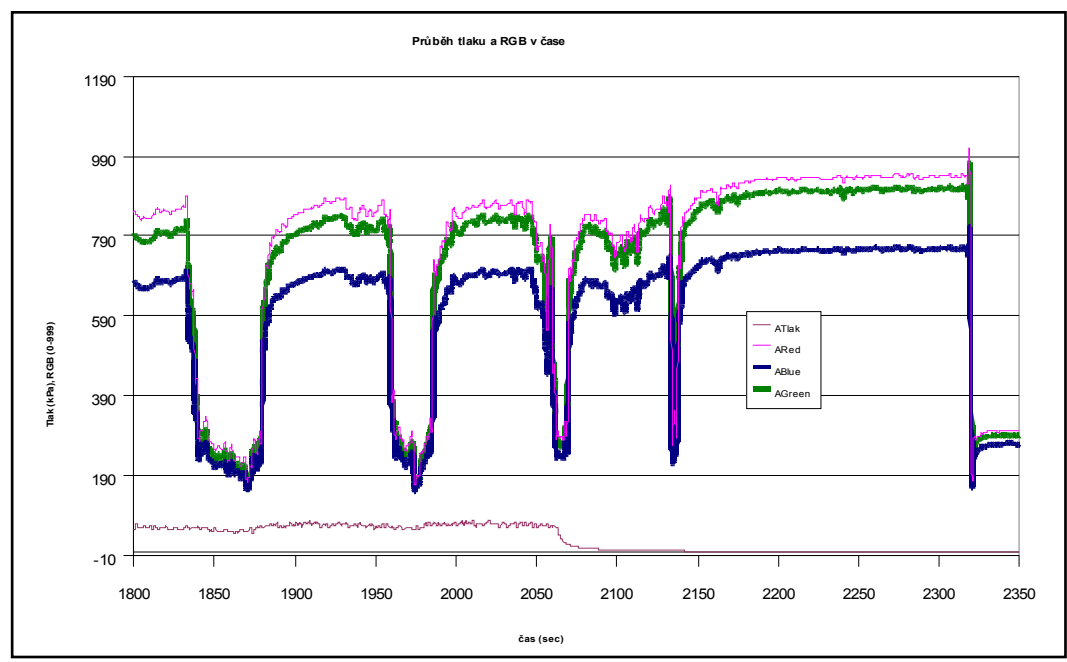

Obr. 58. Průběh hodnot barevnosti (RGB) při pokusu č. 1

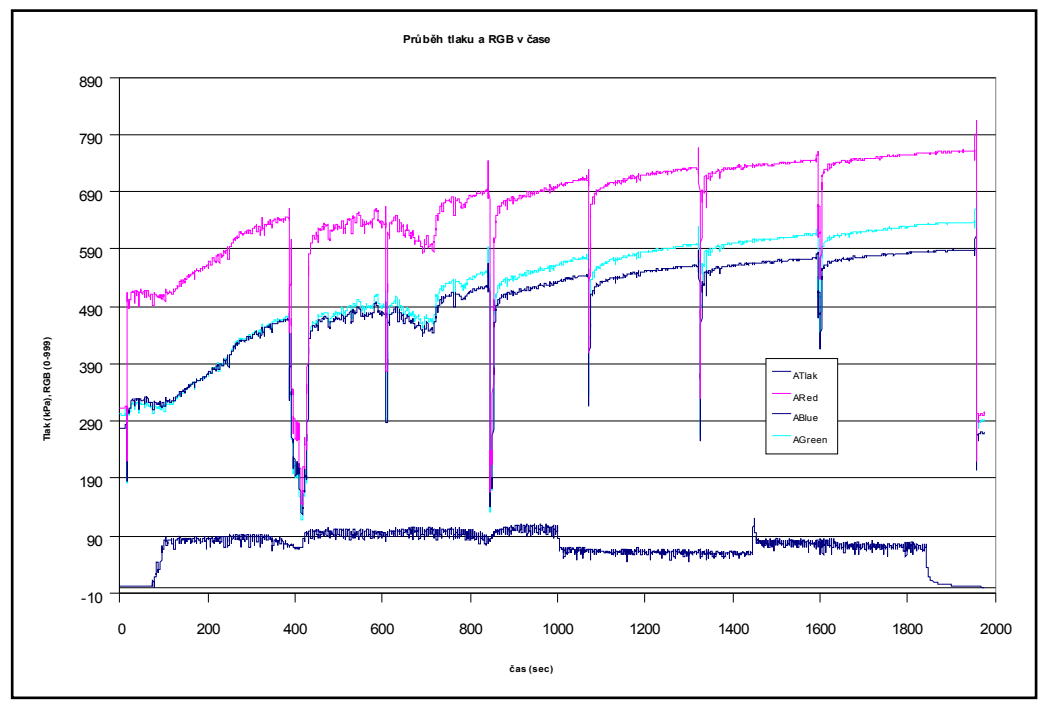

Obr. 59. Průběh hodnot barevnosti při pokusu č. 2

## Výsledky měření obsahu chromu pomocí snímače barevnosti

Následující tabulka shrnuje hodnoty barevnosti (složek R,G a B) získané pro odpadní vodu po skončení experimentu. Měření bylo provedeno staticky tj. nalitím roztoku do trubičky snímače, při spodní (přívodní) hadičce uzavřené, a odečtením hodnoty ze snímače. Jak je vidět z další tabulky, takto získané hodnoty jsou v dobré shodě s hodnotami získanými při dynamickém měření v průběhu promývání koláče, kdy čerpadlo snímače barevnosti cirkuluje odpadní vodu přes snímač.

| - Wo Willy - II + Jorewilly life: elli-own e-liosit plantwich wer was shown bitting |     |     |     |                      |  |  |
|-------------------------------------------------------------------------------------|-----|-----|-----|----------------------|--|--|
| Směs                                                                                | R   | G   | B   | Poznámky             |  |  |
| Vzduch                                                                              | 302 | 290 | 271 |                      |  |  |
| Pokus 1 (výsledek<br>vypouštěný z nádrže)                                           | 950 | 917 | 765 | Odpovídá cca 70 ppm  |  |  |
| Vzduch                                                                              | 317 | 307 | 282 |                      |  |  |
| Voda                                                                                | 974 | 980 | 971 |                      |  |  |
| Pokus 2 (výsledek<br>vypouštěný z nádrže)                                           | 756 | 629 | 585 | Odpovídá cca 300 ppm |  |  |
| Vzduch                                                                              | 306 | 294 | 275 |                      |  |  |
| Voda                                                                                | 974 | 980 | 971 |                      |  |  |

Tabulka 14: Výsledky měření barevnosti při kalibraci a testu snímače

Tabulka 15: Hodnoty barevnosti dosažené při promývání filtračního koláče

| <b>Směs</b>      | R   | G          | B                      | Poznámky                                   |
|------------------|-----|------------|------------------------|--------------------------------------------|
| Břečka staticky  | 498 | 310        | 340                    | Měřeno týden před pokusem<br>při kalibraci |
|                  |     |            |                        |                                            |
| Pokus 2 začátek  | 516 | 322        | 329                    | Cirkulace čerpadlem                        |
| Pokus 2 na konci | 760 | 636        | 582                    | Cirkulace čerpadlem                        |
| Pokus 2 staticky | 756 | 629        | 585                    | Staticky, výsledný produkt                 |
| Pokus 1 začátek  | 239 | 183<br>166 | * výsledek znehodnocen |                                            |
|                  |     |            |                        | zčeřením neplatný                          |
| Pokus 1 na konci | 946 | 906        | 763                    | Odpovídá cca 70 ppm                        |
| Pokus 1 staticky | 950 | 917        | 765                    | Výsledný produkt                           |

## Závěry k měření barevnosti s použitým snímačem

Měření při čerpání roztoku čerpadlem přes snímač dává shodné výsledky jako při statickém měření, při nalití do snímače – tedy je možné provést kalibraci senzoru staticky, s daleko menším množstvím kapaliny.

Opakovatelnost výsledku je velmi dobrá, viz hodnota měřená staticky (Břečka staticky) a hodnota po nalití odpadní vody do nádrže při pokusu 2 (Pokus 2 začátek) v tabulce výše. Tedy i použitelnost ke stanovení skutečné koncentrace chromu je dobrá, lze stanovit skutečnou koncentraci v odpadní vodě, nejen sledovat relativně její pokles vzhledem k začátku pokusu.

Při stanovení obsahu chromu relativně k začátku pokusu (pokud bude na začátku pokusu určen obsah chromu atomovou absorpcí) lze uvažovat odchylky hodnot pro určitou koncentraci asi +/-5 jednotek RGB. Nejcitlivější je modrá složka (B), u které by bylo možno uvažovat odchylku jen +/- 3 dílky RGB. Červená (R) a zelená (G) složka mají přibližně shodnou citlivost.

Pro absolutní stanovení obsahu chromu bez znalosti počáteční koncentrace bude vhodné uvažovat přesnost získaných hodnot s tolerancí asi +/- 10 jednotek RGB.

## 6.2.3 Výpočetní vyhodnocení výsledků experimentu

Výsledky získané experimentem byly následně vyhodnoceny, aby podle nich mohl být upraven program pro automatické řízení procesu. Úkolem programu je provádět dále popsané výpočty v reálném čase, v průběhu promývání odpadní vody v kalolisu a na základě porovnání uplynulého času s vypočtenou optimální dobou dechromace, rozhodnout o okamžiku ukončení promývání. Následující výpočty tedy ilustrují výpočty probíhající v programu, který je popsán v kapitole 5.7.2.

Ze zaznamenaného průběhu dechromace bylo určeno 6 bodů, ve kterých byla stanovena koncentrace Cr, viz tabulka. Tyto body budou dále použity jako jednotlivé okamžiky výpočtu koncentrace a rozhodnutí o případném ukončení promývání.
| Cas od zapnutí        |     | 450 | 620 | 720 | 1020 | 100 |
|-----------------------|-----|-----|-----|-----|------|-----|
| čerpadla [s]          |     |     |     |     |      |     |
| <b>Koncentrace Cr</b> | 625 | 156 | 150 | 140 | 80   |     |
| ppm                   |     |     |     |     |      |     |

Tabulka 16: Vývoj koncentrace v čase při experimentu

Pro každý časový okamžik byl pak proveden následující výpočet (ukázka pro čas 450s).

Určíme normovanou koncentraci C\*:

$$
C^* = \frac{c_p - c}{c_p c} \tag{19}
$$

kde c<sub>p</sub> je počáteční koncentrace chromu a c je okamžitá koncentrace v daném čase.

$$
C^* = \frac{625 - 156}{625.156} = 0,00481
$$

Závislost C\* na čase je přibližně lineární a směrnice této přímky udává rychlostní konstantu reakce odstraňování chromu z odpadní vody k, viz rovnice 9 v kapitole 4.8. Závislost pro všechny hodnoty je uvedena na obr. 60 níže, nicméně program má v daném okamžiku k dispozici pouze hodnoty do daného časového okamžiku. Pro zjednodušení byl pro výpočet konstanty k v programu použit následující vztah:

$$
k = \frac{C^*}{t}
$$
 (20)

kde t je čas, ve kterém dochází k výpočtu. Program tak vlastně určuje směrnici závislosti C\* na čase pouze na základě poslední hodnoty koncentrace vztažené k počátku  $(C^* = 0)$ . V reálné situaci, kdy závislost nebude přesně lineární a jednotlivé hodnoty koncentrace c jsou zatíženy chybou měření, má toto zjednodušení nevýhodu v náchylnosti k chybám (každá jednotlivá hodnota c může vést k výsledku, kdy je další promývání již nevýhodné, i když by se tato hodnota výrazně odlišovala od předchozích hodnot a byla tak s velkou pravděpodobností chybná). Výhodou je naopak zjednodušení výpočtu oproti použití např. lineární regrese a také to, že tento způsob pružně reaguje na změny rychlosti

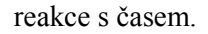

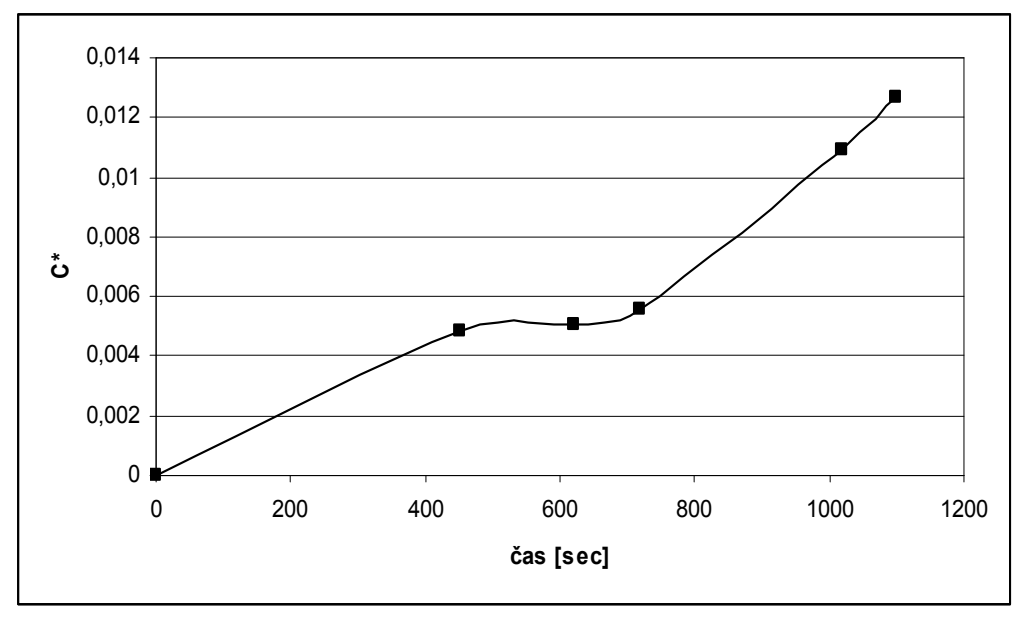

Obr. 60. Závislost C\* na čase zjištěná při experimentu

Pro čas 450s tedy získáme podle vztahu (20):  $k = 1,069$ .  $10^{-5}$ 

Podle vztahu (13) nyní vypočteme optimální čas promývání:

$$
t_{opt} = \sqrt{\frac{V\beta K_A}{K_E kP}} - \frac{1}{k c_p} = \sqrt{\frac{0.01.3.0,01}{0.000556.1,07.10^{-5}.0,125}} - \frac{1}{1.07.10^{-5}.625} = \frac{486 \text{ s}}{1.07 \cdot 10^{-5} \text{ s}} = 0.001 \cdot 10^{-5} \cdot 10^{-5} \cdot 1
$$

Použité vstupní hodnoty jsou (jejich určení viz poznámky níže):

Objem odpadní vody  $V = 0.01$  m<sup>3</sup>.

Cena alkálie:  $K_A = 0.01$  Kč za gram

Cena elektřiny:  $K_E = 0,000556$  Kč za kW sekundu (2,00 Kč za kWh)

Příkon čerpadla: P = 0,125 kW

Počáteční koncentrace Cr:  $c_p = 625$  g . m<sup>3</sup> (ppm)

Stechiometrický koeficient reakce  $β = 3$ 

Pro čas 450 s pak dostaneme:  $t_{opt} = 486$  s

V čase 450s tedy program ještě neukončí promývání, k dosažení optimálního času zbývá 36 sekund. Následující tabulka shrnuje vypočtené hodnoty pro vybrané časové okamžiky.

| čas [s] |     | $\curvearrowright$ |         | $t_{opt}$ | Poznámka      |
|---------|-----|--------------------|---------|-----------|---------------|
|         | 625 | N/A                | N/A     | N/A       | start procesu |
| 450     | 156 | 0,00481            | 1,07E-5 | 486       | pokračovat    |
| 620     | 150 | 0,00507            | 8,17E-6 | 531       | ukončit       |
| 720     | 140 | 0,00554            | 7,70E-6 | 541       | ukončit       |
| 1020    | 80  | 0,0109             | 1,07E-5 | 486       | ukončit       |

Tabulka 17: Shrnutí výsledků experimentu a výpočtů

Jak je z tabulky vidět, pokus probíhal déle, než je ekonomicky výhodné. V čase 620 s už byla vypočtená optimální doba  $t_{opt}$  menší než skutečná doba promývání v tomto čase.

#### Stanovení spotřeby energie čerpadlem

Vztahy pro výpočet optimální doby promývání uvedené v teoretické části předpokládají čerpadlo poháněné elektromotorem, u nějž se náklady na provoz snadno určí jako součin příkonu a ceny za kWh elektrické energie. V našem případě je ovšem použito pneumatické čerpadlo poháněné stlačeným vzduchem z centrálního rozvodu a podobnou situaci lze předpokládat i v průmyslové praxi. Pro řídicí program toto nepředstavuje problém, protože je umožněno zadání přímo nákladů na 1 sekundu chodu čerpadla jako jednoho ze vstupních parametrů. Určení této ceny je tak ponecháno na uživateli. Vztah (13) pro výpočet optimálního času se pak modifikuje následovně:

$$
t_{opt} = \sqrt{\frac{V\beta K_A}{K_p k}} - \frac{1}{k c_p} \tag{21}
$$

Kde  $K_P$  je cena za 1 sekundu chodu čerpadla ( $K\check{c}$ . s<sup>-1</sup>).

Pro účely výpočetního ověření výsledků experimentu bylo určena cena za provoz čerpadla na základě srovnání výkonu s elektrickým čerpadlem odhadem následovně:

Maximální výkon použitého pneumatického čerpadla je 52 litrů za minutu. Při promývání v průběhu experimentu ovšem nebyl využit plný výkon čerpadla, průtok byl cca 16 l/min. Stejného průtoku by se dosáhlo oběžným čerpadlem poháněným elektromotorem o příkonu cca 0,125 kW. Pro následující výpočty tedy uvažujeme příkon čerpadla 125 W.

Je třeba zdůraznit, že přesnost tohoto odhadu není klíčová, protože cílem není výpočet konkrétního optimálního času promývání, ale ověření funkce algoritmu.

#### Stechiometrický koeficient (β)

Koeficient β je nutný pro určení množství alkálie potřebné pro vysrážení zbytkového chromu z odpadní vody dle rovnice (4) v kapitole 4.1.6. Jedná se koeficient u látky použité k vysrážení (NaOH) v chemické rovnici popisující tuto reakci:

 $Cr^{+++}$  + 3 NaOH = Cr (OH)<sub>3</sub> + 3 Na<sup>+</sup>

Z rovnice vidíme, že  $\beta = 3$ ;

#### Náklady na alkálii KA

Pro účely výpočtu uvažujeme cenu alkálie pro vysrážení zbytkového chromu 10 kč/kg. Skutečná cena se zadává jako vstupní parametr programu a její odchylka od uvažované ceny tedy není na závadu.

## 6.3 Poznatky získané při experimentech

Při experimentech byly získány následující důležité poznatky:

- Hladina odpadní vody v reakční nádobě musí být dostatečně vysoko nad úrovní nasávacího otvoru čerpadla pro snímač barevnosti aby do snímače nebyl nasát vzduch, který znehodnotí výsledky měření.
- Hadice výtoku ze snímače barevnosti musí být umístěna co nejdále od nasávacího otvoru čerpadla pro snímač, jinak rozvířená voda nasávaná do snímače barevnosti znehodnocuje měření.
- Také přívod vody z komor kalolisu zpět do nádrže musí být zajištěn tak, aby byla voda v nádrži co nejméně rozvířena. Pád vody při experimentu z poměrně velké výšky na hladinu v nádrži způsoboval značné rozvíření, které mohlo nepříznivě ovlivnit přesnost měření barevnosti. Vhodné je řešit nádrž s co nejmenší výškou a s rozměrem přizpůsobeným objemu promývané odpadní vody, tak aby byla z větší části naplněna.
- Odpadní voda obsahuje malé žmolky kůže, které mohou ovlivnit měření barevnosti, případně i přímo ucpat poměrně tenké potrubí snímače. Proto se jako vhodné jeví alespoň hrubě filtrovat odpadní vodu už při plnění reakční nádoby, což je jednodušší než časté čištění filtru na vstupu do čerpadla pro snímač barevnosti.
- Vodu, která uniká mezi deskami kalolisu, je vhodné plynule přivádět zpět do reakční nádoby. Současné uspořádání zařízení tuto úpravu umožňuje s tím, že voda se bude vracet do nádrže samospádem.

### 6.4 Ověření řídicího programu

Při výše uvedeném experimentálním ověření byl řídicí program pro dechromační pracoviště (popsaný v kapitole 5.7.2) využit k ovládání zařízení v poloautomatickém režimu a k monitorování a archivaci naměřených hodnot. S využitím takto získaných dat byl poté tento program ověřen v automatickém režimu simulačně, kdy místo hodnot RGB získaných měřením barevnosti skutečného roztoku byly programu dodávány hodnoty z předem připravené tabulky. Program tedy v určených časových okamžicích dostával údaje o barevnosti odpadní vody, na jejich základě vypočetl rychlost reakce a optimální dobu promývání a po porovnání s aktuální dobou rozhodl, jestli pokračovat nebo ukončit promývání. Vypočtené hodnoty byly porovnány s hodnotami vypočtenými ručně, viz kapitola 6.2.3, a bylo potvrzeno, že jsou v dobré shodě.

# 7 DISKUSE VÝSLEDKŮ ŘEŠENÍ

Zvyšující se důraz na ekologii i rostoucí ceny surovin a energie vyžadují racionalizaci a optimalizaci nakládání s odpady v koželužském průmyslu. Jednou z metod, která umožňuje efektivně řešit problém těchto odpadů je komplexní recyklace založená na enzymatické hydrolýze. Tato metoda je výhodná tím, že se současně zpracovávají kapalné i tuhé koželužské odpady, přičemž se získává kvalitní protein použitelný například při výrobě krmiv a lepidel a také chrom, který lze vrátit zpět do koželužské výroby nebo použít jinde, např. k výrobě barviv.

Tato práce se zaměřila na problém řízení uvedeného procesu komplexní recyklace chromu z tuhých a kapalných koželužských odpadů. V první fázi byla provedena analýza požadavků jednotlivých procesů tvořících danou technologii z hlediska měřících a řídicích prvků a na základě srovnání těchto požadavků s již existujícím vybavením laboratoře určené k experimentálnímu ověřování technologie byla navržena a následně realizována modernizace vybavení této laboratoře. Přitom byl brán zřetel nejen na funkčnost, s cílem umožnit monitorování a řízení technologie z jednoho nadřazeného stanoviště, ale také na pedagogické využití zařízení. Výsledkem této části práce je laboratoř vybavená moderními prostředky pro automatické řízení, využitelná jak při experimentálním ověřování technologie, tak i jako výuková pomůcka.

V další fázi bylo pro použité řídicí počítače navrženo a implementováno programové vybavení. Toto vybavení sestává z řídicích programů pro použité PLC automaty SAIA s možností jejich řízení z dispečerského stanoviště přes Ethernet, a dále z programových systémů vytvořených v prostředí Control Web pro průmyslový počítač s operačním systémem Window CE a pro průmyslový počítač se systémem Windows XP. Výsledkem této části práce je vytvoření dobře zdokumentované softwarové vrstvy, která představuje rozhraní mezi použitým hardware a vyšší vrstvou řízení a umožňuje snadnou implementaci různých řídicích algoritmů bez nutnosti řešit detaily propojení s technologií jako např. zapojení vstupů a výstupů, či komunikaci s PLC. Pokud jde o implementaci samotných řídicích algoritmů, tato práce se z důvodu rozsáhlosti a komplexnosti celé technologie v případě pracovišť fermentace, filtrace a odpařování omezila na vybavení pro

monitorování a archivaci měřených veličin, jednoduché dvoustavové regulátory pro řízení teploty a na napojení pracovišť na nadřazený systém. Na nejdůležitějším pracovišti pro dechromaci byl ovšem vytvořen kompletní řídicí systém, který umožňuje řízení technologického procesu s různým stupněm automatizace. Možnosti zahrnují přímé ruční ovládání jednotlivých akčních členů (ventilů, čerpadla apod.), dále poloautomatický provoz, kdy uživatel volí fázi procesu, která se má provést (např. naplnění kalolisu) a software zajišťuje ovládání potřebných akčních členů a také automatický režim, kdy systém automaticky v reálném čase vyhodnocuje a řídí parametry procesu odstranění chromu z odpadní vody. Pro tuto automatickou regulaci byl navržen algoritmus založený na výpočtu optimálního času reakce chromu s alkálií obsaženou ve filtračním koláči. Implementace a praktické ověření tohoto algoritmu představuje další důležitý výsledek této práce.

Dalším výsledkem práce je implementace a ověření kolorimetrického stanovení obsahu chromu v odpadní vodě, který představuje nejdůležitější vstupní údaj pro řízení procesu dechromace. Pro vytvořené zařízení byl vybrán vhodný kolorimetrický snímač, který byl následně přizpůsoben pro kontinuální měření barevnosti kapaliny, otestován a implementován do recyklačního zařízení jak po stránce hardware tak i software. Při experimentálním ověřování prokázal tento snímač spolu s navrženým adaptérem dostatečnou přesnost a opakovatelnost výsledků měření pro danou aplikaci.

Výstupem práce jsou dále poznatky získané při realizaci, ověřování a optimalizaci celé technologie. Zde je třeba poznamenat, že kromě pracoviště pro dechromaci jsou ostatní pracoviště realizována v laboratorních rozměrech, a proto se jejich uspořádání odlišuje od uspořádání vhodného pro průmyslové využití, kde by také struktura pracovišť byla pravděpodobně jiná. Např. při dřívějších experimentech publikovaných v [7] se využil koželužský sud přímo jako nádoba pro fermentaci, následně byl překryt filtrační tkaninou, takže sloužil i jako filtrační zařízení. Nicméně zkušenosti s využitím různorodých prostředků pro realizaci počítačového řízení těchto pracovišť lze uplatnit i u systémů realizovaných v průmyslovém měřítku. Jedná se především o možnosti propojení PLC automatů s nadřazeným (dispečerským) počítačem a nebo o použití průmyslových počítačů typu panel PC se sběrem dat pomocí specializovaných modulů. V případě pracoviště pro

dechromaci je toto vybaveno sice jedním z nejmenších, ale již běžně průmyslově vyráběných kalolisů, takže zde je možná přímá aplikace v praxi. Doporučení pro technické řešení vycházejí ze zkušeností získaných z provedených experimentů a lze je shrnout do následujících bodů:

- Použité uspořádání, kdy je nádrž na ředěný filtrační koláč nad úrovní čerpadla a reakční nádoba pro odpadní vodu pod úrovní výtokového otvoru kalolisu vyhovuje a je výhodné, protože čerpadlo je takto trvale zavodněno.
- Reakční nádoba musí být řešena tak, aby se minimalizovalo rozvíření vody vodou vracející se do nádrže z výtokového otvoru kalolisu i samotným čerpadlem pro snímač barevnosti. Vhodné je nasávání do čerpadla pro snímač řešit pomocí hadičky na dně nádoby.
- Při plnění nádrže musí být odpadní voda alespoň hrubě filtrována, tak aby se odstranily alespoň částice větší než 1 mm, které by mohly nepříznivě ovlivnit měření barevnosti roztoku nebo i ucpat potrubí snímače barevnosti.
- Poměr objemu promývané vody vzhledem k objemu potrubí a komor kalolisu musí být dostatečně velký tak, aby úbytek vody v nádrži vyvolaný naplněním potrubí a samotného kalolisu nezpůsobil velký pokles hladiny a následné víření při dopadu vody vracející se z kalolisu z velké výšky, nebo dokonce takový pokles hladiny, kdy by nebylo zajištěno spolehlivé nasávání vody čerpadlem pro snímač barevnosti. Z hlediska probíhajících reakcí je vhodný poměr přibližně 5 až 8 hmotnostních dílů vody na 1 díl hmotnosti koláče, což by mělo být zohledněno při návrhu rozměrů reakční nádoby s ohledem na velikost kalolisu.
- Kapalina protékající mezi deskami kalolisu a zachycovaná žlabem na straně kalolisu může být svedena zpět do reakční nádrže, tak aby její úbytek nezpůsobil přílišný pokles hladiny v nádrži a problémy s tím spojené, viz výše. Vzhledem k očekávané době promývání v řádu pouze několika minut je ale při dodržení předchozího doporučení možno tuto vodu také zachytávat do vhodné nádoby a naplnit do nádrže až v dalším cyklu.

Při implementaci poměrně rozsáhlého a různorodého programového vybavení pro řídicí počítače byly také získány poznatky týkající se vhodnosti použití různých druhů programového vybavení pro danou oblast. Přestože volba softwarových i hardwarových prostředků při realizaci podobného projektu je do značné míry subjektivním rozhodnutím, závisejícím kromě základních faktorů jako je cena a dostupnost také na předchozích zkušenostech řešitele, lze formulovat určitá obecná doporučení. Jako rozhraní mezi řídicím počítačem a technologickým procesem se v našem případě osvědčily moduly Advantech ADAM, které se snadno programově ovládají nejen z prostředí Control Web, kde pro ně existují specializované ovladače, ale i přímo z programů napsaných v jazyce C, C++ nebo C# díky programovacímu rozhraní poskytovanému výrobcem. Pro implementaci software pro vyšší úrovně systému se nabízí volba mezi programováním v běžném programovacím jazyce jako je C++, C# nebo Java a tvorbou programů v prostředí pro rychlý vývoj aplikací orientovaném na parametrizaci již hotových komponent, jako je Control Web, použitý v našem případě. Zde je možno výstup práce zformulovat následovně. Pokud je k dispozici programátor se zkušeností s programováním v prostředí operačního systému reálného času, lze doporučit pro řešení komplexní úlohy použití klasického programovacího jazyka, např. C++. Při tvorbě takto složité aplikace se totiž nevyhneme programování ani s využitím vývojového prostředí typu Control Web, u kterého nám pak zůstává jako výhoda už jen snadná realizace grafických prvků programu, vykoupená ovšem těžkopádným programováním s nedokonalým hlášením chyb, malými nebo žádnými možnostmi ladění apod. Systém Control Web lze s výhodou použít pro supervizorské aplikace pro sběr, vizualizaci a archivaci dat. Pro přímé řízení složitějších procesů, pokud není realizováno na nižší úrovni např. pomocí PLC, se jako vhodnější jeví použití standardního programovacího jazyka a operačního systému reálného času. Celková doba vývoje programu se tím pravděpodobně výrazně neprodlouží a bude možno použít standardní přístupy k návrhu aplikace jako je rozdělení problému na jednotlivé úlohy, jejich nezávislé řešení a komunikaci mezi nimi. Pokud je přímo na řídicím počítači požadováno i grafické rozhraní pro ovládání programu, lze uvažovat o využití vhodné knihovny grafických objektů pro daný programovací jazyk, případně o návrhu dvouúrovňového systému, kdy vlastní výkonné jádro napsané např. v C++ komunikuje s aplikací zajišťující grafické rozhraní, vytvořenou např. v Control Web.

Závěrem je možno zmínit i pedagogický přínos práce, kdy je vytvořené zařízení a programové vybavení možno využít při výuce jako praktickou ukázku probíraných principů.

## 8 ZÁVĚR

Při výrobě usní se v převážné míře jako činícího prostředku využívá chromu. Vznikající odpad představuje velkou zátěž pro životní prostředí a jeho likvidace je problémem. V mnoha případech je koželužský odpad pouze skládkován. Někdy je z něj chrom sice odstraněn, ale není znovu využit, nýbrž uskladněn na skládkách nebezpečného odpadu.

Tato práce se zaměřuje na automatické řízení a optimalizaci jedné z metod pro zpracování chromitých odpadů a to metodu založenou na enzymatické hydrolýze. Použitý postup umožňuje zpracovávat nejen tuhé chromité odpady, ale zároveň také dechromovat chromité odpadní vody a vytváří tak uzavřenou cirkulační smyčku. Tím se liší od většiny ostatních postupů, kdy se likvidace řeší odděleně pro tuhé a kapalné odpady. Kromě výhody této komplexnosti v řešení odpadů se navíc získají hodnotné produkty (protein a chrom), které lze dále využít. Technické vybavení pro tuto metodu bylo již dříve realizováno v laboratorních podmínkách, ale jednotlivé procesy byly automaticky řízeny jen v omezené míře, nesourodými prostředky a bez propojení jednotlivých technologií. Tato práce se zaměřuje na řešení komplexního automatické řízení a optimalizaci celého procesu, čímž je umožněno dosáhnout snížení nákladů na provoz při zachování či zvýšení kvality vznikajících produktů. V rámci disertační práce bylo existující laboratorní vybavení pro recyklaci chromitých odpadů rozšířeno o moderní prostředky pro měření a řízení a jednotlivá pracoviště tvořící uvedenou technologii byla propojena do distribuovaného řídicího systému. Při výběru zařízení bylo zohledněno také využití zařízení pro pedagogické účely a proto byly voleny různorodé prostředky, které mohou při výuce demonstrovat různé přístupy a standardy používané při řízení technologických procesů. Pro jednotlivé technologické procesy byly také navrženy řídicí systémy a provedena jejich implementace tak, aby technologie mohla být automaticky řízena.

# 9 PUBLIKAČNÍ AKTIVITY

#### Kapitola v odborné knize:

VAŠEK, V., DOLINAY, J., DOSTÁLEK, P., JANÁČOVÁ, D., KOLOMAZNÍK, K.: Utilization of Microcontrollers in Process Control, Internationalsar, International Journal of Factory Automation, Robotics and Soft Computing, Palermo, 2008, 129-136, ISSN 1828-6984

#### Články v periodiku:

- DOLINAY, J., DOSTÁLEK, P., VAŠEK, V., KOLOMAZNÍK, K., JANÁČOVÁ, D.: Modernization of Control System for Enzymatic Hydrolysis, WSEAS World Science and Engineering Academy and Science, WSEAS Transactions on Systems and Control, Atény, 2008, 799-808, ISSN 1991-8763
- DOSTÁLEK, P., VAŠEK, V., DOLINAY, J.: Design and Implementation of Portable Data Acquisition Unit in Process Control and Supervision Applications, WSEAS World Science and Engineering Academy and Science, WSEAS Transactions on Systems and Control, Atény, 2008, 779-788, ISSN 1991-8763
- VAŠEK, V., DOLINAY, J., DOSTÁLEK, P., JANÁČOVÁ, D., KOLOMAZNÍK, K. Utilization of Microcontrollers in Process Control. International Journal of Factory Automation, Robotics and Soft Computing , 2008 , č. 3 , s. 129-136 .
- VAŠEK, V., DOSTÁLEK, P., DOLINAY, J., JANÁČOVÁ, D. Model dopravního zpoždění pro praktickou výuku automatického řízení. Acta Mechanica Slovaca , . vyd. , 2007 , roč. 11 , č. 1-A , s. 75-80 .
- VAŠEK, V., DOSTÁLEK, P., DOLINAY, J., JANÁČOVÁ, D., KOLOMAZNÍK, K. FreeScale Microcomputers Automation and Process Control. WSEAS Transactions on Information Science and Applications , . vyd. , 2007 , roč. 2 , č. 1 , s. 57-60 .

#### Články ve sborníku:

- DOLINAY, J., DOSTÁLEK, P., VAŠEK, V., KOLOMAZNÍK, K., JANÁČOVÁ, D.: New Embedded Control System for Enzymatic Hydrolysis, WSEAS Press (IT), Proceedings of the 8th WSEAS International Conference on Applied Informatics and Communications, Venice, 2008, 95-98, ISBN-ISSN 978-960-6766-94-7.
- DOLINAY, J., DOSTÁLEK, P., VAŠEK, V.: Simple Learning Kit For Microcontroller Programming Lessons, DAAAM International Vienna, Proceedings of the 19th International DAAAM Symposium, Vienna, 2008, 417-418, ISBN-ISSN 1726-9679.
- DOLINAY, J., DOSTÁLEK, P., VAŠEK, V.: Educational Models For Lessons Of Microcontroller Programming, Faculty of Mechanical Engineering in Zenica, TMT2007 11th International research/expert conference "Trends in the Development of Machinery and Associated Technology", Zenica, 2007, 1447-1450, ISBN-ISSN 978- 9958-617-34-8.
- DOLINAY, J., VAŠEK, V.: Measurement Of Fluid Color With Hscd16 Color Sensor, Slovenská technická univerzita v Bratislave, Proceedings of the 16th International Conference on Process Control'07, Bratislava, 2007, 157-1 - 157-4, ISBN-ISSN 978- 80-227-2677-1.
- DOLINAY, J., DOSTÁLEK, P., VAŠEK, V.: Utilization of modern automation equipment in chromium recycling technology. In 10th International Research/Expert konference TMT 2006, 11-15 September, 2006 Barcelona-Lloret de Mar, Spain. s. 1503-1506. ISBN: 995861730-7.
- DOLINAY, J., DOSTALEK, P., VAŠEK, V.: Modernization of the equipment in laboratory for chromium recycling. In The 16th INTERNATIONAL DAAAM SYMPOSIUM, 19-22 October 2005, Opatija, Croatia. s. 097. ISBN: 3-901509-46-1.
- DOLINAY, J., VAŠEK, V.: Implementation of simple fuzzy controller on Motorola HC11 Microcontroller. In Proceedings of the 15th international DAAAM symposium, 3-6 November 2004 Vienna, Austria. S. 101-102. ISBN: 80-0065-7727.
- DOLINAY, J., VAŠEK, V.: Modernization of laboratory of recycling technology. In XXX. ASR '2005 Seminar, Instruments and Control, 29 April 2005, Ostrava. s. 67-73. ISBN 80-248-0774-2.
- DOLINAY, J., VAŠEK, V.: Program library for motorola HC11 microcontroller, In International Carpathian Control Konference 2003, May 2003. High Tatras, Slovak Republic. s. 467-470. ISBN 80-7099-509-2.
- DOLINAY, J., VAŠEK, V.: Implementation of adaptive control on microcontrollers, In Process Control 2003, June 2003, Štrbské Pleso, High Tatras, Slovak Republic. s. 211. ISBN 80-227-1902-1.
- DOLINAY, J., DOSTÁLEK, P., VAŠEK, V.: Educational Tool for Controlling Lego Mindstorms Robots with Control Web. In Proceedings of the 20th International DAAAM Symposium, 25-28 November 2009, Vienna, Austria. s. 0449-0450. ISBN: 978-3-901509-68-1.
- DOSTÁLEK, P., VAŠEK, V., DOLEŽAL, A.: Software Environment for Frequency Analysis of Audio Signals Using Advantech PCI-1716 Daq Card, Faculty of Mechanical Engineering in Zenica, TMT 2008 Proceedings 12th International Research/Expert Conference "Trends in the Development of Machinery and Associated Technology", Zenica, 2008, 705 - 708, ISBN-ISSN 978-9958-617-41-6.
- DOSTÁLEK, P., VAŠEK, V., DOLINAY, J.: Portable Data Acquisition Unit for Process Control and Monitoring Applications, WSEAS Press (IT), Proceedings of the 8th WSEAS International Conference on Applied Informatics and Communications, Venice, 2008, 120 - 123, ISBN-ISSN 978-960-6766-94-7.
- DOSTÁLEK, P., VAŠEK, V., DOLINAY, J.: Localization of the Acoustic Source Position Using Microphone Array, DAAAM International, Vienna, Annals of DAAAM for 2007 & Proceedings of the 18th International DAAAM Symposium, Vienna, Austria 2007, 2007, 249-250, ISBN-ISSN 3-901509-58-5.
- VAŠEK, V., DOSTÁLEK, P., DOLINAY, J., JANÁČOVÁ, D.: Experience with the Practical Automatic Control Education. In 10th International Research/Expert Conference TMT 2006. 11-15 September, 2006 Barcelona-Lloret de Mar, Spain. s. 697-700. ISBN: 995861730-7.
- DOSTÁLEK, P., DOLINAY, J.: Utilization of the portable data acquisition unit in process control. In 10th international research/expert conference TMT 2006. 11-15 September, 2006 Barcelona-Lloret de Mar, Spain.s. 1507-1510.ISBN: 995861730-7.
- DOSTÁLEK, P., DOLINAY, J., VAŠEK, V.: Software tool for program transformation from Motorola 68HC11 to 68HC08 microcontrollers. In Proceedings of IFAC workshop on programmable device and systems, PDS 2004 International conference. November 2004. Cracow, Poland. s. 338-342. ISBN: 83-908409-8-7.
- DOSTÁLEK, P., DOLINAY, J., VAŠEK, V.: Process control with motorola 8-bit microcontrollers. In The 14th DAAM International Symposium, 2003. Sarajevo, Bosnia a Herzegovina. s. 123-124. ISBN 3-901509-34-8.
- DOSTÁLEK, P., DOLINAY, J., VAŠEK, V.: Measurement of basic electrical quantities using Motorola 68HC08 microcontroller. In Proceedings of the Process Control 2005, June 2005. Slovak University of Technology in Bratislava. s. 170-173. ISBN 80-227- 2235-9.
- DOSTÁLEK, P., VAŠEK, V., ZÁLEŠÁK, M., DOLINAY, J.: Software environment for educational time delay model. In Proceedings of the 7th International Scientific - Technical Conference Process Control 2006. 13-16. June 2006. Kouty nad Desnou. s. 220:1-6. ISBN: 80-7194-860-8.
- DOSTÁLEK, P., VAŠEK, V., DOLINAY, J.: Programové vybavení pro model tepelného systému s dopravním zpožděním. In 7th International Conference Control of Power & Heating Systems 2006. 16-18.5.2006. Zlín. s. 8. ISBN: 80-7318-409-5.
- VAŠEK, V., KOLOMAZNÍK K., JANÁČOVÁ, D., DOLINAY J.: Rekonstrukce laboratorního vybavení pro recyklaci chromu. In 52. konference chemického a procesního inženýrství CHISA 2005. 26-30. 9. 2005. Srní, Šumava. s. 176-177. ISBN: 80-86059-42-1.
- VAŠEK, V., DOLINAY, J.: Modern control methods on the microcomputer controllers, In Programable devices and systems - PDS 2003. 2003 Ostrava, Czech Republic. s. 263- 268.
- DOSTÁLEK, P., DOLINAY, J., VAŠEK, V: Perspektivy použití osmibitových mikropočítačů motorola pro řízení procesů, In XVIII Seminary ASR'0, Ostrava 2003. s. 15. ISBN 80-248-0326-7.
- DOSTÁLEK, P., VAŠEK, V., DOLINAY, J.: Acoustic Source Localization Based on Time-delay Estimation Method. In WSEAS Transactions on Systems Queensland : WSEAS World Science and Engineering Academy and Science (AU) , 2009. s. 141-145 .
- DOSTÁLEK, P., VAŠEK, V., DOLINAY, J.: Utilization of Beamforming in Sound Source Localization Applications. In Proceedings of the 20th International DAAAM Symposium Vienna . 2009 Vienna, Austria. s. 1651-1652 .

Mimo výše popsaných konferenčních příspěvků jsem uveden jako vedoucí těchto diplomových a bakalářských závěrečných prací:

- BITALA A. Komplexní automatizace recyklačních technologií, bakalářská práce, UTB ve Zlíně, FAI, 2006.
- VOLČÍK K. Optimalizace zařízení na zkoušku těsnosti automobilového světlometu, diplomová práce, 2005.
- BRÁZDA M. Matematická knihovna pro mikropočítačovou řadu Motorola
- HC08. bakalářská práce, UTB ve Zlíně, FAI, 2006.

APOLENÁŘ M. Výuková pomůcka pro cvičení z předmětu mikropočítače - sada

- řešených příkladů, bakalářská práce, UTB ve Zlíně, FAI, 2006.
- MARTINÁK J. Propojení PLC SAIA s nadřazeným počítačem pomocí sítě Ethernet, bakalářská práce, UTB ve Zlíně, FAI, 2006.
- KONVIČNÝ M. Inteligentní časový modul s DCF, diplomová práce, UTB ve Zlíně, FAI, 2007.
- BABÍK Z. Výukový modul pro předmět mikropočítače: jednoduchá tepelná soustava, bakalářská práce, UTB ve Zlíně, FAI, 2007
- DOSTÁL V. Vzdálené řízení procesu recyklace koželužských odpadů, bakalářská práce, UTB ve Zlíně, FAI, 2007.
- KORČÁK P. Výukový modul pro předmět mikropočítače: řízení a měření otáček stejnosměrného motoru, bakalářská práce, UTB ve Zlíně, FAI, 2007.
- MIGDAL J. Výukový modul pro předmět mikropočítače: ovládání serva, bakalářská práce, UTB ve Zlíně, FAI, 2007.
- HENZELÝ J. Výuková pomůcka pro předmět mikropočítače robot, bakalářská práce, UTB ve Zlíně, FAI, 2009.
- OHŮTEK M. Výukový modul pro předmět mikropočítače: zabezpečovací systém domu, bakalářská práce, UTB ve Zlíně, FAI, 2009.
- ZATLOUKAL J. Výukový modul pro předmět mikropočítače: přístupový systém, bakalářská práce, UTB ve Zlíně, FAI, 2009.

### 10 LITERATURA

- [1] ALEXANDER, K. Cleaner technologies in the tanning industry [online]. c2002, [cit.2007-05-14 ]. Dostupné z: <http://www.p2pays.org/ref/14/13873.pdf>.
- [2] LUDVÍK, J. Studie k referenčnímu dokumentu BAT pro koželužský průmysl [online]. c2001, [cit.2007-04-10]. Dostupné z: <http://www.enviro.gov.sk/servlets/files/9213>.
- [3] HOOGHIEMSTRA, C. Delisting of hazardous waste produced in a tannery [online]. c2005, [cit.2007-05-14]. Dostupné z: <http://etd.uj.ac.za/theses/available/etd-09282006-114741/restricted/Final.pdf >.
- [4] TAILOR, M. M., DIEFENDORF, E. F., NA, G. C., MARMER, W. N.. US Patent 5,094,946, 10.3.1992.
- [5] GONZALEZ-QUIJANO, G. BAT's economic viability and their effect on competitiveness for SME's [online]. c2002, [cit.2007-04-31]. Dostupné z: <http://ec.europa.eu/enterprise/environment/events/ippc\_conference/gonzales.pdf> .
- [6] TAILOR, M. M., MARMER, W. N., CARDAMONE, J., BROWN, E.. Sustainable technologies for processing of hides, leather, wool and associated byproducts, USDA Research Project, Annual report 2006 [online]. c2006 [cit.2007-05-02]. Dostupné z: <http://www.ars.usda.gov/research/projects/projects.htm?ACCN\_NO=408627&showpa rs=true $&$ fy=2006>.
- [7] KOLOMAZNIK, K., VASEK, V., ZELINKA, I., MLADEK, M., LANGMAIER, F. Automatic control of recycling technology for chromium from liquid and solid tannery waste. Journal of the American Leather Chemists Association JALCA. 2005, vol. 100, no. 3, s. 119-123.
- [8] BROWN, E.M.; THOMPSON, C.J.; TAILOR M.M.: Molární hmotnost a struktura proteinů vyrobených z chromitých postružin, Leder. 1996, vol. 47, no. 2, s. 35-36.
- [9] The European Tanning Industry Sustainability Review [online], c2002 [cit.2007-04- 26].Dostupné z: <http://www.uneptie.org/outreach/wssd/docs/further\_resources/related\_initiatives/COT ANCE/COTANCE.pdf >
- [10] LANGMAIER, F. Dauka o zboží, Zlín, Univerzita Tomáše Bati, 2004. ISBN 80-7318- 173-8.
- [11] KOLOMAZNÍK, K. Modelování zpracovatelských procesů. Brno 1990. ISBN 80- 214-0114-1.
- [12] KOLOMAZNÍK, K.; HLAVÁČEK, P.. Situace v řešení potenciálně nebezpečných odpadů koželužského a obuvnického průmyslu. In APROCHEM 2006, Odpadové fórum. 24.–27. 4. 2006, Milovy. s. 3143-3145.
- [13] Microsoft Encarta, encyklopedie [online], c2007 [cit.2007-04-10]. Dostupné z: < http://encarta.msn.com/>.
- [14] KOLOMAZNIK, K., MLADEK, M., LANGMAIER, F., SHELLY, D.C. TAYLOR, M. M.: Closed loop for chromium in tannery operation, Journal of the American Leather Chemists Association JALCA. 2003, vol. 98, no. 12, s. 487-490.
- [15] BARTLETT, R.; JAMES, B.: Chování chromu v půdě, CPMC. 1992, vol. 68, no. 2, str. 195.
- [16] HEIDEMANN, E.: Spalování s recyklací chromu, Leder. 1993, vol. 44, no. 9, p. 201.
- [17] ALVES DOS REIS, M.; BELEZA, V.: Využití usňového odpadu krmivo z chromitých postružin pro zvířata: část 1., předběžná studie, JSLTC. 1991. vol. 75, no. 1, p. 15.
- [18] NICKOLAUS, G.: Biologické zpracování usňových zbytků, Leder. 1993. vol. 44, no. 7, p. 146.
- [19] ORGILÉS, A.C.; MARTINEZ, M.A.; RODRIGUEZ, F.: Zavádění odpadu z chromitého činění do keramických produktů, JSLTC. 1991, vol. 75, no. 5, p. 173.
- [20] ŠTEFL, V. Řízení filtračního procesu při stlačitelném filtračním koláči. Zlín 1996. Diplomová práce na fakultě technologické ve Zlíně, VUT Brno.
- [21] International Trade Centre, statistics [online]. c2005 [cit.2007-04-23] Dostupné z: <http://www.intracen.org/welcome.htm>.
- [22] KUMMEL, R.; MERRETTIG-BRUNS, U.: KNAPPERTSBUCH, V.; WIEHN, H.: Patenty. Postup mikrobiálního odbourávání usní. Leder. 1996, vol. 47, no. 5, p. 113.
- [23] Pollution of agricultural land due to waste disposal from tannery industry research project [online]. c1999 [cit.2007-04-30]. Dostupné z: <http://www.aciar.gov.au/web.nsf/doc/ACIA-6SF258>.
- [24] Traditional leather tanning with chromium [online]. c2004 [cit.2007-04-25]. Dostupné z: <http://www.corporate.basf.com/en/sustainability/oekoeffizienz/service/presse/001116. htm?id=nds5nAM3mbcp.2->.
- [25] Výroba usní a výrobků z usní [online], c2005 [cit.2007-03-13]. Dostupné z: <http://download.mpo.cz/get/26188/26053/291095/priloha006.pdf>.
- [26] HARLEM BRUNDTLANDOVÁ, Gro, Naše společná budoucnost, Zpráva pro Světovou komisi OSN pro životní prostředí a rozvoj (WCED) [online]. c1987 [cit. 2007-05-11]. Dostupné z: <http://ringofpeace.org/environment/brundtland.html >
- [27] HRUŠKA, F. Projektování systémů integrované automatizace. VUT v Brně, Zlín 2000. ISBN 80-214-1653-1.
- [28] HUSTÁK, P. Počítačové řízení rotační odparky. Zlín 1999. Diplomová práce na fakultě technologické ve Zlíně, VUT Brno.
- [29] Case study #2 Chrome recovery and recycling in the leather industry [online]. c1998 [cit.2007-04-25]. Dostupné z: <http://www.p2pays.org/ref/10/09503.htm>.
- [30] DAVID, R. Řídicí systém pro fermentační reaktor. Zlín 1995. Diplomová práce na fakultě technologické ve Zlíně, VUT Brno.
- [31] Webová prezentace firmy moravské přístroje [online], c2007 [cit.2007-05-07]. Dostupné z: <www.mii.cz>.
- [32] Wikipedia, free online encyclopedia [online]. c2007 [cit.2007-04-10] Dostupné z: <www.wikipedia.org>.
- [33] 555-Univerzální IO. Amatérské Rádio: Řada B Pro konstruktéry. 1994, roč. 43, č. 5, s. 163-200.
- [34] BELZA, J. Zapojení s operačními zesilovači. Konstrukční -elektronika A Radio. 1996, roč. 1, č. 3, s. 107-110.
- [35] STAŠIAK, J. Průmyslové sběrnice. Zlín 2005. 95 s. Diplomová práce na fakultě aplikované informatiky, UTB ve Zlíně.
- [36] MARTINÁK, J. Propojení PLC SAIA s nadřazeným počítačem pomocí sítě Ethernet, Zlín 2006. Bakalářská práce na fakultě aplikované informatiky, UTB ve Zlíně.
- [37] JOVANOVIČ, N. The Control Of The Filtration Process using PLC SAIA & Control Web, Belgrade 2007. 30 s. Diplomová práce. Fakulty of electrical engineering, University of Belgrade.
- [38] HORNYCH, J. Aplikace PLC automatů pro řízení enzymatické hydrolýzy zpracování koželužných odpadů. Zlín 1999. 55 s. Diplomová práce na fakultě technologické ve Zlíně, VUT v Brně.
- [39] PHAM Manh Thang. Modelování recyklačních procesů v koleželužské technologii s cílem jejich automatického řízení. Zlín 2003. Disertační práce na fakultě technologické UTB ve Zlíně.
- [40] POKORNÝ, P. Problematika řízení při hydrolyzačním zpracování bílkovinných druhotných surovin. Zlín 2003. Disertační práce na fakultě technologické, UTB ve Zlíně.
- [41] DOLINAY, J., VAŠEK, V.: Measurement Of Fluid Color With Hscd16 Color Sensor, In proceedings of the 16th International Conference on Process Control'07, Bratislava, 2007, s. 157-1 - 157-4, ISBN-ISSN 978-80-227-2677-1.
- [42] DOSTÁL V. Vzdálené řízení procesu recyklace koželužských odpadů, Zlín 2007. bakalářská práce na fakultě aplikované informatiky, UTB ve Zlíně.

# ŽIVOTOPIS

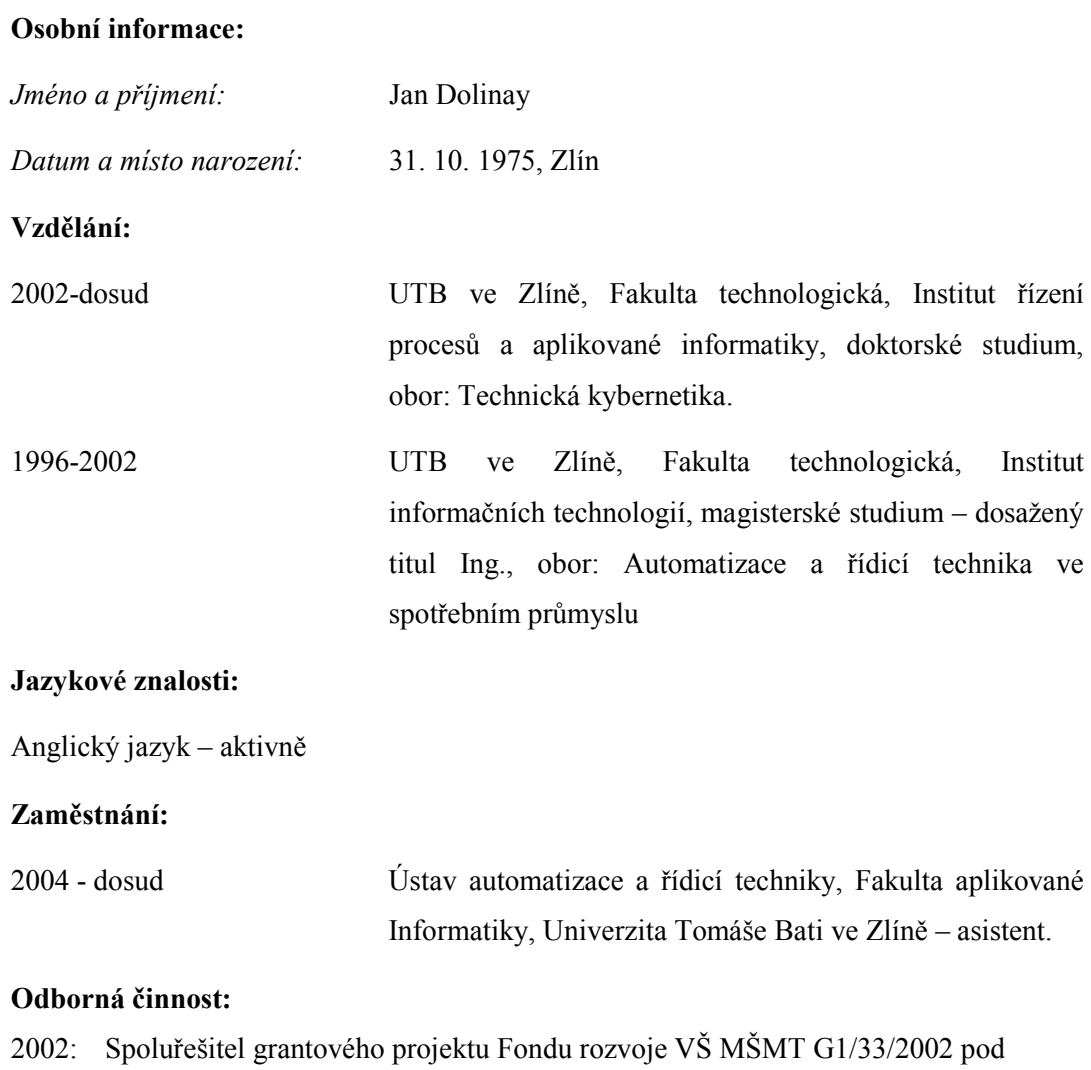

názvem: "Knihovna programových modulů pro mikropočítačové řízení".

2005 – dosud: Spoluřešitel výzkumného záměru MSM 7088352102 Modelování a řízení zpracovatelských procesů přírodních a syntetických polymerů.

#### Pedagogická činnost:

Výuka laboratorních cvičení předmětů Programování v jazyku C, Teorie Automatického řízení 2, Mikropočítače, Mikropočítače a PLC, Programování real-time aplikací.

# PŘÍLOHY

- Příloha A: Schéma zapojení převodníkového modulu pro filtraci
- Příloha B: Motiv plošného spoje převodníkového modulu pro filtraci
- Příloha C: Motiv plošného spoje pro silové obvody a převodník U/I u odparky
- Příloha D: Motiv plošného spoje pro zdroj 12V, pracoviště pro dechromaci
- Příloha E: Schéma zapojení desky relé 1, pracoviště pro dechromaci
- Příloha F: Schéma zapojení desky relé 2, pracoviště pro dechromaci
- Příloha G: Výpis parametrického a mapovacího souboru pro ovladač SAIA na pracovišti fermentace
- Příloha H: Výpis parametrického a mapovacího souboru pro ovladač SAIA na pracovišti filtrace
- Příloha I: Výpis parametrického a mapovacího souboru pro ovladač MODBUS na pracovišti odparka
- Příloha J: Výpis parametrického a mapovacího souboru pro ovladač ADAM 40xx na pracovišti dechromace
- Příloha K: Výpis parametrického a mapovacího souboru pro ovladač sériové linky na pracovišti dechromace

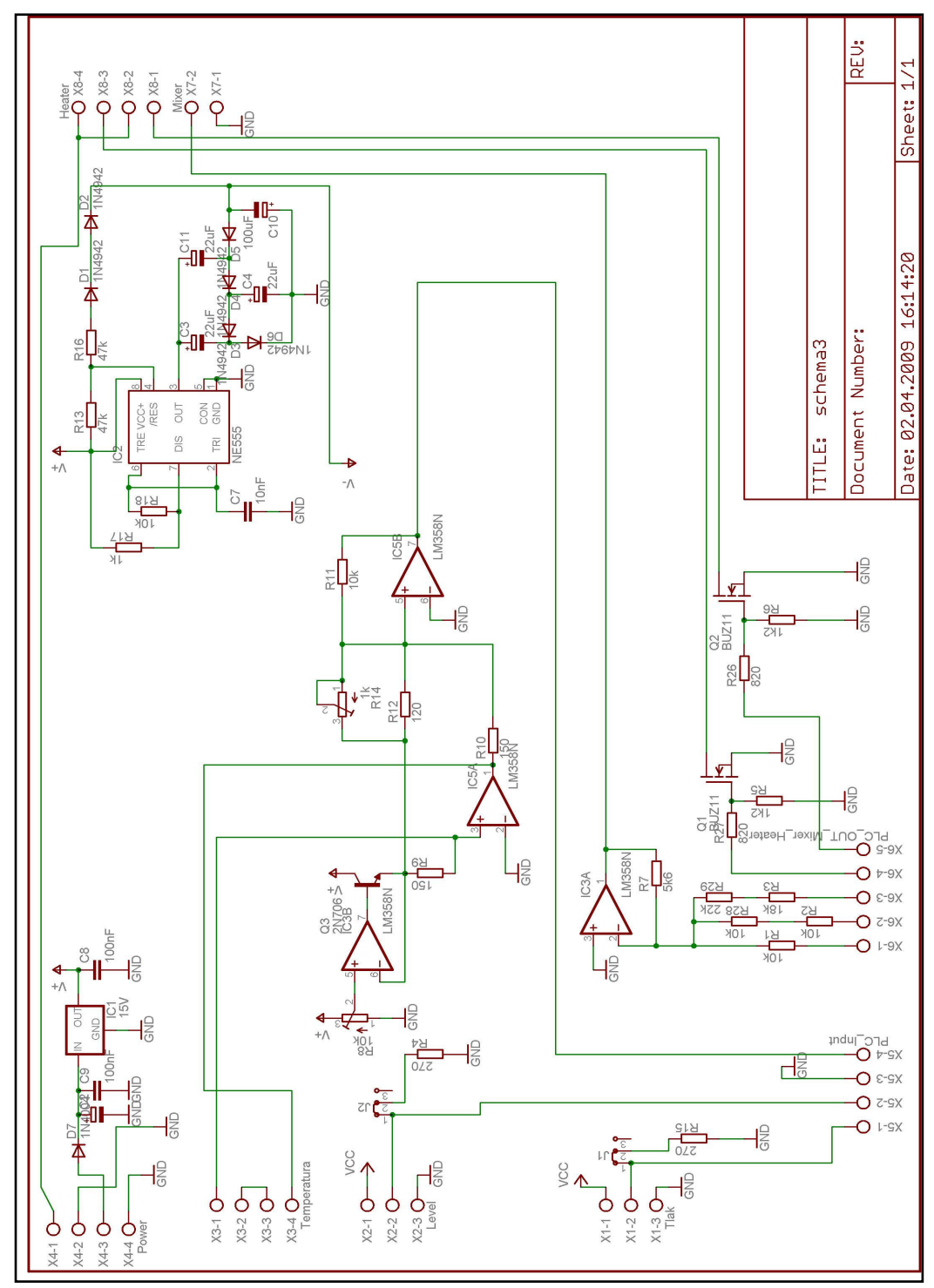

Příloha A: Schéma zapojení převodníkového modulu pro filtraci

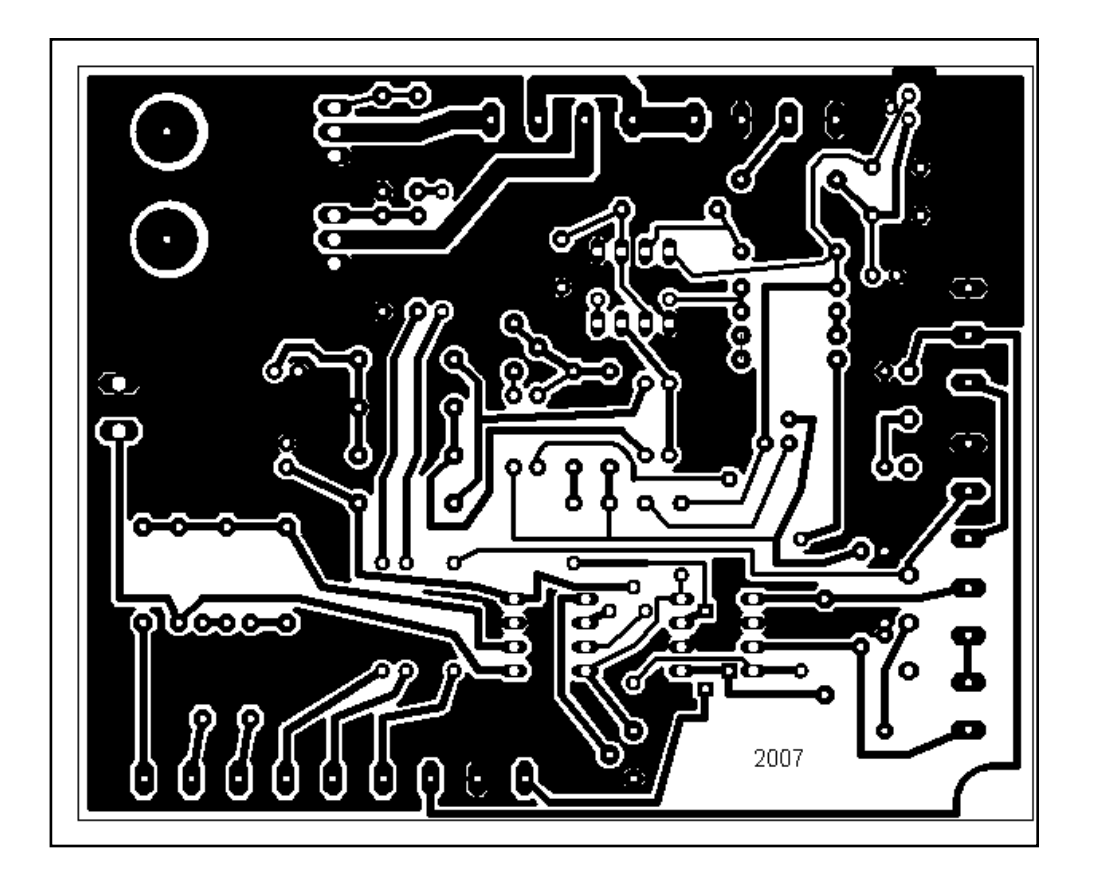

Příloha B: Motiv plošného spoje převodníkového modulu pro filtraci

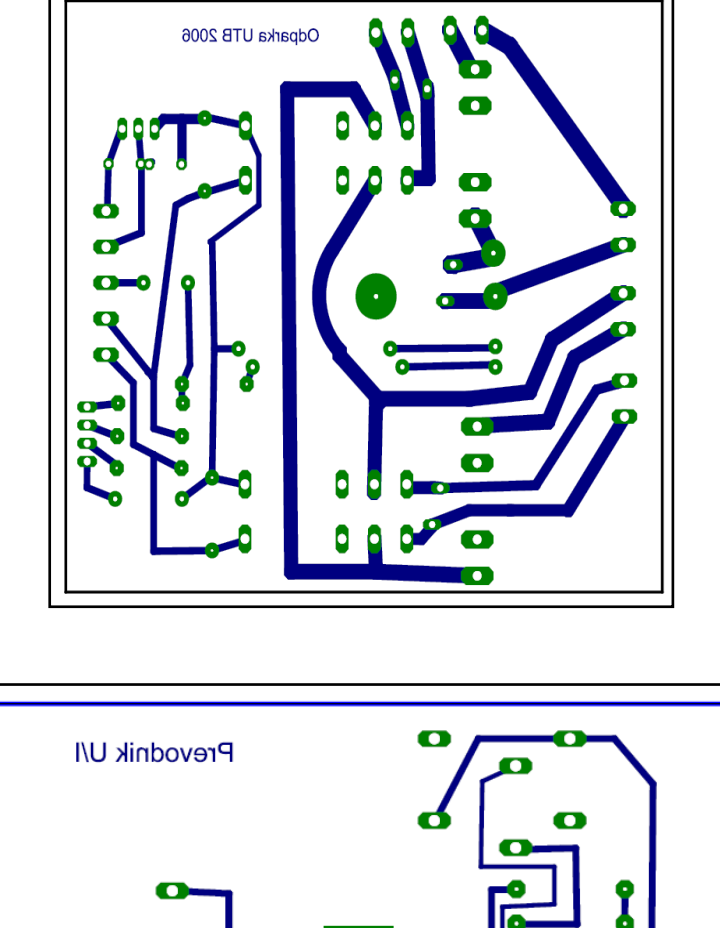

Příloha C: Motiv plošného spoje pro silové obvody a převodník U/I u odparky

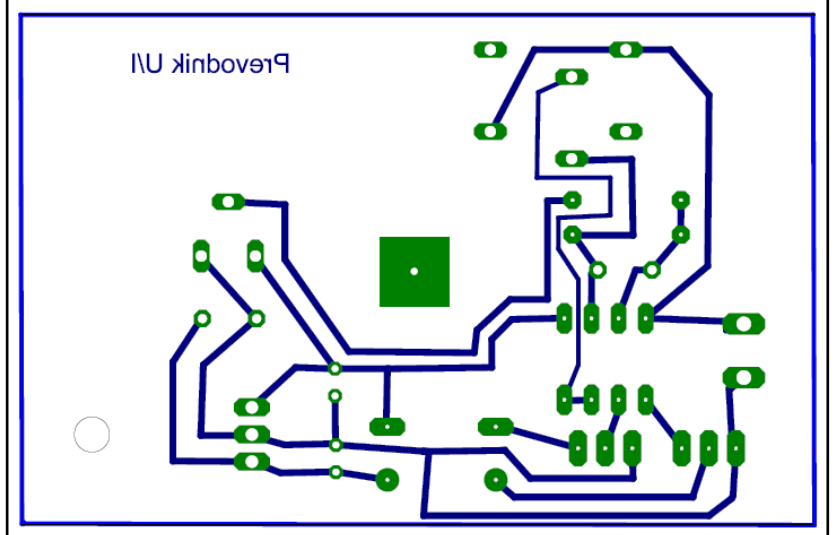

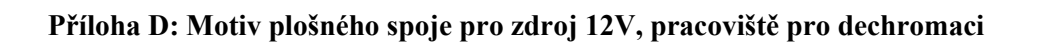

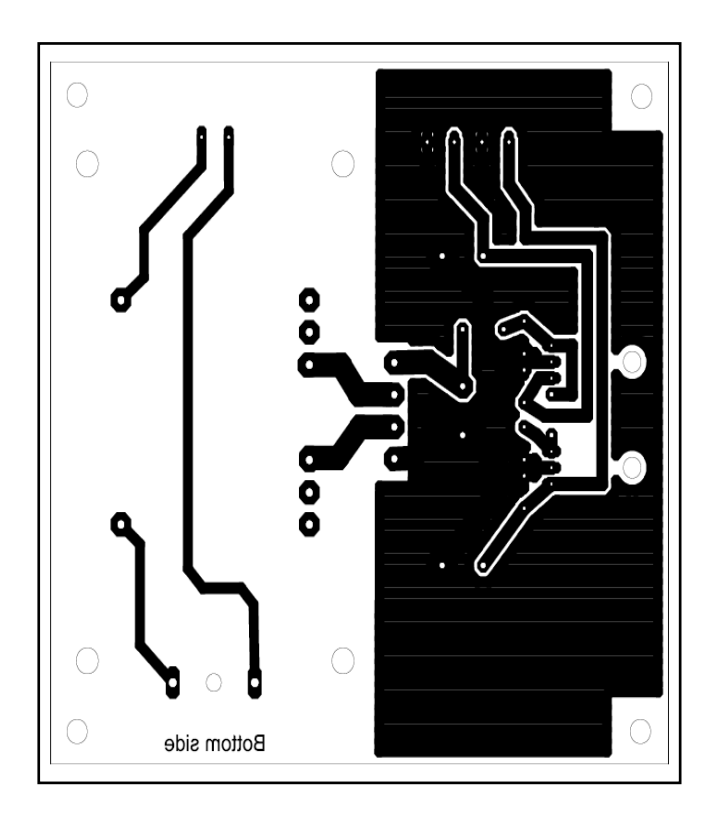

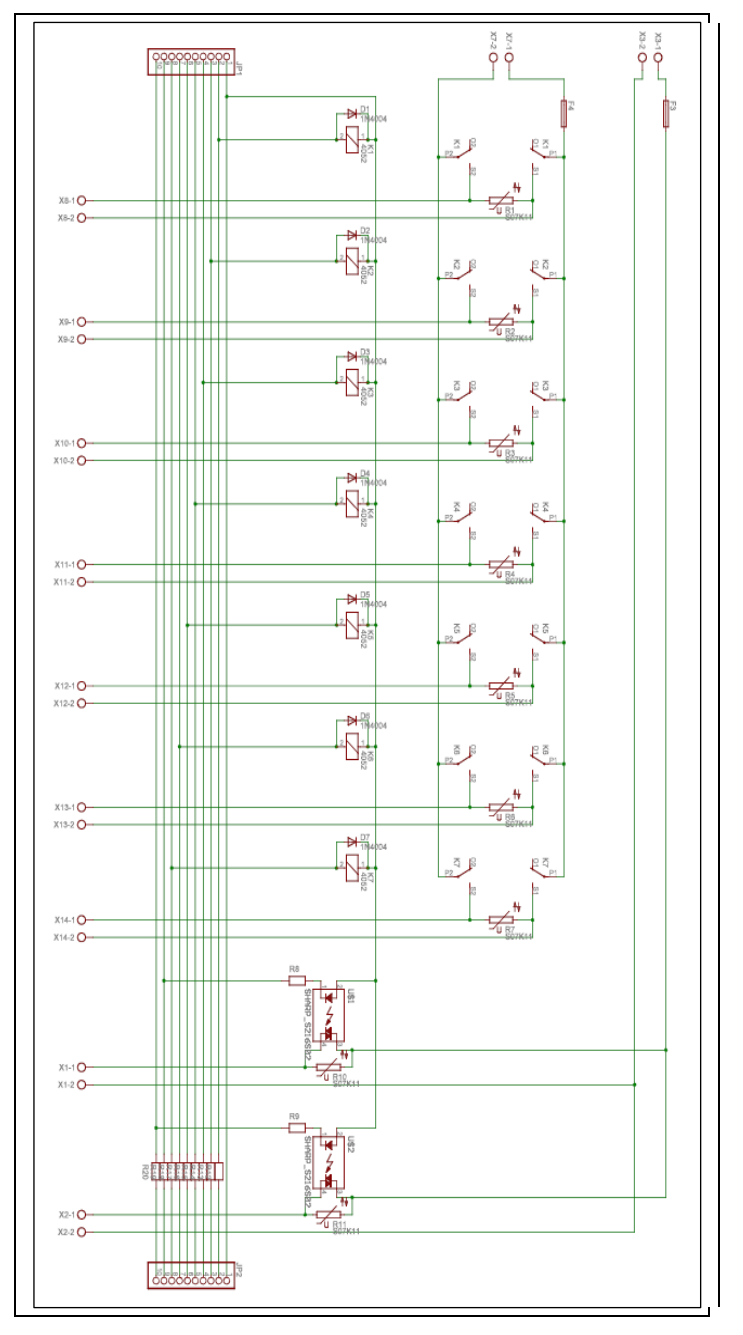

Příloha E: Schéma zapojení desky relé 1, pracoviště pro dechromaci

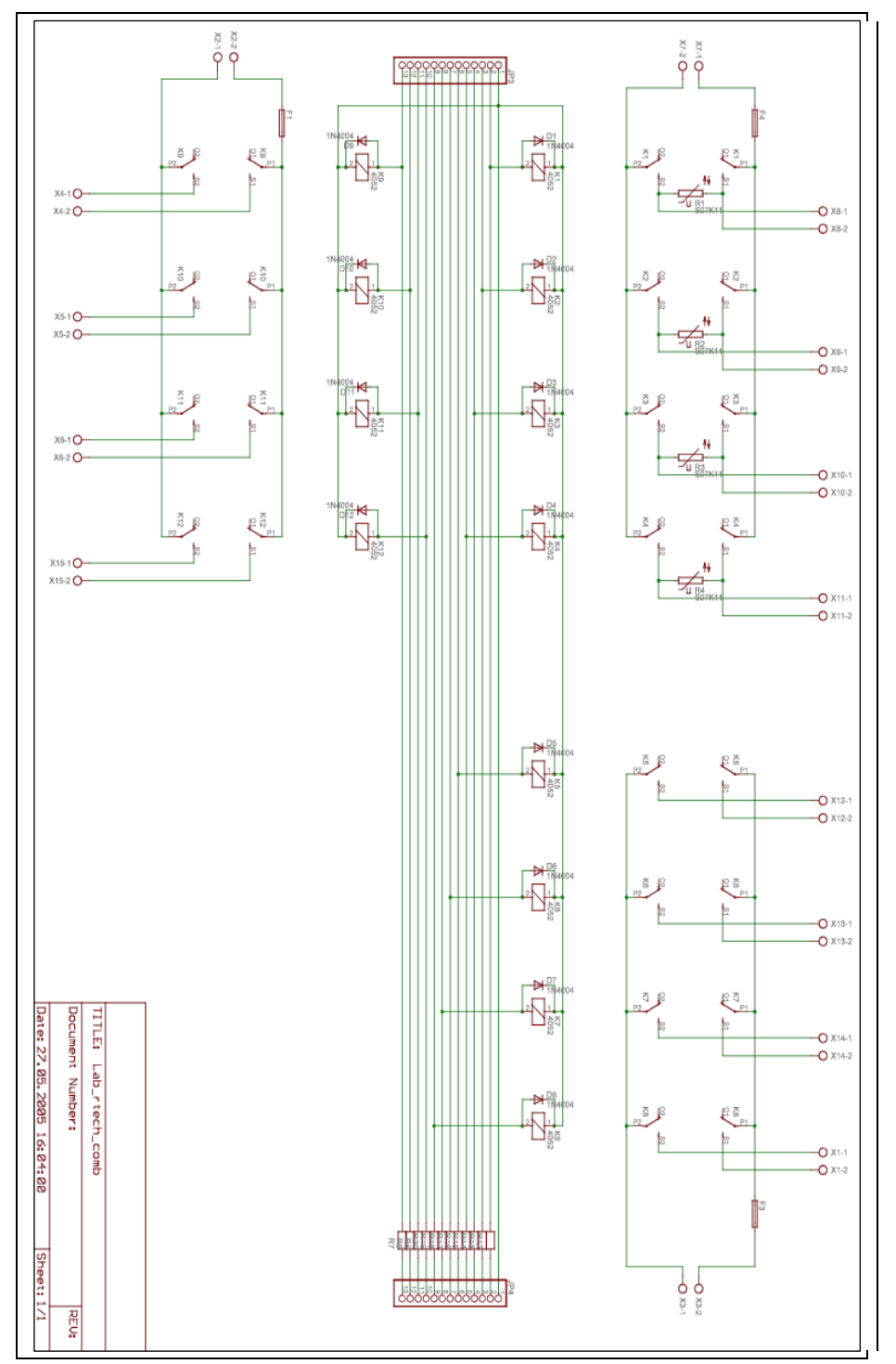

Příloha F: Schéma zapojení desky relé 2, pracoviště pro dechromaci

#### Příloha G: Výpis parametrického a mapovacího souboru pro ovladač SAIA na pracovišti fermentace

[ComPort]  $Com = COM3$  Protocol = p800 SBusMode = Parity BaudRate = 9600 Timeout = 200  $RTS = enable$ 

[Channels]

;------------------------------------------------------------------------------ ;Block = Station, ChannelFrom, ChannelTo, Media, Offset, [Subtype], [Bidirect]

;------------------------------------------------------------------------------ Block =  $01, 100, 105, R, 64$ , uint8 Block = 01, 120, 130, R, 32, uint16  $Block = 01, 500, 515, F, 0$  Block = 01, 520, 525, R, 10, uint16 Block =  $01, 600, 607, I, 16$  Block = 01, 700, 707, O, 0 , bidirect ; Block = 01, 901, 901, D, 0 ; Block = 01, 910, 917, K, 0, bidirect ; Block = 01, 1010, 1017, O, 0, bidirect ; Block = 01, 1100, 1107, I, 32 ; Block = 01, 1200, 1207, F, 0

begin

 1 real input 10 real input 11 real input 12 string input 13 real input 14 real input 15 real input 16 real input 17 boolean output 18 boolean output 20 real input 21 real input 22 string input 23 real input 24 real input 25 real input 26 real input 27 boolean output 28 boolean output 100 - 150 real bidirectional 200 - 263 boolean bidirectional 500 - 515 boolean output 520 - 599 real bidirectional 600 - 615 boolean input 700 - 715 boolean output 900 - 917 real bidirectional 1010 - 1017 boolean bidirectional 1100 - 1107 boolean input 1200 - 1207 boolean input end.

#### Příloha H: Výpis parametrického a mapovacího souboru pro ovladač SAIA na pracovišti filtrace

[ComPort] Com = COM4 Protocol = p800 SBusMode = Parity BaudRate = 9600 Timeout = 200 RTS = enable

[Channels]

;Block = Station, ChannelFrom, ChannelTo, Media, Offset, [Subtype], [Bidirect]

;------------------------------------------------------------------------------

;------------------------------------------------------------------------------ Block = 01, 120, 130, R, 16, uint Block = 01, 140, 150, R, 32, uint  $Block = 01, 500, 515, F, 0$  Block = 01, 520, 525, R, 1000, uint X. Výpis parametrického souboru pro ovladač SAIA COM4 je virtuální sériový port, poskytovaný ovladačem pro Windows, který je dodáván ke konvertoru Ethernet-RS232 firmou Advantech.

begin

 1 real input 10 real input 11 real input 12 string input 13 real input 14 real input 15 real input 16 real input 17 boolean output 18 boolean output 20 real input 21 real input 22 string input 23 real input 24 real input 25 real input 26 real input 27 boolean output 28 boolean output 100 - 150 real bidirectional 200 - 263 boolean bidirectional 500 - 515 boolean output 520 - 599 real bidirectional 600 - 615 boolean input 700 - 715 boolean output 900 - 917 real bidirectional 1010 - 1017 boolean bidirectional 1100 - 1107 boolean input 1200 - 1207 boolean input end.

Příloha I: Výpis parametrického a mapovacího souboru pro ovladač MODBUS na pracovišti odparka

[comm]  $b$ audrate = 19200  $party = even$  $d$ atabits =  $8$ stopbits  $= 1$  $rx\_buffer = 1152$  $tx$ \_buffer = 1152 rx\_frame\_buffer = 1152 tx frame buffer =  $1152$  $cts_flow = false$  $dsr_f$ flow = false dtr\_control = disable rts\_control = disable dsr\_sense = low rx\_interchar\_timeout = 0 rx $char$  timeout = 0  $rx\_timeout = 0$ tx char timeout =  $0$  $tx_timeout = 0$ [Modbus] ComDriver = cwcomm, com2 Mode = RTU

 $Timeout = 1000$ EnableMonitor = true DisablePresetSingleRegister = false MaxRegistersInBlock = 100 OffsetFromOne = false NumRepeat = 1

#### [Channels]

;------------------------------------------------------------------------------ = ;------------------------------------------------------ ------------------------ ;Block = Station, ChannelFrom, ChannelTo, Area, Offset, [Subtype], [Bidirect] ;------------------------------------------------------------------------------ = ;------------------------------------------------------ ------------------------ 101, 103, 3x, 4611, int16,<br>151, 152, 0x, 48, Block = 01, 151, 152, 0x, 48, Block = 01, 104, 104, 3x, 4615, int16,

begin

101 - 104 real input

151 - 152 boolean output

end.

#### Příloha J: Výpis parametrického a mapovacího souboru pro ovladač ADAM 40xx na pracovišti pro dechromaci

[adam] [modules] modul 4017 = ADAM 4017, COM2, ADAM 4017+ Address=1 Dec. modul 4056a = ADAM 4056, COM2, ADAM 4056S Address=2 Dec. modul 4056b = ADAM 4056, COM2, ADAM 4056S Address=3 Dec. [modul 4017]  $\ddot{a}$ i 0 = 100 ai 1 = 101 ai 2 = 102 ai 3 = 103 ai 4 = 104 ai  $5 = 105$ ai 6 = 106 ai 7 = 107 [modul 4056a]  $\frac{1}{10}$  bit 0, 0 = 300 do\_bit 0, 1 = 301 do\_bit 0, 2 = 302 do\_bit 0, 3 = 303 do\_bit 0, 4 = 304 do\_bit 0, 5 = 305 do\_bit 0, 6 = 306 do\_bit 0, 7 = 307 do\_bit 1, 0 = 308 do\_bit 1, 1 = 309 do\_bit 1, 2 = 310 do\_bit 1, 3 = 311  $do\_byte 0 = 314$  $\sqrt{100}$  4056b]  $d$ o\_bit  $0, 0 = 320$ do\_bit 0, 1 = 321 do\_bit 0, 2 = 322 do\_bit 0, 3 = 323 do\_bit 0, 4 = 324 do\_bit 0, 5 = 325 do bit  $0, 6 = 326$  $d_0$ \_bit  $0, 7 = 327$ do bit  $1, 0 = 328$  $do$ <sub>D</sub>it  $1, 1 = 329$ do\_bit 1, 2 = 330 do\_bit 1, 3 = 331  $do_b$ yte  $0 = 340$ begin 300 - 311 boolean output 314 real output 320 - 331 boolean output 340 real output 100 - 107 real input end.

Příloha K: Výpis parametrického a mapovacího souboru pro ovladač sériové linky na pracovišti pro dechromaci

[Settings] ComDriver = CWCOMM.DLL COM1 Trace = none Multistring = false  $Timeout = 500$  NumRepeat = 1 InpTerminator =  $cr$  $OutTerminator = cr$  InputBufferSize = 2048 OutputBufferSize = 2048 [comm]  $baudrate = 115200$  parity = none  $databits = 8$ stopbits  $= 1$  $rx_b = 512$  $tx$ \_buffer = 512  $rx$ <sup>-</sup>frame\_buffer = 512 tx\_frame\_buffer = 512 cts\_flow = false dsr\_flow = false  $dt<sub>r</sub>$  control = disable rts\_control = disable dsr\_sense = low  $rx$ \_interchar\_timeout = 0  $rx\_char\_timeout = 0$  $rx$ \_timeout = 0  $tx_{char\_timeout} = 0$  $tx_timeout = 0$ begin 1 real input 2 boolean output 3 - 6 real input 7 string input 8 - 10 real input 11 real input 12 boolean output 13 real input 14 boolean output 20 string input 21 real input 22 string output 23 string output 24 real output 25 real output 26 boolean output 27 real output 999 - 1999 real input 2000 - 2999 real output end.